# **Honeywell SmartVFD HVAC2**

### **APPLICATION MANUAL**

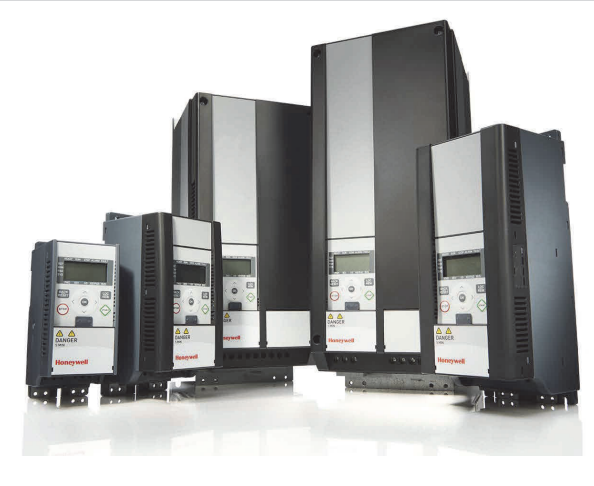

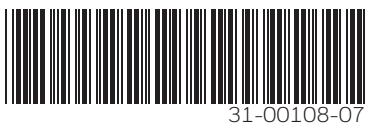

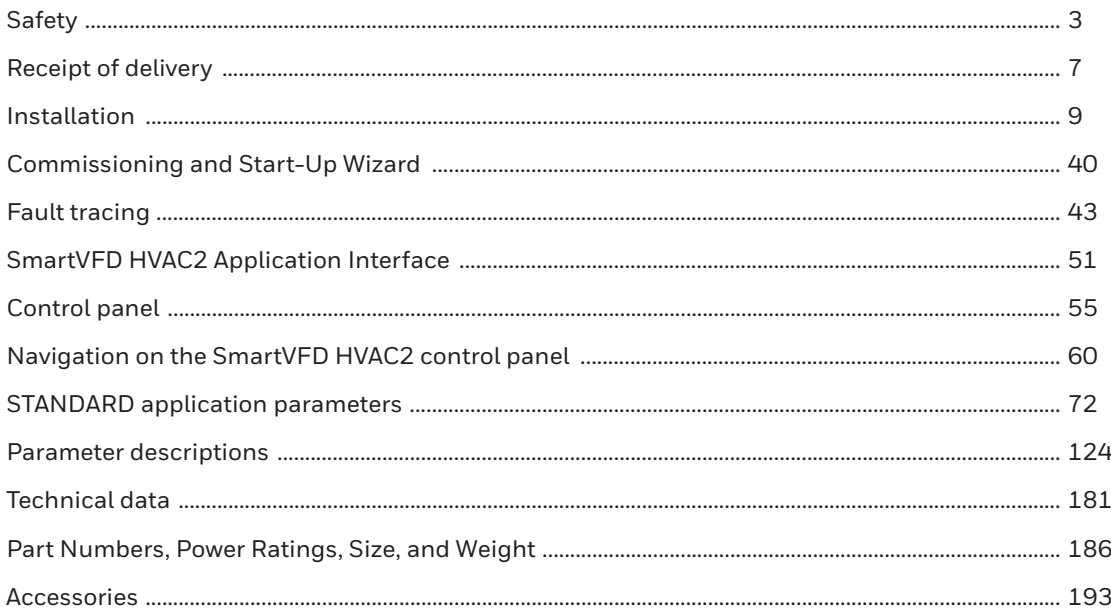

- NOTE: You can download the English and French product manuals with applicable safety, warning and caution information from www.customer.honeywell.com.
- REMARQUE : Vous pouvez télécharger les versions anglaise et française des manuels produit contenant l'ensemble des informations de sécurité, avertissements et mises en garde applicables sur le site www.customer.honeywell.com.

# <span id="page-2-0"></span>**SAFETY**

### **CAUTION ONLY A COMPETENT ELECTRICIAN IS ALLOWED TO CARRY OUT THE ELECTRICAL INSTALLATION!**

This manual contains clearly marked cautions and warnings which are intended for your personal safety and to avoid any unintentional damage to the product or connected appliances.

Please read the information included in cautions and warnings carefully:

## **Warnings**

# **WARNING**

 **The components of the power unit of the frequency converter are live when SmartVFD HVAC2 is connected to mains. Coming into contact with this voltage is extremely dangerous and may cause death or severe injury. The control unit is isolated from the mains potential.**

# **WARNING**

 **The motor terminals U, V, W (T1, T2, T3) and the possible brake resistor terminals - / + are live when SmartVFD HVAC2 is connected to mains, even if the motor is not running.**

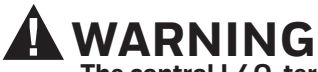

 **The control I / O-terminals are isolated from the mains potential. However, the relay output terminals may have a dangerous control voltage present even when SmartVFD HVAC2 is disconnected from mains.**

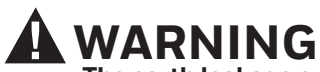

**The earth leakage current of SmartVFD HVAC2 frequency converters exceeds 3.5 mA AC. According to standard EN61800- 5-1, a reinforced protective ground connection must be ensured.**

# **WARNING**

**If the frequency converter is used as a part of a machine, the machine manufacturer is responsible for providing the machine with a main switch (EN 60204-1).**

# **WARNING**

 **If SmartVFD HVAC2 is disconnected from mains while running the motor, it remains live if the motor is energized by the process. In this case the motor functions as a generator feeding energy to the frequency converter.**

# **WARNING**

**After disconnecting the frequency converter from the mains, wait until the fan stops and the indicators on the display go out. Wait 5 more minutes before doing any work on SmartVFD HVAC2 connections.**

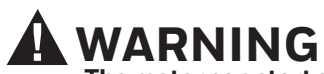

 **The motor can start automatically after a fault situation, if the autoreset function has been activated.**

## **Safety instructions**

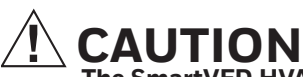

 **The SmartVFD HVAC2 frequency converter has been designed for fixed installations only.**

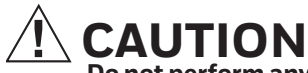

 **Do not perform any measurements when the frequency converter is connected to the mains.**

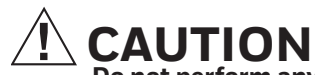

 **Do not perform any voltage withstand tests on any part of SmartVFD HVAC2. The product safety is fully tested at factory.**

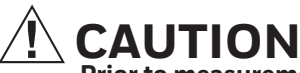

**Prior to measurements on the motor or the motor cable, disconnect the motor cable from the frequency converter.**

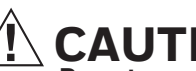

# **CAUTION**

 **Do not open the cover of SmartVFD HVAC2. Static voltage discharge from your fingers may damage the components. Opening the cover may also damage the device. If the cover of SmartVFD HVAC2 is opened, warranty becomes void.**

### **Earthing and earth fault protection**

The SmartVFD HVAC2 frequency converter must always be earthed with an earthing conductor connected to the earthing terminal. See figure below:

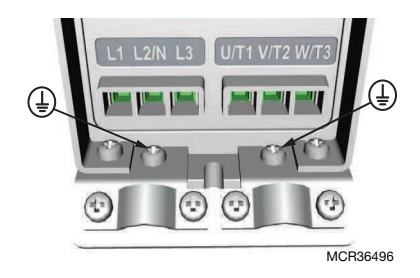

**Fig. 1. MI1 - MI3**

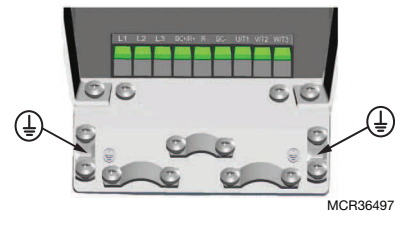

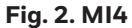

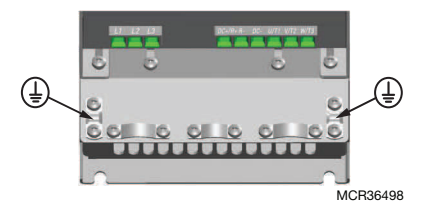

**Fig. 3. MI5**

- The earth fault protection inside the frequency converter protects only the converter itself against earth faults.
- If fault current protective switches are used they must be tested with the drive with earth fault currents that are possible to arise in fault situations.

## **Before running the motor**

### **Checklist:**

- $\square$  Before starting the motor, check that the motor is mounted properly and ensure that the machine connected to the motor allows the motor to be started.
- $\Box$  Set the maximum motor speed (frequency) according to the motor and the machine connected to it.
- $\square$  Before reversing the motor shaft rotation direction make sure that this can be done safely.
- $\Box$  Make sure that no power correction capacitors are connected to the motor cable.

# <span id="page-6-0"></span>**RECEIPT OF DELIVERY**

After unpacking the product, check that no signs of transport damages are to be found on the product and that the delivery is complete (compare the type designation of the product to the code below).

Should the drive have been damaged during the shipping, please contact primarily the cargo insurance company or the carrier.

If the delivery does not correspond to your order, contact the supplier immediately.

## **Storage**

If the frequency converter is to be kept in store before use make sure that the ambient conditions are acceptable:

**Storing temperature** -40 °F (-40 °C)…+70 °F  $(21 °C)$ 

**Relative humidity** < 95%, no condensation

### **Maintenance**

In normal operating conditions, SmartVFD HVAC2 frequency converters are maintenancefree. However, regular maintenance is recommended to ensure a trouble-free operating and a long lifetime of the drive. We recommended to follow the table below for maintenance intervals.

**Table 1.** 

| <b>Maintenance interval</b>                 | <b>Maintenance action</b>                                                                                                    |
|---------------------------------------------|----------------------------------------------------------------------------------------------------|
| Whenever necessary                          | Clean heatsink*                                                                                                    |
| Regular                                     | Check tightening torques of terminals                                                                                                    |
| 12 months (If stored)                       | Check input and output terminals and control I / O terminals.<br>Clean cooling tunnel.*<br>Check operation of cooling fan, check for corrosion on terminals,<br>busbars and other surfaces.* |
| 6 - 24 months (depending on<br>environment) | Check and clean and clean cooling fans:<br>Main fan $*$<br>Interminal fan*                                                                                                    |

\* Only for frame 4 and frame 5

### **Capacitor recharge**

After a longer storage time the capacitors need to be recharge in order to avoid capacitor damage. Possible high leakage current through the

capacitors must be limited. The best way to achieve this is to use a DC-power supply with adjustable current limit.

- **1.** Set the current limit to 300…800 mA according to the size of the drive.
- **2.** Then connect the DC-power supply to the input phase L1 and L2.
- **3.** Then set the DC-voltage to the nominal DCvoltage level of the (1.35\*Un AC) and supply the converter for at least 1 h.

If DC-voltage is not available and the unit has been stored much longer than 12 months deenergized, consult the factory before connecting power.

### **Warranty**

Only manufacturing defects are covered by the warranty. The manufacturer assumes no responsibility for damages caused during or resulting from transport, receipt of the delivery, installation, commissioning or use.

The manufacturer shall in no event and under no circumstances be held responsible for damages and failures resulting from misuse, wrong installation, unacceptable ambient temperature, dust, corrosive substances or operation outside the rated specifications. Neither can the manufacturer be held responsible for consequential damages.

Variable frequency drive devices (VFD) and accessories: new products for thiry-six (36) months from date of installation. All VFD warranty return products must have prior authorization (Form No. 87-0284) and be returned only to the VFD Service Center in Chambersburg, PA.

# <span id="page-8-0"></span>**INSTALLATION**

## **Mechanical installation**

There are two possible ways to mount SmartVFD HVAC2 in the wall. For MI1-MI3, either screw or DIN-rail mounting; For MI4-MI5, screw or flange mounting.

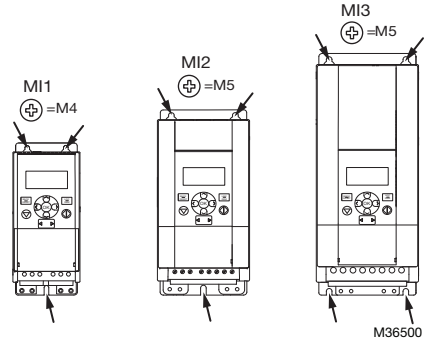

**Fig. 4. Screw mounting, MI1 - MI3**

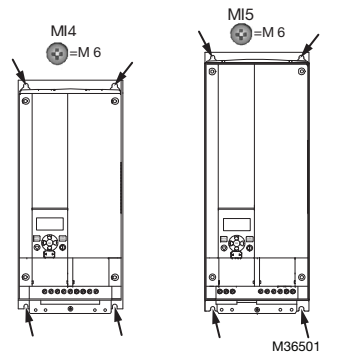

**Fig. 5. Screw mounting, MI4 - MI5**

NOTE: See the mounting dimensions on the back of the drive. More details in Chapter.

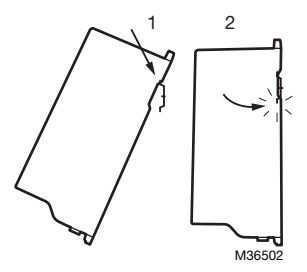

**Fig. 6. DIN-rail mounting, MI1 - MI3**

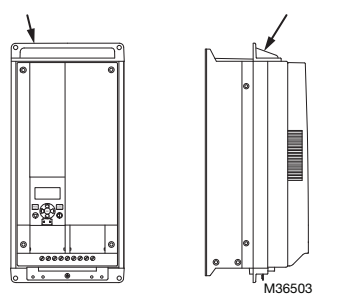

**Fig. 7. Flange mounting, MI4 - MI5**

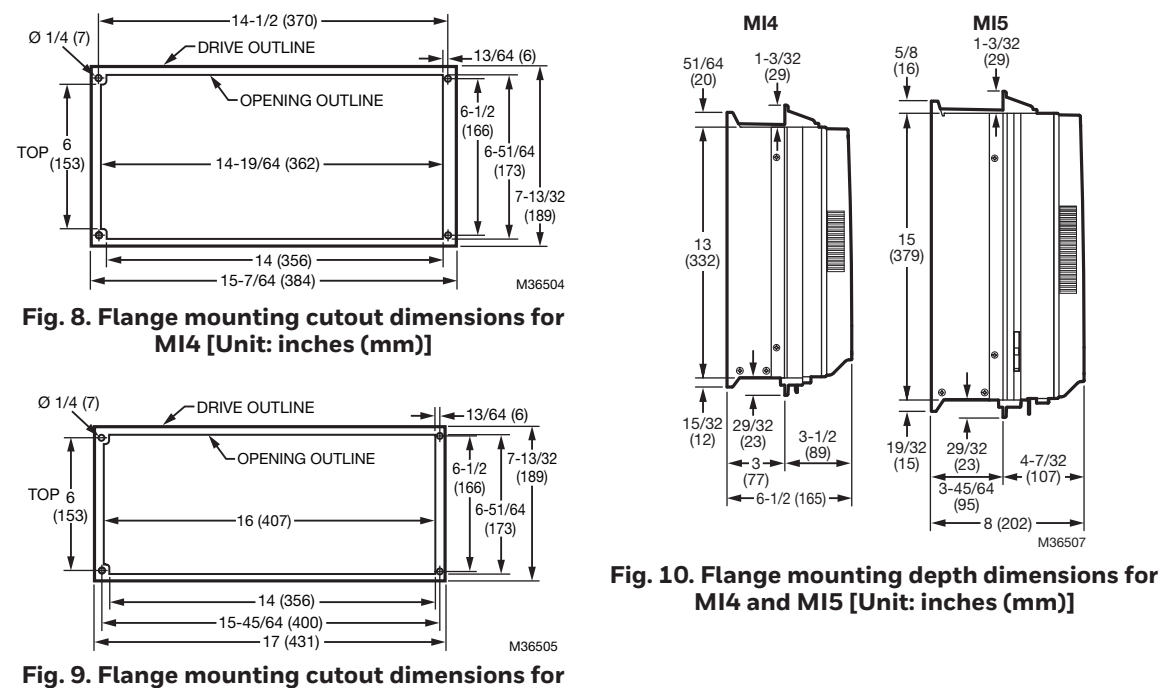

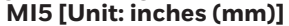

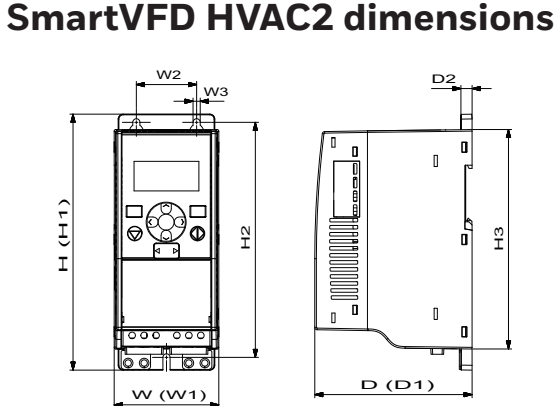

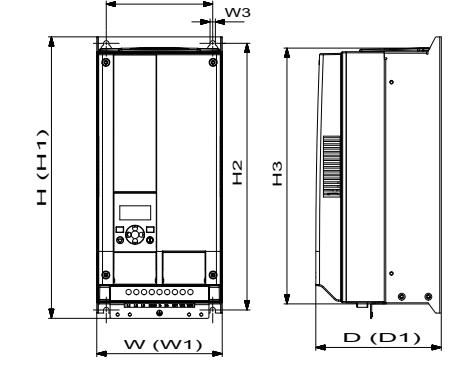

W2

**Fig. 12. SmartVFD HVAC2 dimensions, MI4 - MI5**

**Fig. 11. SmartVFD HVAC2 dimensions, MI1 - MI3**

**Table 2. SmartVFD HVAC2 dimensions in inches (mm).**

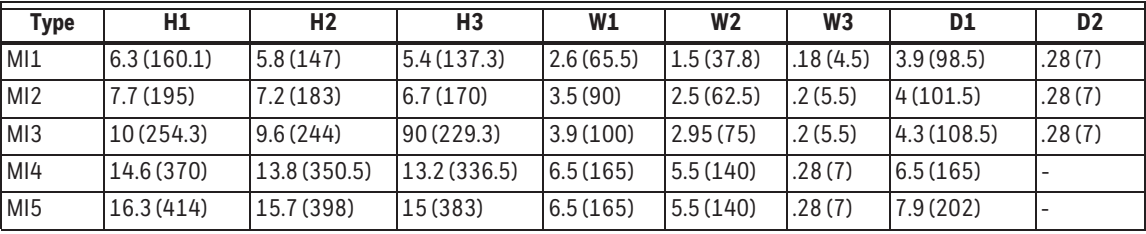

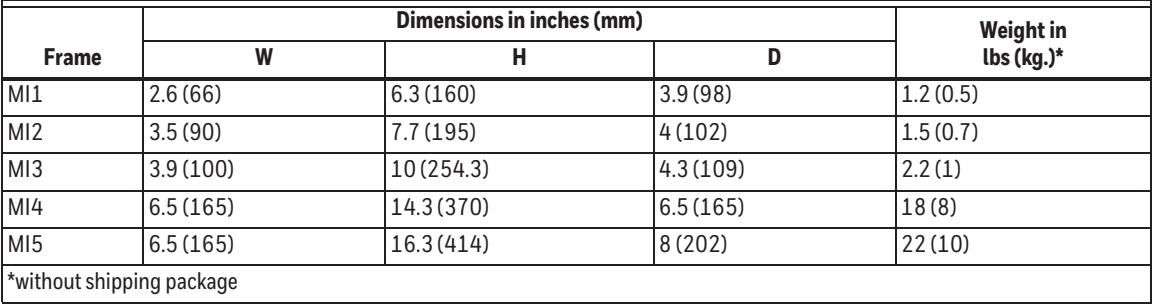

#### **Table 3. SmartVFD HVAC2 frame dimensions (mm) and weights in lbs (kg)**

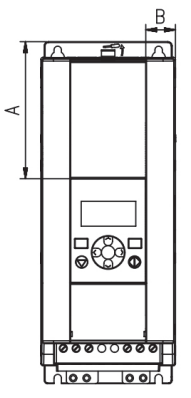

**Fig. 13. SmartVFD HVAC2 dimensions, MI2 - 3** 

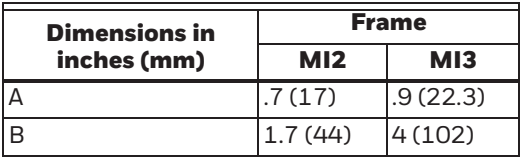

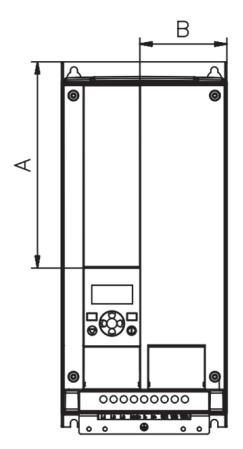

**Display Location Fig. 14. SmartVFD HVAC2 dimensions, MI4 - 5 Display Location**

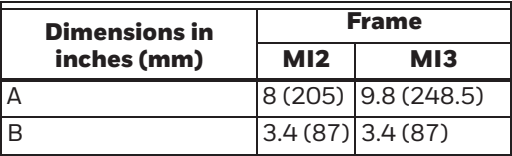

## **Cooling**

Enough free space shall be left above and below the frequency converter to ensure sufficient air circulation and cooling. You will find the required dimensions for free space in the table below.

If several units are mounted above each other the required free space equals C + D (see figure below). Moreover, the outlet air used for cooling by the lower unit must be directed away from the air intake of the upper unit.

The amount of cooling air required is indicated below. Also make sure that the temperature of the cooling air does not exceed the maximum ambient temperature of the converter.

#### **Table 4. Min. clearances around AC drive**

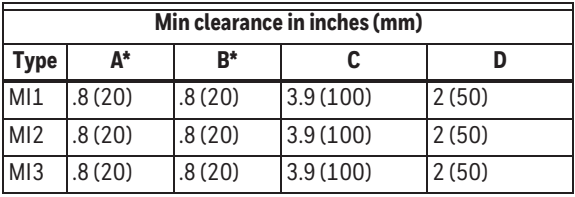

#### **Table 4. Min. clearances around AC drive**

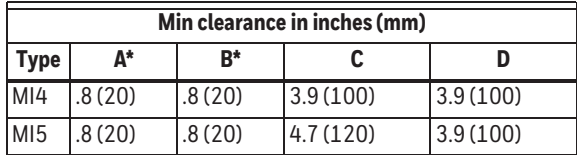

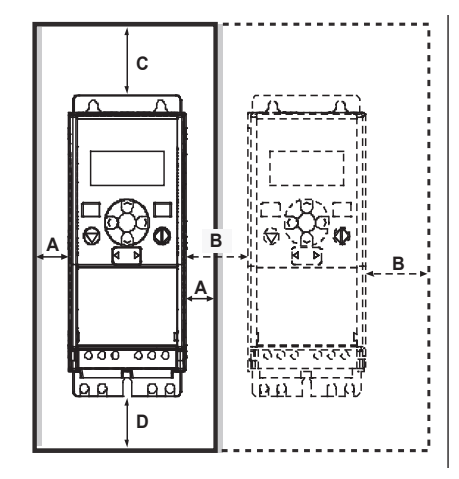

**Fig. 15. Installation space**

\* Min clearance A and B for drives for MI1 ~ MI3 can be 0 inches if the ambient temperature is below 104 °F (40 °C).

- a. = clearance around the freq. converter (see also b)
- b. = distance from one frequency converter to another or distance to cabinet wall
- c. = free space above the frequency converter
- d. = free space underneath the frequency converter
- NOTE: See the mounting dimensions on the back of the drive.

Leave free space for cooling above (3.9 in), below (2 in), and on the sides (.8 in) of SmartVFD HVAC2! (For MI1 - MI3, side-to-side installation allowed only if the ambient temperature is below 104 °F (40 °C); For MI4-MI5, side-to-side installation is not allowed.

**Table 5. Required cooling air**

| <b>Type</b>     | <b>Cooling air required</b><br>in cfm (m <sup>3</sup> /h) |  |  |  |
|-----------------|-----------------------------------------------------------|--|--|--|
| M11             | 5.886(10)                                                 |  |  |  |
| M12             | 5.886(10)                                                 |  |  |  |
| M13             | 17.658 (30)                                               |  |  |  |
| M <sub>14</sub> | 26.487 (45)                                               |  |  |  |
| M <sub>15</sub> | 44.145 (75)                                               |  |  |  |

### **Power losses**

If the operator wants to raise the switching frequency of the drive for some reason (typically e.g. in order to reduce the motor noise), this inevitably affects the power losses and cooling requirements, for different motor shaft power, operator can select the switching frequency according to the graphs below.

#### MI1 - MI5 3P 400 V POWER LOSS

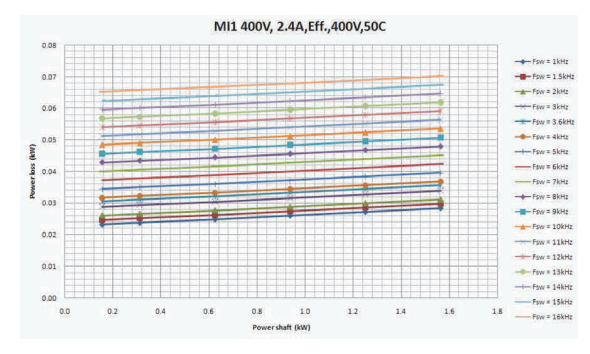

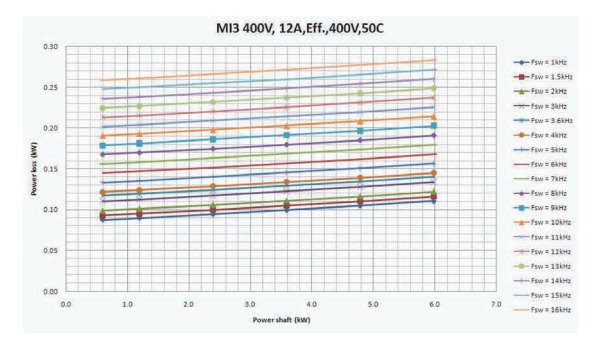

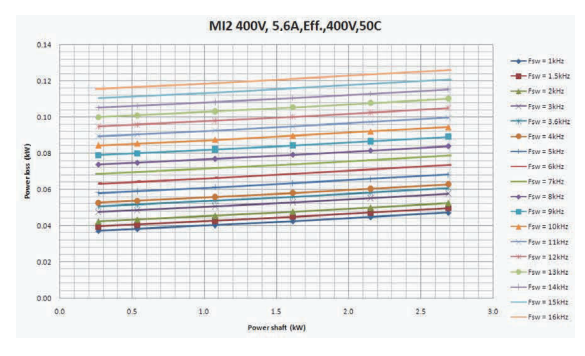

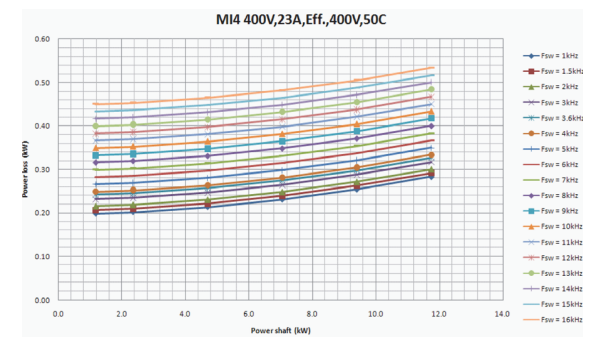

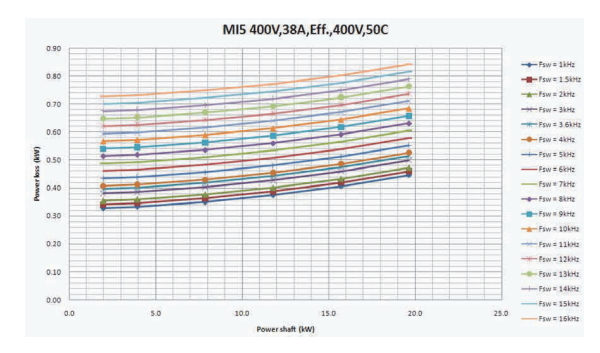

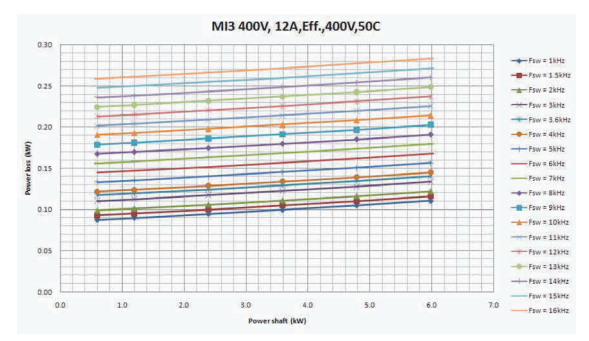

MI1 - MI5 3P 230 V POWER LOSS

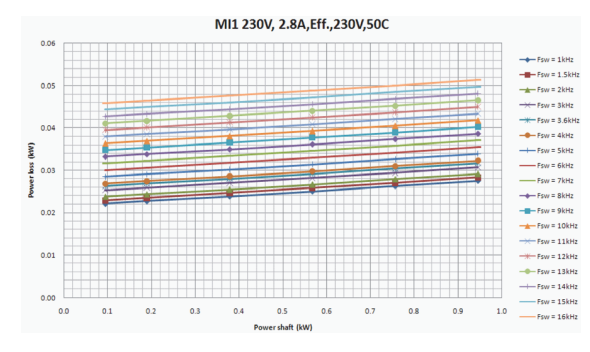

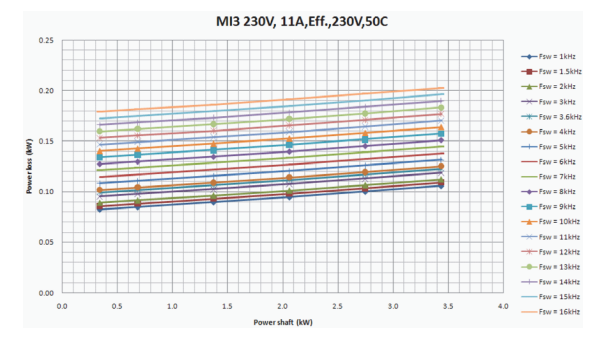

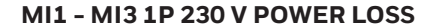

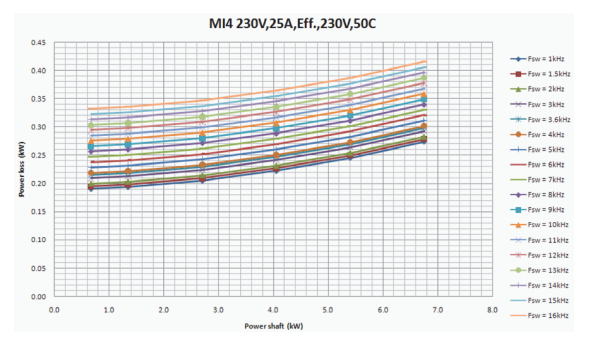

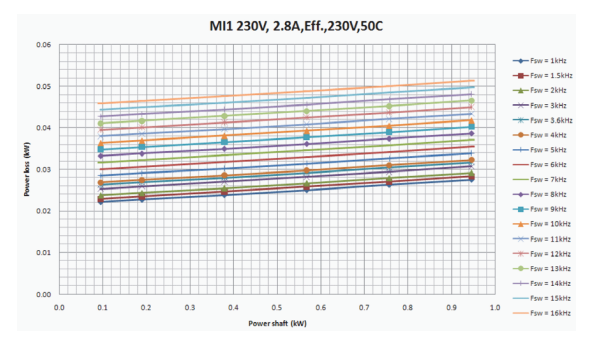

MI5 230V,38A, Eff., 230V,50C  $0.70$  $+$  Fsw = 1kHz  $-86 - 566 = 1.5 \text{ kHz}$  $0.60$  $-4 - Fsw = 2kHz$  $\rightarrow$  Fsw = 3kHz  $0.50$  $\rightarrow$  Fsw = 3.6kHz  $-$ 0-Fsw = 4kHz  $\widehat{\Xi}$  0.40  $\rightarrow$  Fsw = SkHz Power loss<br>0.30  $f_{SW} = 6kHz$  $Fsw = 7kHz$  $-4 - Fsw = 8kHz$  $-80 - 5$  can a QMHz  $0.20$  $-**k**$  Fsw = 10kHz  $\rightarrow$  Fsw = 11kHz  $\rightarrow$  Fsw = 12kHz  $0.10$  $-0 - F<sub>SW</sub> = 13 kHz$  $-$  Fsw = 14kHz  $0.00$  $Fsw = 15kHz$  $0.0$  $2.0$  $4.0$ 6.0 8.0 10.0 12.0  $Fsw = 16kHz$ Power shaft (kW)

MI2 230V, 7A, Eff., 230V, 50C  $0.10$  $-Fsw = 1kHz$  $0.09$  $-8 - F<sub>SW</sub> = 1.5kHz$  $-Fsw = 2kHz$ 0.08  $-Fsw = 3kHz$ 0.07  $-2 - 6$  or  $-3$  6 kHz.  $-$  Fgw = 4kHz  $\frac{2}{3}$  0.06  $-$  Fsw = 5kHz  $50.05$  $-Fsw = 6kHz$  $Fsw = 7kHz$  $2004$  $+$  Fsw = 8kHz  $-B-$  Fsw = 9kHz  $0.03$  $-4 - 6$  car = 10kHz  $-$  Fsw = 11kHz  $0.02$  $-8 - F<sub>SW</sub> = 12kHz$  $0.01$  $-8 - F<sub>SW</sub> = 13kHz$  $+$   $F_{SW} = 14kH_2$  $0.00$  $F<sub>SW</sub> = 15kHz$  $0.6$  $0.8$  $1.0$  $1.2\,$  $\overline{1}A$ 1.6  $0.0$  $0.2$  $0.4$  $1.8\,$  $F_{SW} = 16kHz$ Power shaft (kW)

31-00108-07

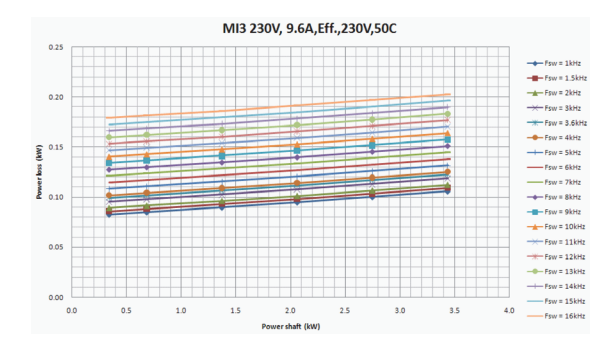

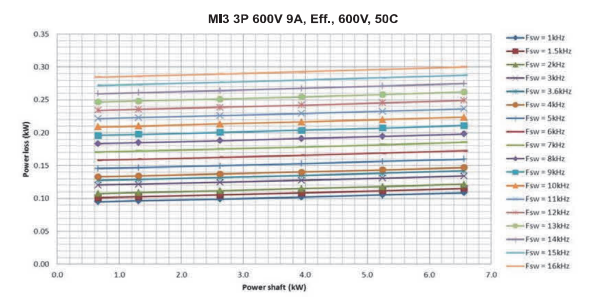

#### 31-00108-07

### **EMC levels**

EN61800-3 defines the division of frequency converters into four classes according to the level of electromagnetic disturbances emitted, the requirements of a power system network and the installation environment (see below). The EMC class of each product is defined in the type designation code.

**Category C1:** Frequency converters of this class comply with the requirements of category C1 of the product standard EN 61800-3 (2004). Category C1 ensures the best EMC characteristics and it includes converters the rated voltage of which is less than 1000 V and which are intended for use in the 1st environment.

NOTE: The requirements of class C are fulfilled only as far as the conducted emissions are concerned.

**Category C2:** Frequency converters of this class comply with the requirements of category C2 of the product standard EN 61800-3 (2004). Category C2 includes converters in fixed installations and the rated voltage of which is less than 1000 V. The class C2 frequency converters can be used both in the 1st and the 2nd environment.

**Category C4:** The drives of this class do not provide EMC emission protection. These kinds of drives are mounted in enclosures.

Environments in product standard EN 61800-3 (2004)

**First environment:** Environment that includes domestic premises. It also includes establishments directly connected without intermediate transformers to a low-voltage power supply network which supplies buildings used for domestic purposes.

NOTE: Houses, apartments, commercial premises or offices in a residential building are examples of first environment locations.

**Second environment:** Environment that includes all establishments other than those directly connected to a low-voltage power supply network which supplies buildings used for domestic purposes.

NOTE: Industrial areas, technical areas of any building fed from a dedicated transformer are examples of second environment locations.

### **Changing the EMC protection class from C2 to C4**

The EMC protection class of MI1-3 frequency converters can be changed from class C2 to class C4 (except 115V and 600V drives) by **removing the EMC-capacitor disconnecting screw**, see figure below. MI4 & 5 can also be changed by removing the EMC jumpers.

NOTE: Do not attempt to change the EMC level back to class C2. Even if the procedure above is reversed, the frequency converter will no longer fulfil the EMC requirements of class C2!

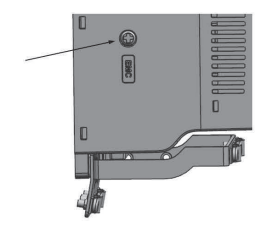

#### **Fig. 16. EMC protection class, MI1 - MI3**

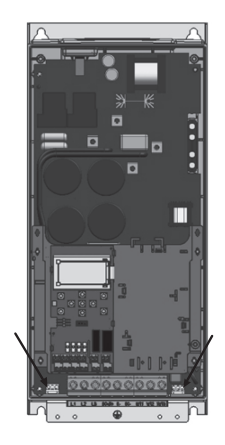

**Fig. 17. EMC protection class, MI4**

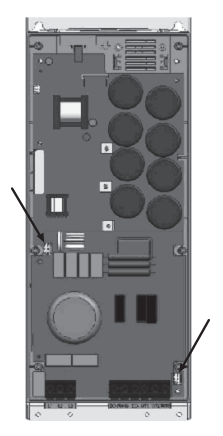

**Fig. 18. EMC protection class, MI5**

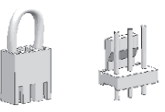

**Fig. 19. Jumpers**

- • Remove the main cover and locate the two jumpers.
- Disconnect the RFI-filters from ground by lifting the jumpers up from their default positions. See Figure "Jumpers" on page 23.

## **Cabling and connections**

### **Power cabling**

NOTE: Tightening torque for power cables is 0.5  $-$  0.6 Nm  $(4-5)$  in. lbs).

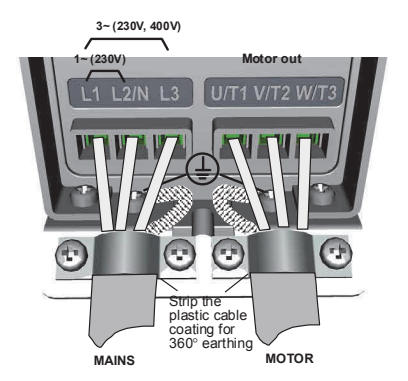

**Fig. 20. SmartVFD HVAC2 power connections, MI1**

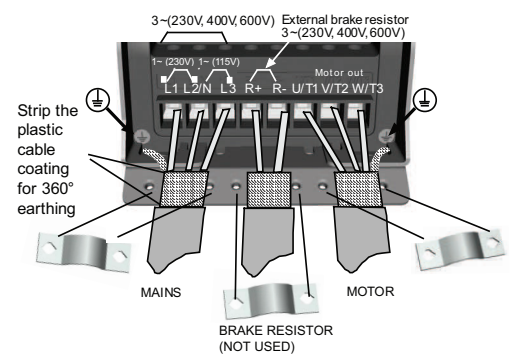

#### **Fig. 21. SmartVFD HVAC2 power connections, MI2 - MI3**

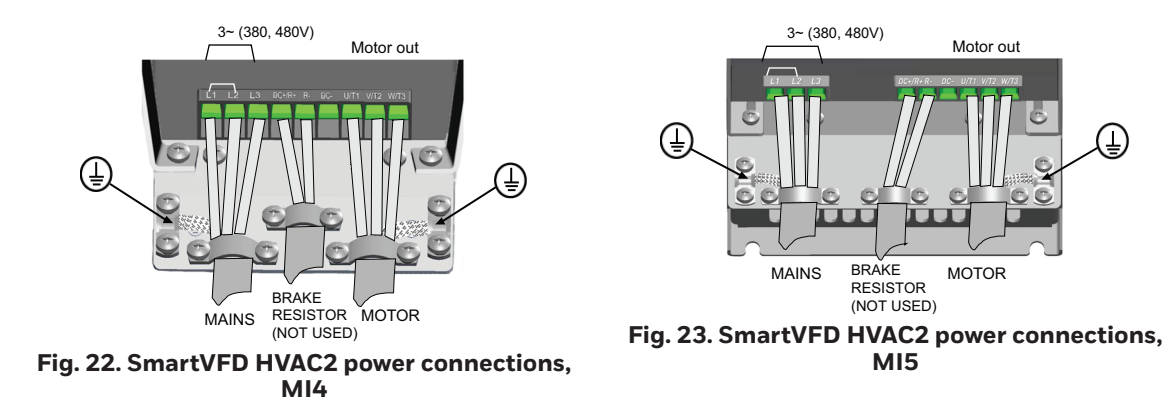

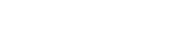

**MI5**

MOTOR

31-00108—07

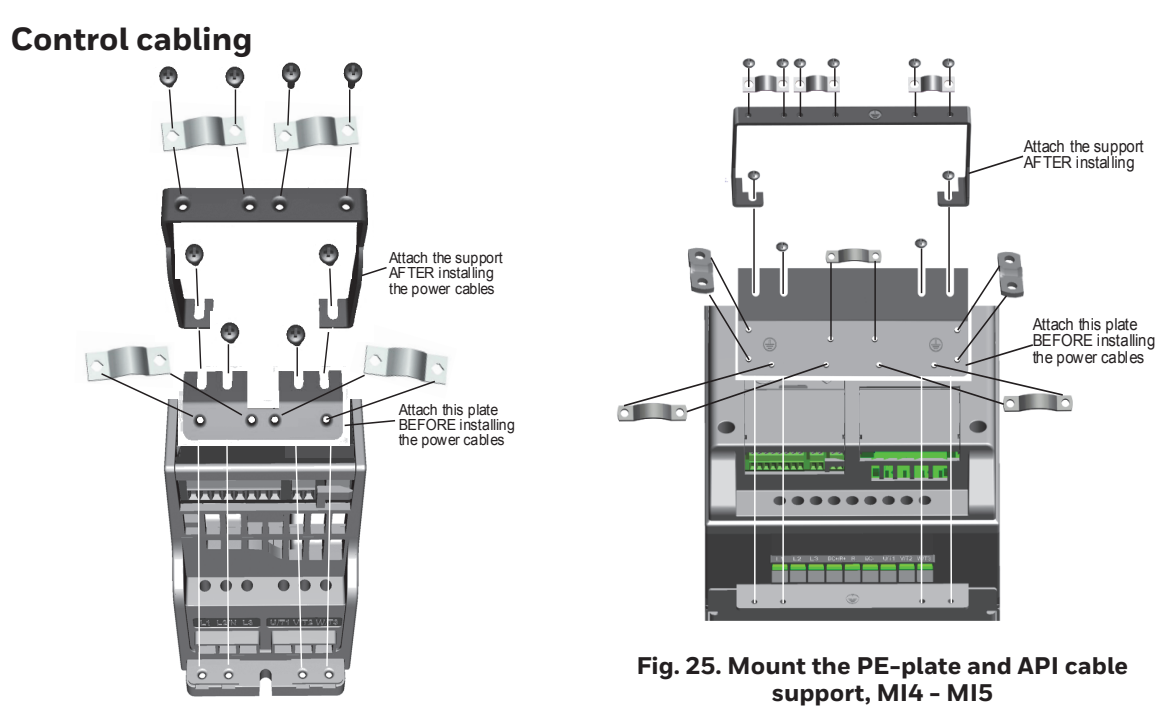

**Fig. 24. Mount the PE-plate and API cable support, MI1 - MI3**

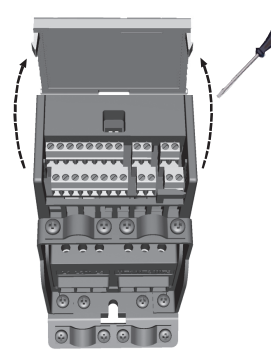

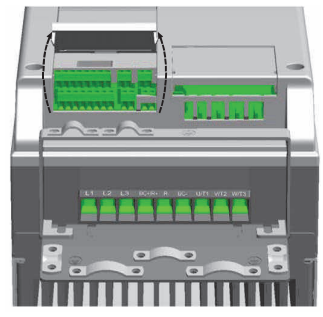

**Fig. 27. Open the lid, MI4 - MI5**

**Fig. 26. Open the lid, MI1 - MI3**

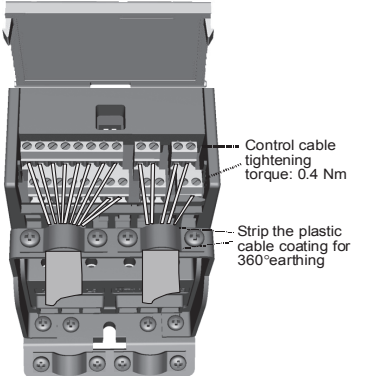

 $\overline{\bullet}$  $\bullet$ 

**Fig. 29. Install the control cables. MI4 - MI5. See Chapter ["Control I / O" on page](#page-52-0) 53**

**Fig. 28. Install the control cables. MI1 - MI3. See Chapter ["Control I / O" on page](#page-52-0) 53**

### **Allowed option boards in SmartVFD HVAC2**

NOTE: When HVFDSDOPT6DI, HVFDS-DOPT2RO1T, or HVFDSDOPT1AI2AO are used in SmartVFD HVAC2, +24VDC (±10%, min.300mA) power should be supplied to Terminal 6 (+24\_out) and Terminal 3 (GND) in control board.

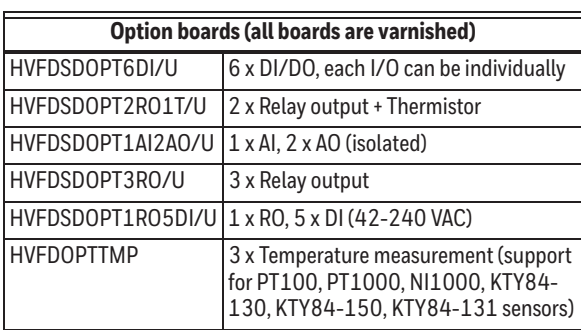

#### **Table 6.**

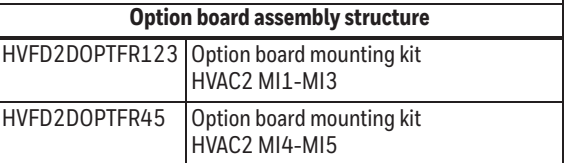

#### **Table 7. I/O Terminals on HVFDOPTTMP.**

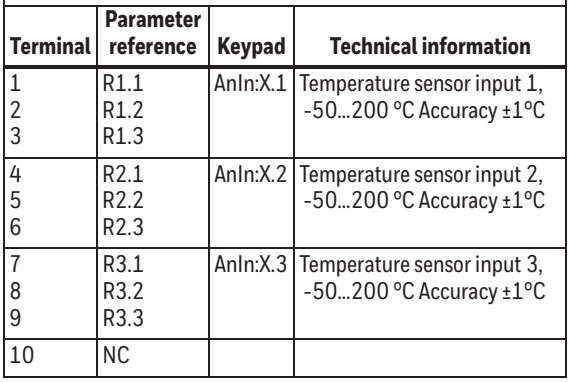

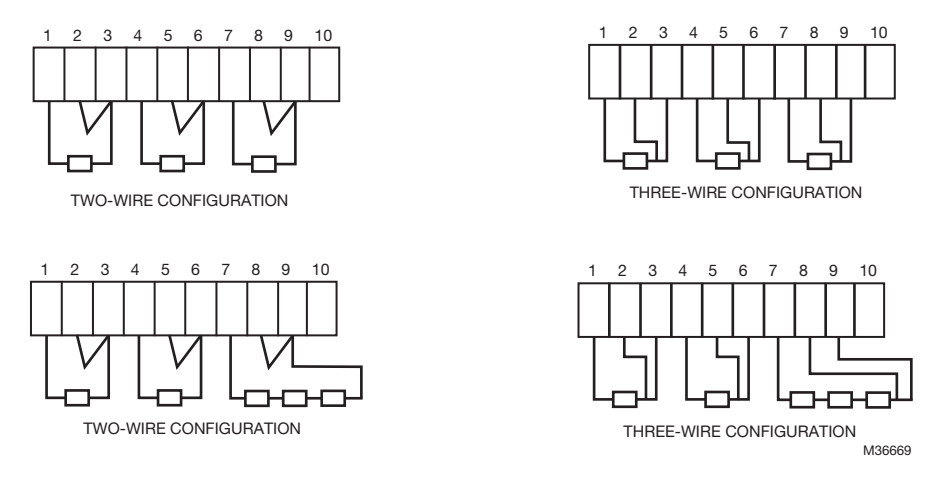

#### **Fig. 30. HVFDOPTTMP option board wiring scheme.**

### **Option board mounting kit** assembly

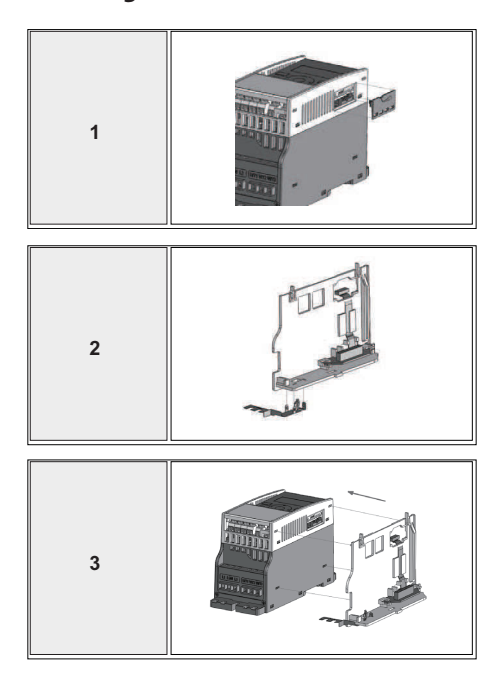

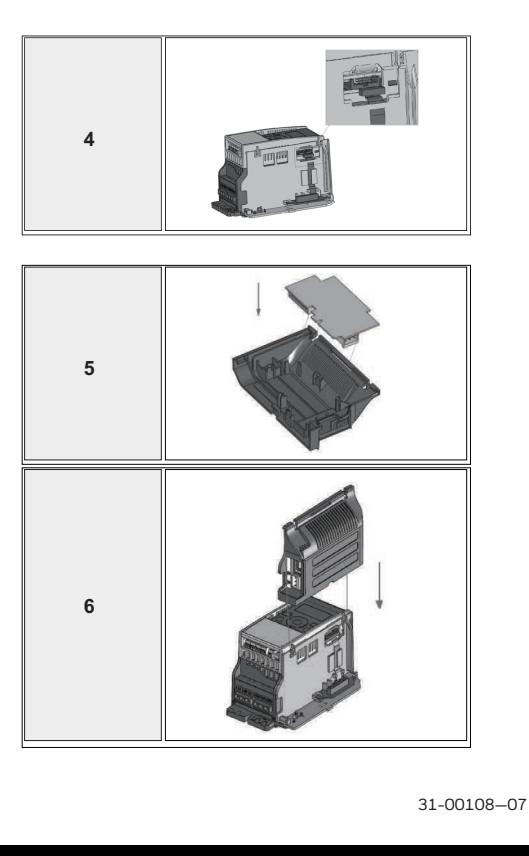

### **Screw of cables**

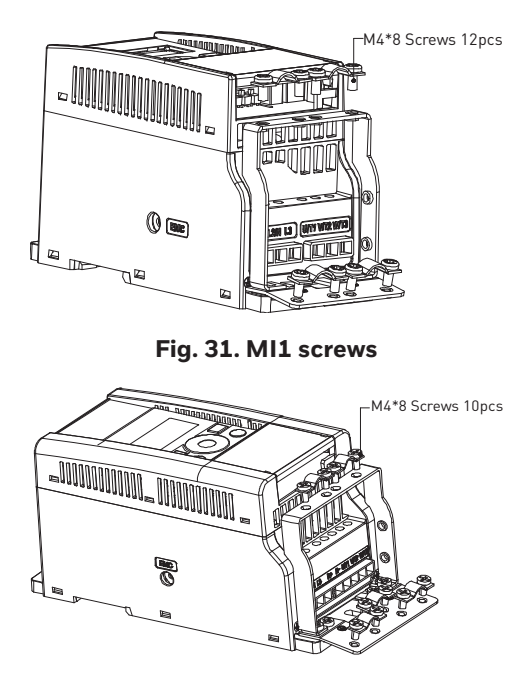

**Fig. 32. MI2 screws**

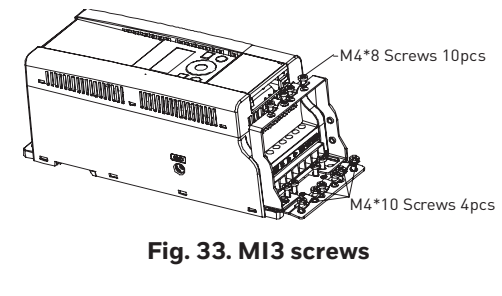

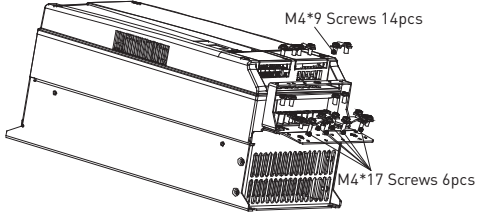

**Fig. 34. MI4 - MI5 screw** 

### **Cable and fuse specifications**

Use cables with heat resistance of at least 158 °F (70 °C). The cables and the fuses must be dimensioned according to the tables below. Installation of cables according to UL regulations is presented in Chapter ["Cable installation and](#page-37-0)  [the UL standards" on page](#page-37-0) 38.

The fuses function also as cable overload protection. The recommended fuse types are gG/gL (IEC 60269-1) or class T (UL & CSA). The fuse voltage rating should be selected according to the supply network. The final selection should be made according to local regulations, cable

installation conditions and cable specification. Bigger fuses than what is recommended below should not be used.

Check that the fuse operating time is less than 0.4 seconds. Operating time depends on used fuse type and impedance of the supply circuit. Consult the factory about faster fuses. Honeywell offers recommendations also for high speed J (UL & CSA ), aR (UL recognized, IEC 60269-4) and gS (IEC 60269-4) fuse ranges.

These instructions apply only to cases with one motor and one cable connection from the frequency converter to the motor. In any other case, ask the factory for more information.

**Table 8. Cable types required to meet standards. EMC categories are described in Chapter "EMC levels" on page 21**

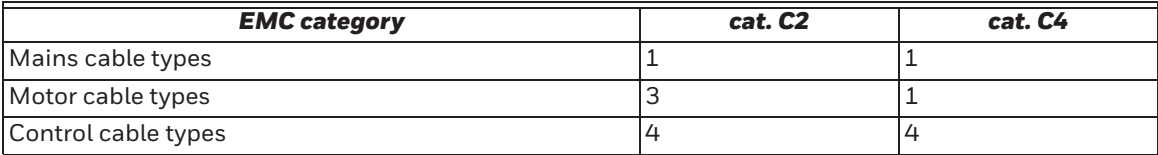

#### **Table 9. Cable type descriptions**

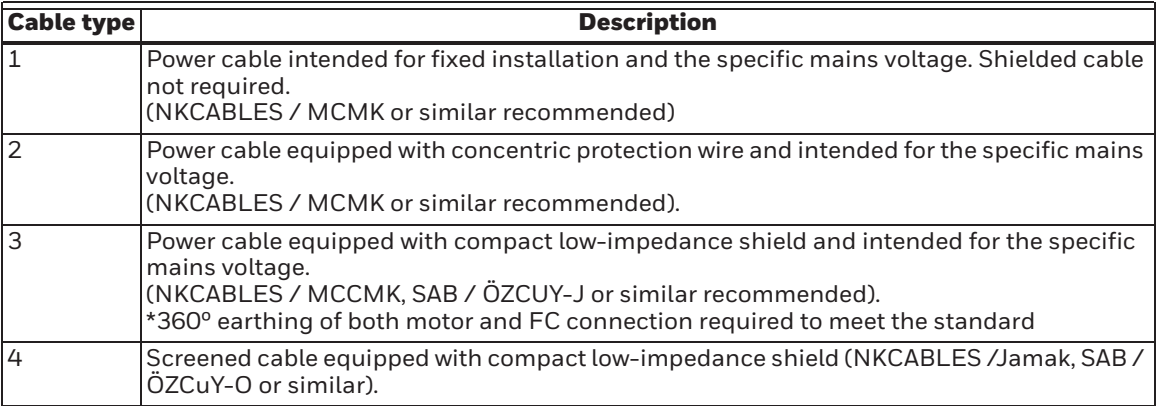

#### **Table 10. Cable and fuse sizes for SmartVFD HVAC2, 115 V, 1~**

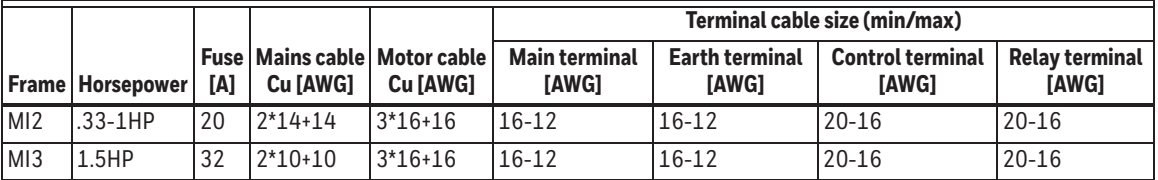

**Table 11. Cable and fuse sizes for SmartVFD HVAC2, 208 - 240 V, 1~**

|     |                             |                 |                 |                                                              | Terminal cable size (min/max)        |                                |                                         |                                       |
|-----|-----------------------------|-----------------|-----------------|--------------------------------------------------------------|--------------------------------------|--------------------------------|-----------------------------------------|---------------------------------------|
|     | <b>Frame   Horsepower  </b> | ΓAΊ             | <b>Cu [AWG]</b> | <b>Fuse   Mains cable   Motor cable  </b><br><b>Cu [AWG]</b> | <b>Main terminal</b><br><b>TAWG1</b> | <b>Earth terminal</b><br>[AWG] | <b>Control terminal</b><br><b>TAWG1</b> | <b>Relay terminal</b><br><b>TAWG1</b> |
| M11 | .33-.75HP                   | 10 <sup>1</sup> | $2*16+16$       | $3*16+16$                                                    | 16-12                                | $16 - 12$                      | $20 - 16$                               | $20 - 16$                             |
| M12 | $1-2HP$                     | 20              | $2*14+14$       | $3*16+16$                                                    | 16-12                                | $16 - 12$                      | $20 - 16$                               | $20 - 16$                             |
| M13 | 3HP                         | 32              | $2*10+10$       | $3*16+16$                                                    | 16-10                                | $16 - 10$                      | $20 - 16$                               | $20 - 16$                             |

**Table 12. Cable and fuse sizes for SmartVFD HVAC2, 208 - 240 V, 3~**

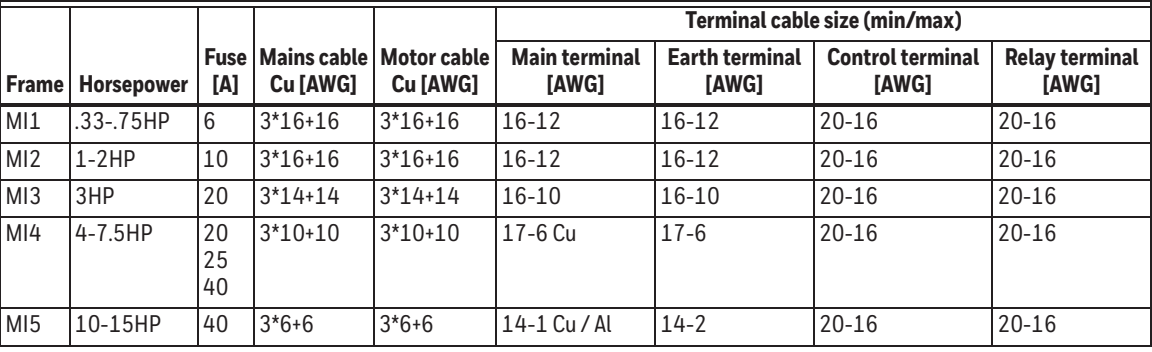

#### **Table 13. Cable and fuse sizes for SmartVFD HVAC2, 380 - 480 V, 3~**

|                 |                           |     |           |                                                     | Terminal cable size (min/max) |                                |                                  |                                |
|-----------------|---------------------------|-----|-----------|-----------------------------------------------------|-------------------------------|--------------------------------|----------------------------------|--------------------------------|
|                 | <b>Frame   Horsepower</b> | [A] | Cu [AWG]  | <b>Fuse   Mains cable   Motor cable</b><br>Cu [AWG] | <b>Main terminal</b><br>[AWG] | <b>Earth terminal</b><br>[AWG] | <b>Control terminal</b><br>[AWG] | <b>Relay terminal</b><br>[AWG] |
| M11             | $.5-1HP$                  | 6   | $3*16+16$ | $3*16+16$                                           | $1.5 - 4$                     | $16 - 12$                      | $20 - 16$                        | 20-16                          |
| M12             | $1.5 - 3HP$               | 10  | $3*16+16$ | $3*16+16$                                           | $1.5 - 4$                     | $16 - 12$                      | $20 - 16$                        | $20 - 16$                      |
| M13             | $4-7.5HP$                 | 20  | $3*14+14$ | $3*14+14$                                           | $16 - 10$                     | $16 - 10$                      | $20 - 16$                        | 20-16                          |
| M <sub>14</sub> | 10-15HP                   | 25  | $3*10+10$ | $3*10+10$                                           | 17-6 Cu                       | $17 - 6$                       | $20 - 16$                        | $20 - 16$                      |
| M <sub>I5</sub> | 20-25HP                   | 40  | $3*6*6$   | $3*6*6$                                             | 14-1 Cu / Al                  | $14-2$                         | $20 - 16$                        | 20-16                          |

**Table 14. Cable and fuse sizes for SmartVFD HVAC2, 600 V,3~**

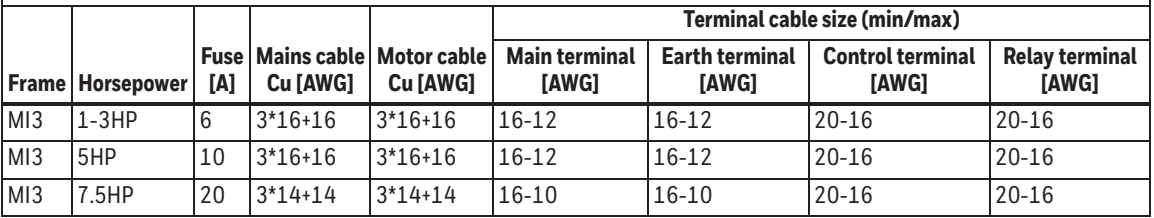

NOTE: To fulfill standard EN61800-5-1, the protective conductor should be at least 8 AWG Cu or 6 AWG Al. Another possibility is to use an additional protective conductor of at least the same size as the original one.
# **General cabling rules**

- **1** Before starting the installation, check that none of the components of the frequency converter is live.
- **2** Place the motor cables sufficiently far from other cables:
	- Avoid placing the motor cables in long parallel lines with other cables.
	- If the motor cable runs in parallel with other cables, the minimum distance between the motor cable and other cables is 1 ft. (0.3 m.)
	- The given distance also applies between the motor cables and signal cables of other systems.
	- The maximum length of the motor cables for MI1-3 is 98 ft. (30 m). For MI4 & 5, maximum length is 164 ft. (50 m), if use longer cable, current accuracy will be decreased.
	- The motor cables should cross other cables at an angle of 90 degrees.
- **3**If cable insulation checks are needed, see Chapter ["Cable and motor insulation checks"](#page-38-0)  [on page](#page-38-0) 39.
- **4** Connecting the cables:
	- • Strip the motor and mains cables as advised in Figure "Stripping of cables" on page 38.
	- Connect the mains, motor and control cables into their respective terminals, see Figures "SmartVFD HVAC2 power connections, MI1" on page 24 - "Install the control cables. MI4 - MI5. See Chapter "Control I / O" on page 53" on page 28.
	- • Note the tightening torques of power cables and control cables given in chapter "Power cabling" on page 24 and "Control cabling" on page 26.
	- • For information on cable installation according to UL regulations see Chapter ["Cable installation and the UL standards"](#page-37-0) [on page](#page-37-0) 38.
	- Make sure that the control cable wires do not come in contact with the electronic components of the unit.
	- Check the connection of the earth cable to the motor and the frequency converter terminals marked with

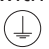

• Connect the separate shield of the motor cable to the earth plate of the frequency converter, motor and the supply centre.

### **Stripping lengths of motor and mains cables**

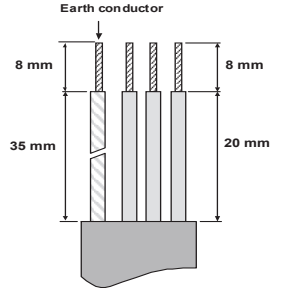

**Fig. 35. Stripping of cables**

NOTE: Strip also the plastic cover of the cables for 360 degree earthing. See Figures "SmartVFD HVAC2 power connections, MI1" on page 24, "SmartVFD HVAC2 power connections, MI2 - MI3" on page 24 and "Install the control cables. MI1 - MI3. See Chapter "Control I / O" on page 53" on page 28.

### <span id="page-37-0"></span>**Cable installation and the UL standards**

To meet the UL (Underwriters Laboratories) regulations, a UL-approved copper cable with a minimum heat-resistance of 140/167 °F (60/75 °C) must be used.

Use Class 1 wire only.

The units are suitable for use on a circuit capable of delivering not more than 50,000 rms symmetrical amperes, 600V maximum, when protected by T and J Class fuses.

Integral solid state short circuit protection does not provide branch circuit protection. Branch circuit protection must be provided in accordance with the National Electric Code and any additional local codes. Branch circuit protection provided by fuses only.

Motor overload protection provided at 110% of full load current.

### <span id="page-38-0"></span>**Cable and motor insulation checks**

These checks can be performed as follows if motor or cable insulations are suspected to be faulty.

**1.** Motor cable insulation checksDisconnect the motor cable from terminals U / T1, V / T2 and W / T3 of the frequency converter and from the motor. Measure the insulation resistance of the motor cable between each phase conductor as well as between each phase conductor and the protective ground conductor.

The insulation resistance must be >1 MOhm.

**2.** Mains cable insulation checksDisconnect the mains cable from terminals L1, L2 / N and L3 of the frequency converter and from the mains. Measure the insulation resistance of the mains cable between each phase conductor as well as between each phase conductor and the pro tective ground conductor. The insulation resistance must be >1 MOhm.

**3.** Motor insulation checks

Disconnect the motor cable from the motor and open the bridging connections in the motor connection box. Measure the insulation resistance of each motor winding. The measurement voltage must equal at least the motor nominal voltage but not exceed 1000 V. The insulation resistance must be  $\geq 1$  MOhm

# **COMMISSIONING AND START-UP WIZARD**

*Before commissioning, read the warnings and instructions listed in ["Safety" on page](#page-2-0) 3!*

**Commissioning steps of SmartVFD HVAC2**

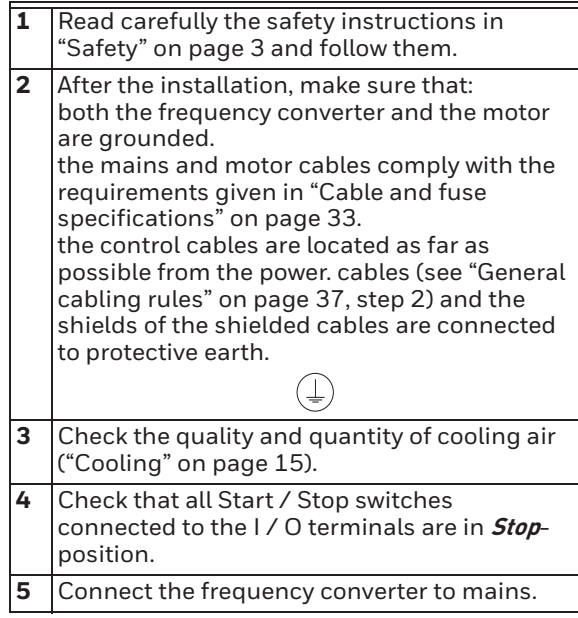

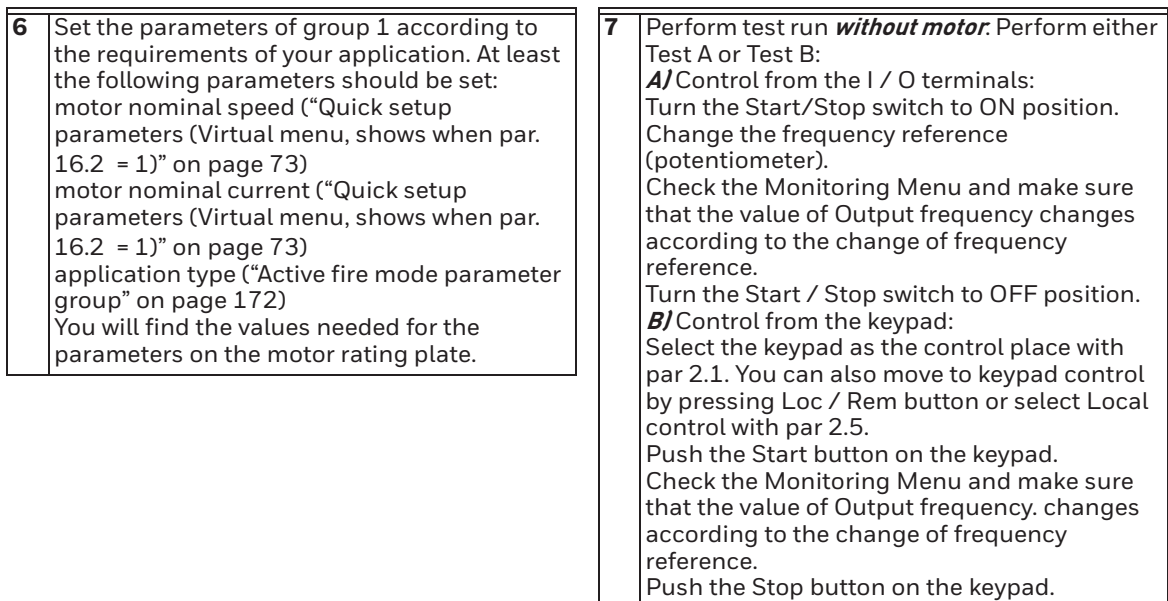

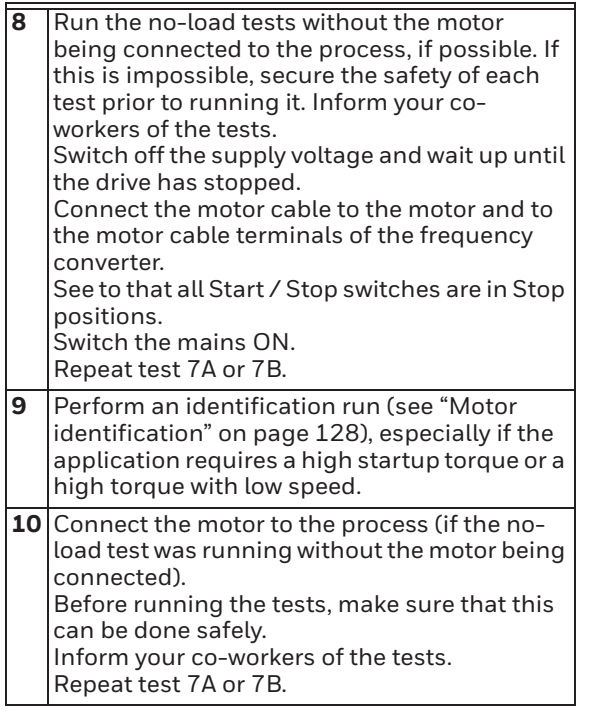

# **Startup Wizard**

Honeywell HVAC2 runs the startup wizard at initial power-up and whenever the drive is reset to factory defaults.

The Start-up wizard content is shown below. It always asks the basic parameters (P1.1-P16.1). If you Activate the fire mode parameters with P16.1, it will go through rest of the Fire mode parameters.

## **Start-Up Wizard Parameter Group**

P1.1 Motor Nominal Voltage

- P1.2 Motor Nominal Frequency
- P1.3 Motor Nominal Speed
- P1.4 Motor Nominal Current
- P1.5 Motor Cos phi (Power Factor)
- P1.7 Current Limit
- P1.23 Energy Optimization
- P3.1 Min. Frequency

P3.2 Max. Frequency

P16.1 Active Fire Mode Parameter Group

P18.1 Fire Mode Password

P18.2 Fire Mode Frequency Select

P18.3 Fire Mode Frequency Preset

P18.4 Fire Mode Activation Close

P18.5 Fire Mode Activation Open

P18.6 Fire Mode Reverse

# **FAULT TRACING**

When a fatal fault is detected by the frequency converter control electronics, the drive will stop and the symbol FT and the fault code blinked on the display are in the following format, e.g.:

Fault code (02 <sup>=</sup> overvoltage) FT 2

The active fault can be reset by pressing BACK / RESET button when the API is in active fault menu level (FT XX), or pressing BACK / RESET button with long time (> 2 s) when the API is in active fault submenu level (F5.x ), or via the I / O terminal or field bus. Reset fault history (long push > 5 s), when the API is in fault history submenu level (F6.x). The faults with subcode and time labels are stored in the Fault history submenu which can be browsed. The different fault codes, their causes and correcting actions are presented in the table below.

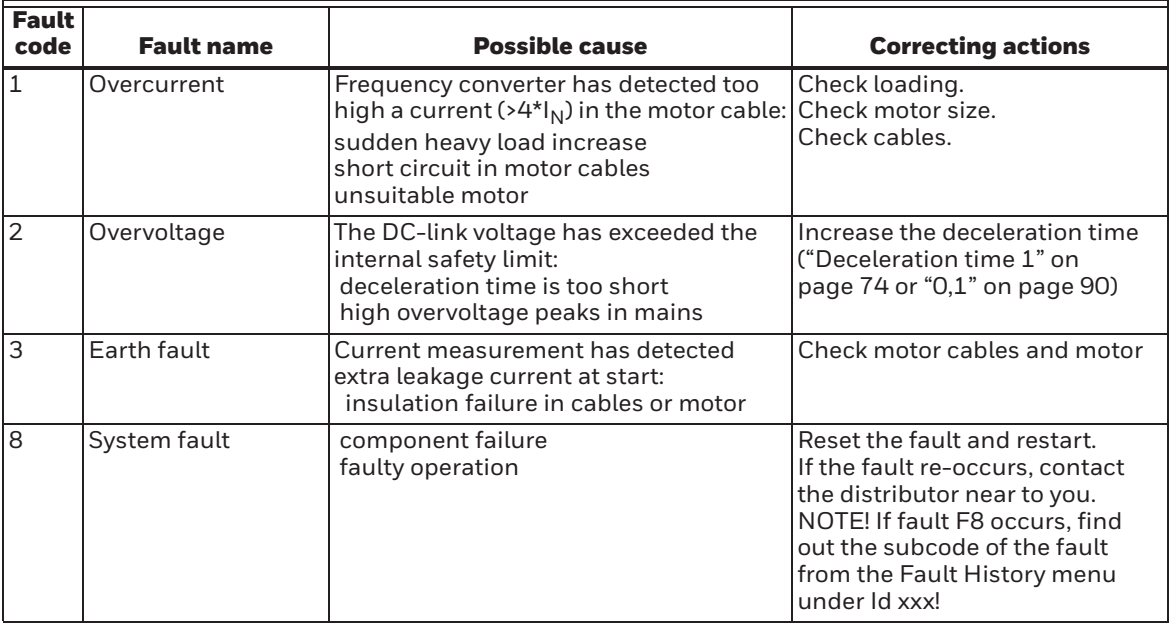

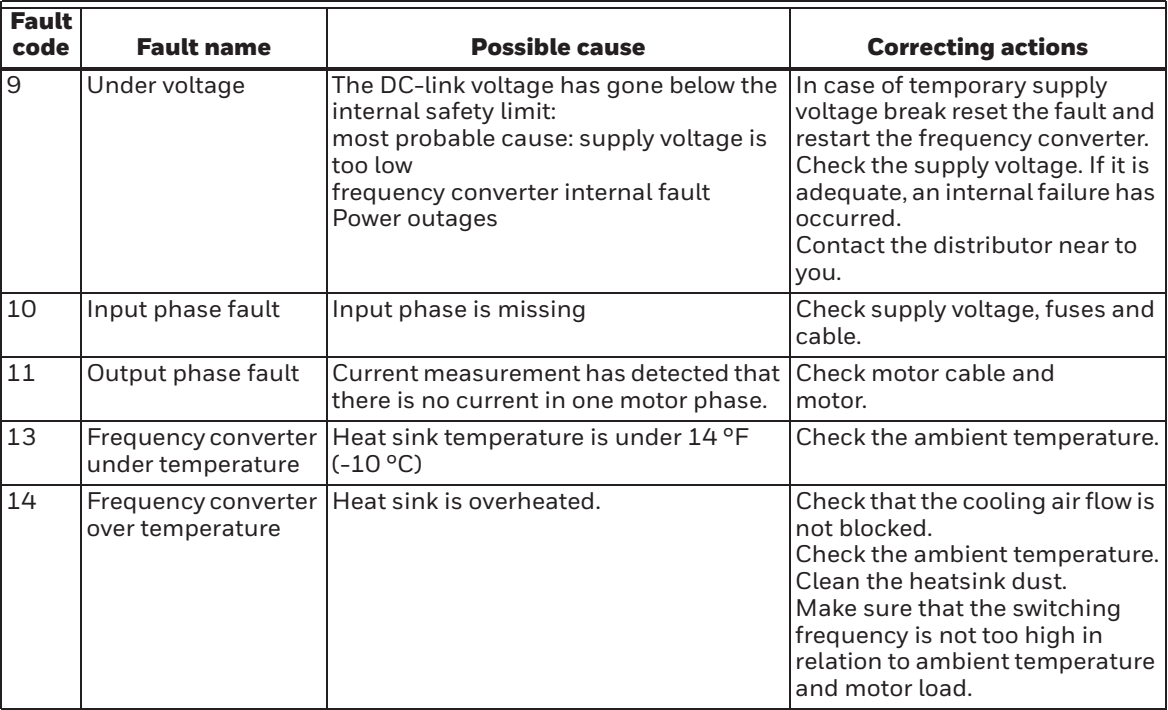

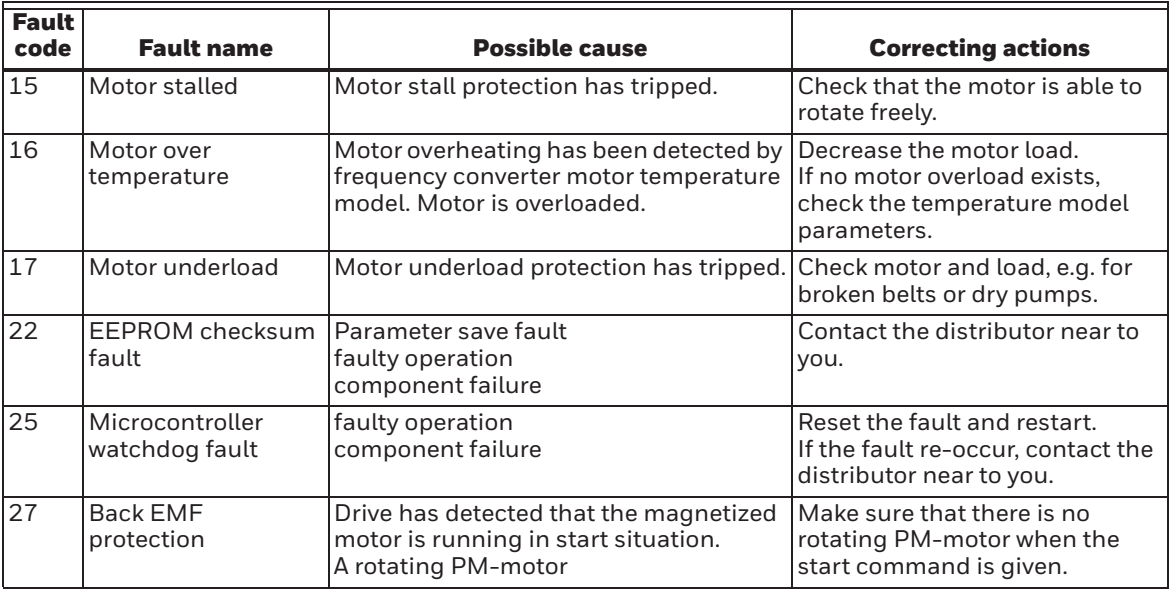

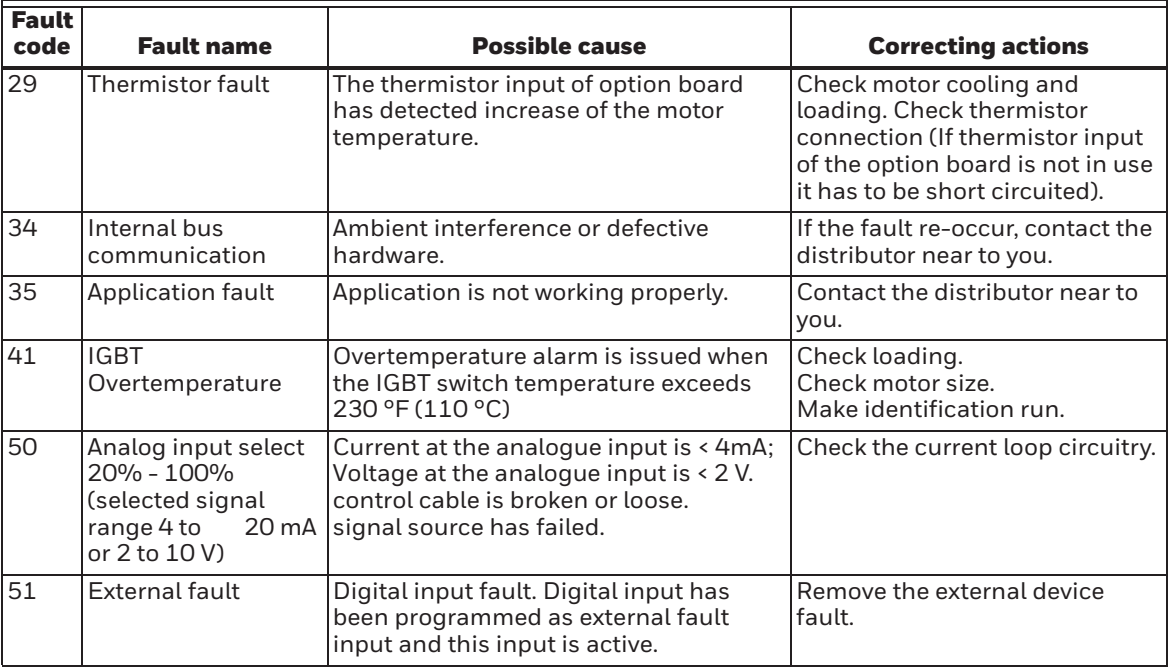

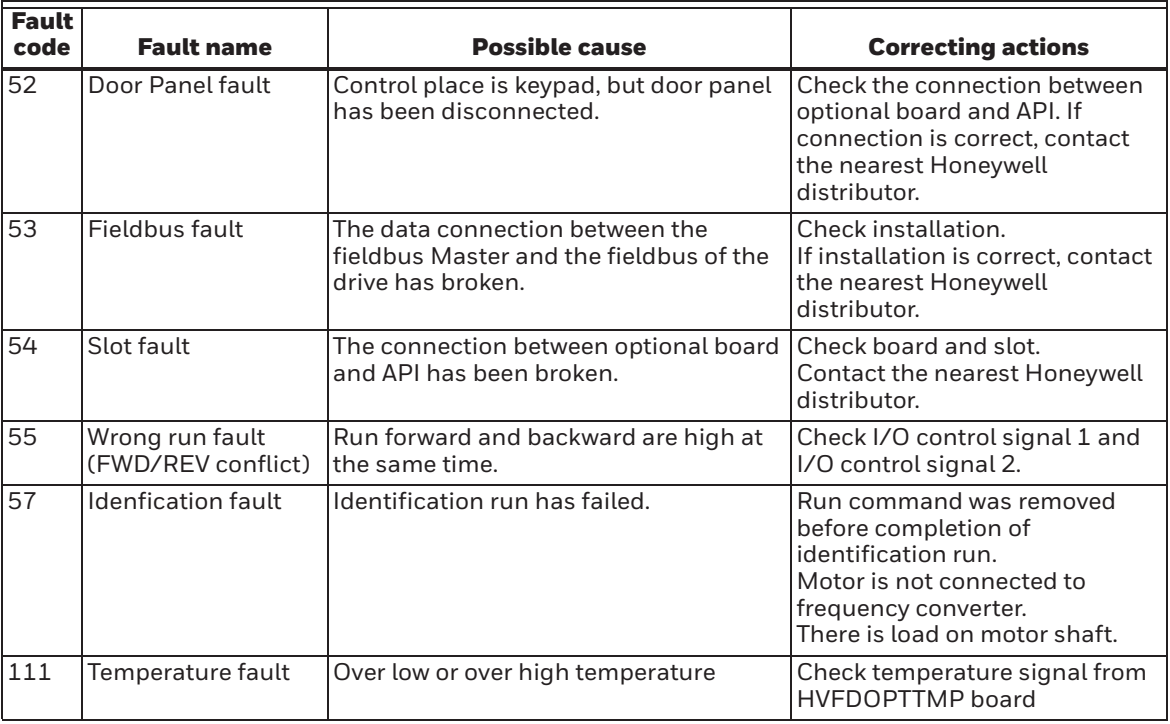

#### **Table 16. Fault subcodes from power**

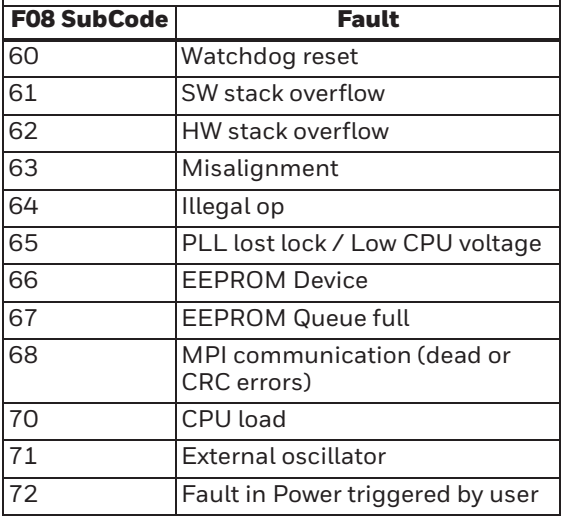

#### **Table 17. Fault Subcodes from control API**

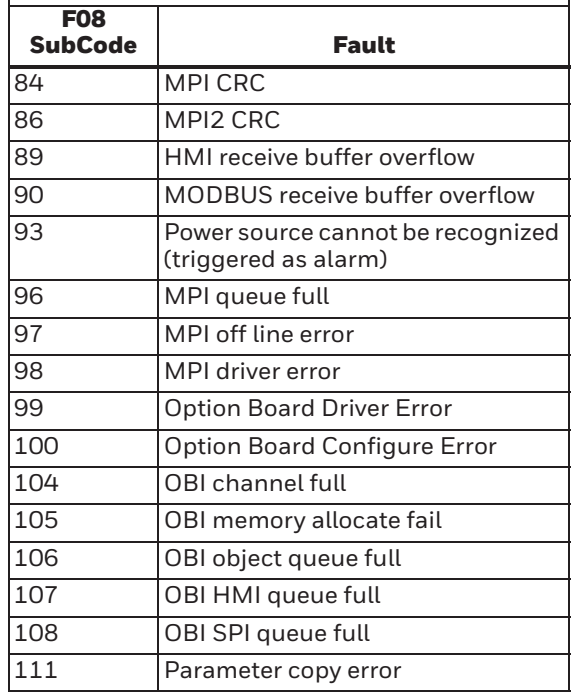

**Table 17. Fault Subcodes from control API**

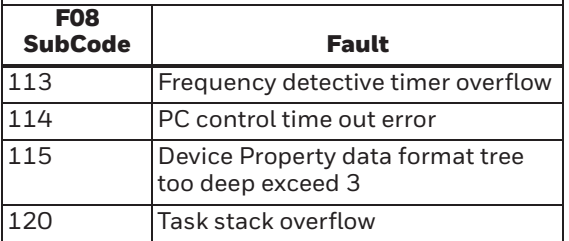

#### **Table 18. Fault subcodes**

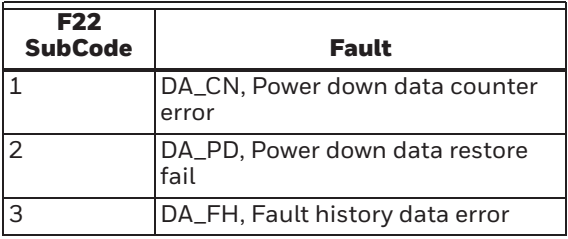

#### **Table 18. Fault subcodes**

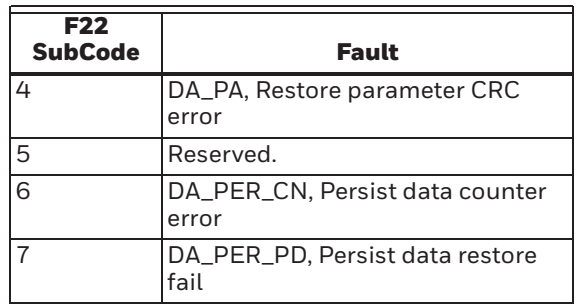

#### **Table 19. Fault subcodes**

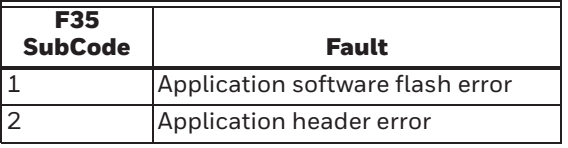

# **SMARTVFD HVAC2 APPLICATION INTERFACE**

# **Introduction**

There is only one version of Control Board available for the SmartVFD HVAC2 drive:

#### **Table 20. Available Control Board**

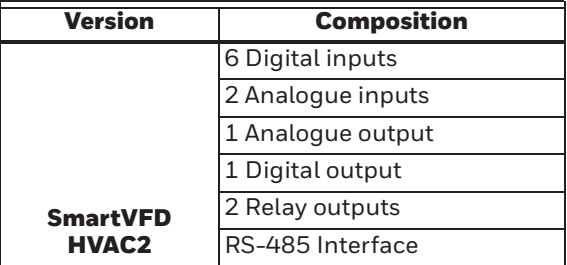

This section provides you with a description of the I / O-signals for SmartVFD HVAC2 and instructions for using the SmartVFD HVAC2 general purpose application.

The frequency reference can be selected from Preset Speed 0, Keypad, Fieldbus, AI1, AI2, AI1+AI2, PID, Motor potentiometer.

#### *BASIC PROPERTIES:*

- • Digital inputs DI1…DI6 are freely programmable. The user can assign a single input to many functions.
- • Digital-, relay- and analogue outputs are freely programmable.
- • Analog output can be programmed as current or voltage output.
- • Analog input 1 can be as voltage input,analog input 2 can be programmed as current or voltage input.

#### *SPECIAL FEATURES:*

- • Programmable Start / Stop and Reverse signal logic
- Motor pre-heat
- •Reference scaling
- •DC-brake at start and stop
- •Programmable U / f curve
- •Adjustable switching frequency
- •Autoreset function after fault
- • Protections and supervisions (all fully programmable; off, alarm, fault):
	- Analog input low fault
	- •External fault
	- •Undervoltage fault
	- Earth fault
	- Motor thermal, stall and underload protection
	- Fieldbus communication
	- Output phase fault
	- •Thermistor fault
- •8 preset speeds
- • Analogue input range selection, signal scaling and filtering
- PID-controller

# **Control I / O**

# Table 21. SmartVFD HVAC2 General purpose application default I / O configuration and connections for control board P) = Programmable function, see<br>parameter lists and descriptions, "STANDARD application parameters" on<br>para

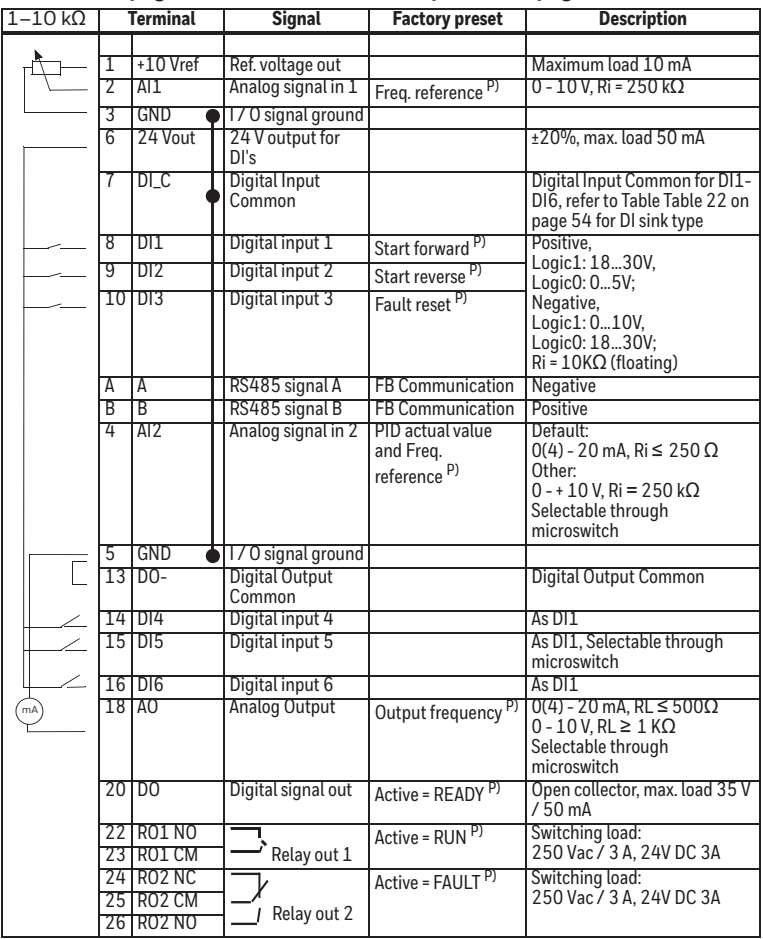

31-00108-07 31-00108—07

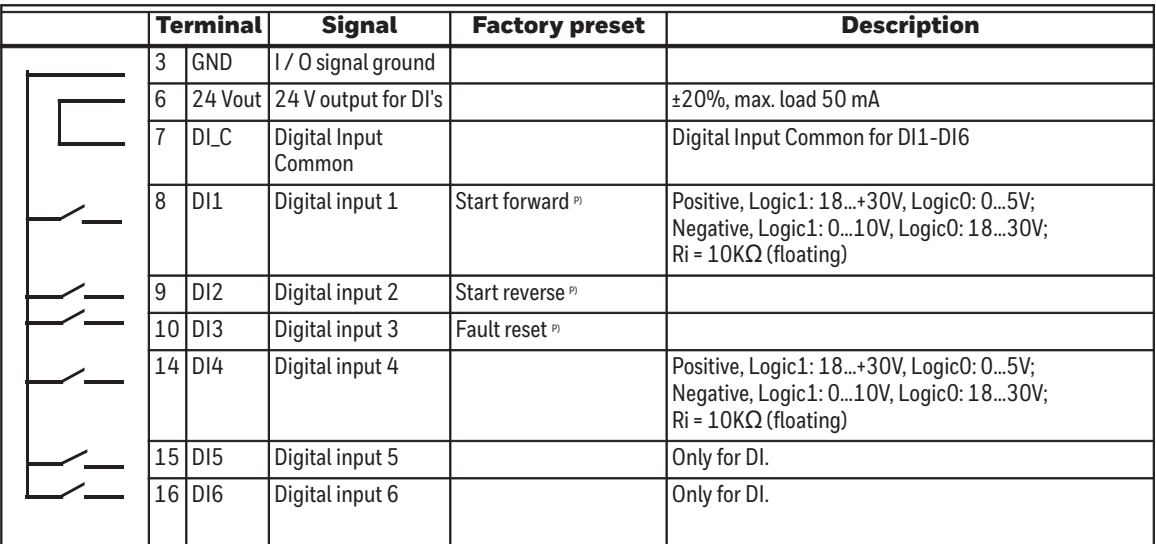

#### **Table 22. DI Sink Type, remove jumper J500 and connect the wire using table 6.3**

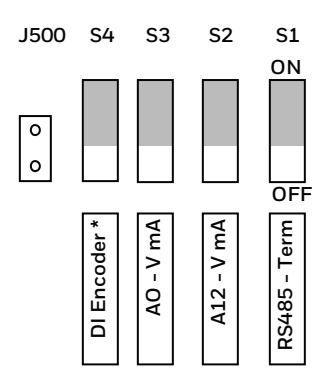

**\***Not used. Must leave at default.

#### **Fig. 36. Microswitches**

SmartVFD HVAC2 I / O terminals:

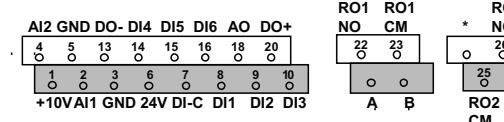

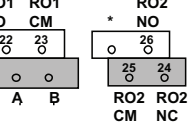

**RO2** 

# **CONTROL PANEL**

### **General**

The panel is an irremovable part of the drive consisting of corresponding control board; The overlay with display status on the cover and the button are in clarifications in the user language.

The User Panel consists of an alphanumeric LCD display with backlight and a keypad with the 9 push buttons (see Figure "SmartVFD HVAC2 Control panel" on page 56).

# **Display**

The display includes 14-segment and 7-segment blocks, arrowheads and clear text unit symbols. The arrowheads, when visible, indicate some information about the drive, which is printed in clear text in user language on the overlay (numbers 1…14 in the figure below). The arrowheads are grouped in 3 groups with the following meanings and English overlay texts (see Figure "SmartVFD HVAC2 Control panel" on page 56):

Group 1 - 5; Drive status

- **1.**Drive is ready to start (READY)
- **2.**Drive is running (RUN)
- **3.**Drive has stopped (STOP)
- **4.** Alarm condition is active (ALARM)
- **5.**Drive has stopped due to a fault (FAULT)

Group 6 - 10; Control selections

When API is operated by PC control, there are no arrowhead at I / O, KEYPAD and BUS.

- **6.** Motor is rotating forward (FWD)
- **7.** Motor is rotating reverse (REV)
- **8.** I/O terminal block is the selected control place (I / O)
- **9.** Keypad is the selected control place (KEY-PAD)
- **10.** Fieldbus is the selected control place (BUS)

Group 11 - 14; Navigation main menu

- **11.** Reference main menu (REF)
- **12.** Monitoring main menu (MON)
- **13.** Parameter main menu (PAR)
- 

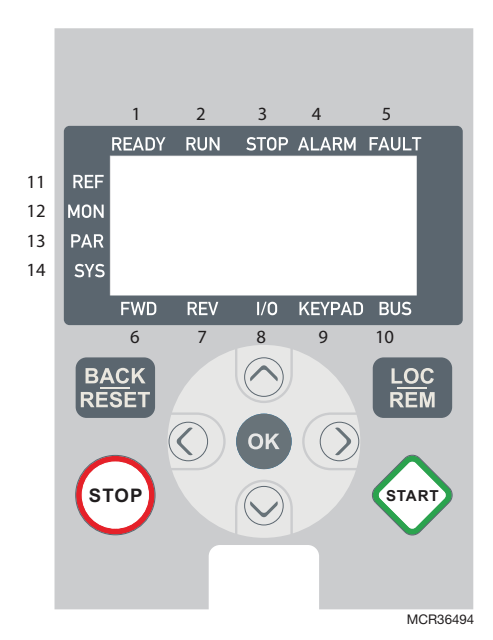

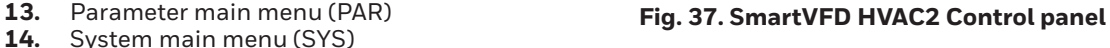

# **Keypad**

The keypad section of the control panel consists of 9 buttons (see Figure "SmartVFD HVAC2 Control panel" on page 56). The buttons and their functions are described as Table "Keypad Function" on page 58.

The drive stops by pressing the keypad STOP button, regardless of the selected control place when Par. 2.7 (Keypad stop button) is 1. If Par. 2.7 is 0, the drive stops by keypad STOP button only when control place is keypad. The drive starts by pressing the keypad START button when the selected control place is KEYPAD or LOCAL control.

#### **Table 23. Keypad Function**

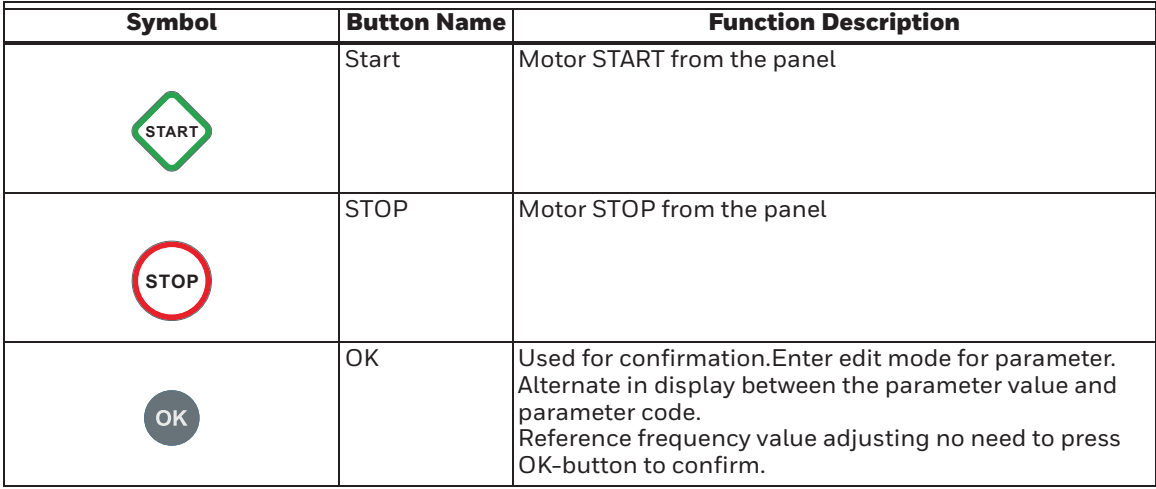

#### **Table 23. Keypad Function**

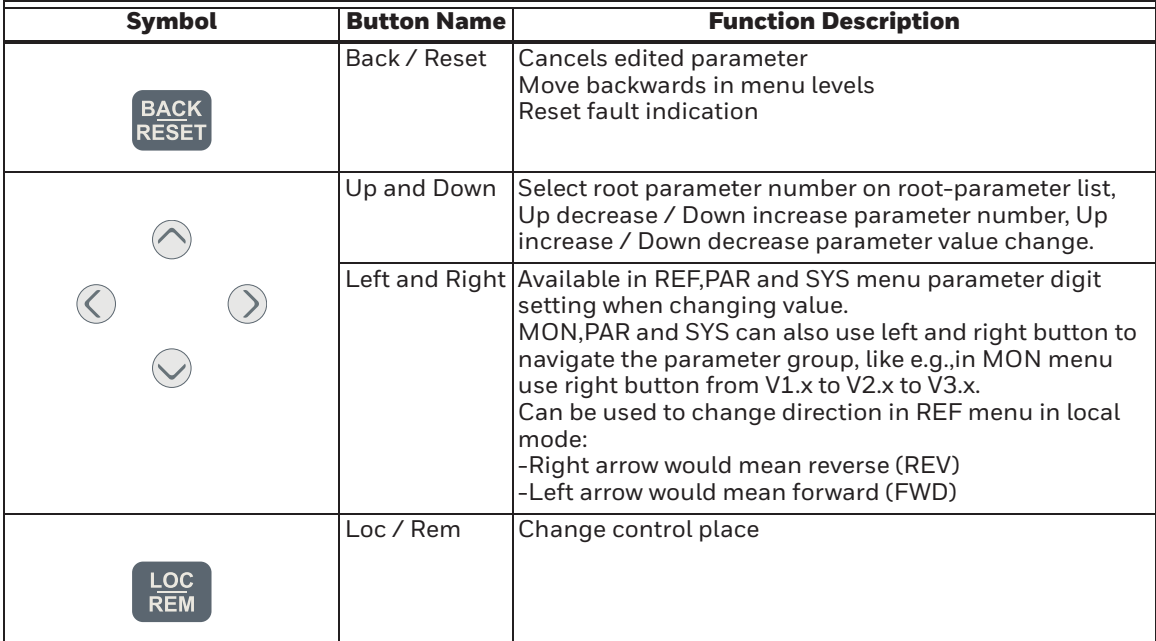

NOTE: The status of all the 9 buttons are available for application program!

# **NAVIGATION ON THE SMARTVFD HVAC2 CONTROL PANEL**

This chapter provides you with information on navigating the menus on SmartVFD HVAC2 and editing the values of the parameters.

### **Main menu**

The menu structure of SmartVFD HVAC2 control software consists of a main menu and several submenus. Navigation in the main menu is shown below:

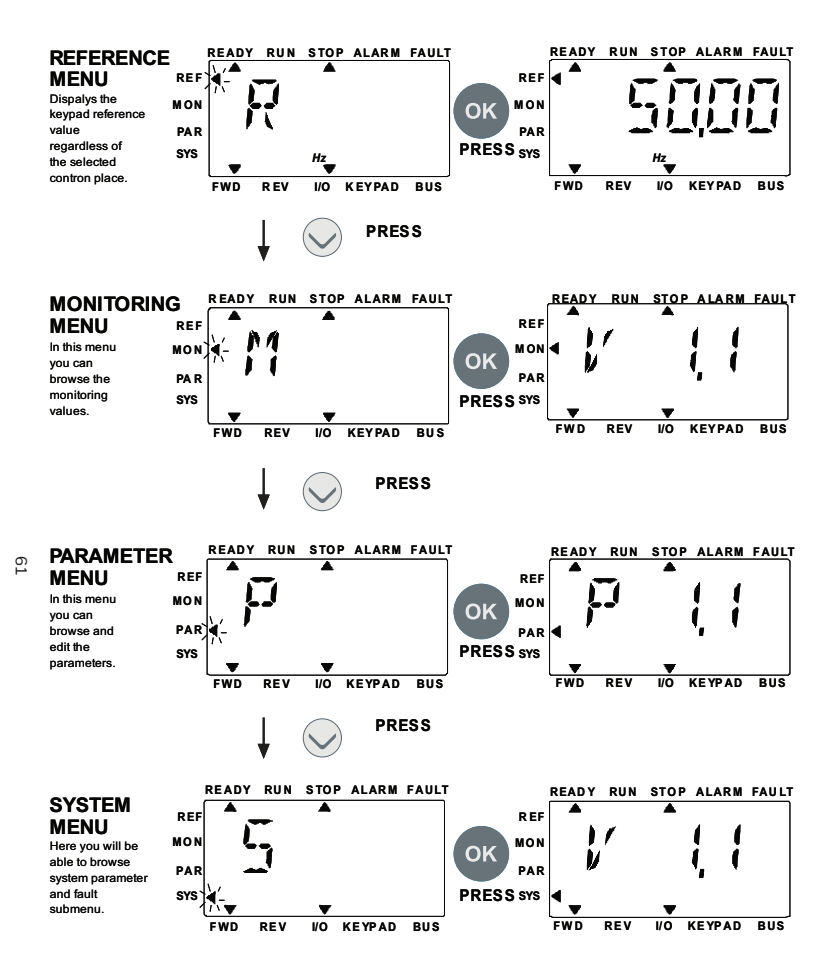

**Fig. 38. The main menu of SmartVFD HVAC2**

### **Reference menu**

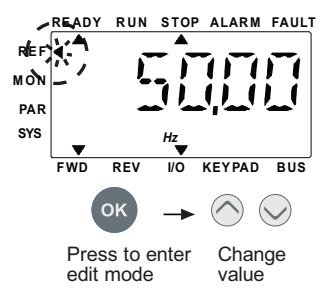

**Fig. 39. Reference menu display**

Move to the reference menu with the UP / DOWN button (see Figure "The main menu of SmartVFD HVAC2" on page 61). The reference value can be changed with UP / DOWN button as shown in Figure "Reference menu display" on page 62.

If the value has big change, first press Left and Right buttons to select the digit which has to be changed, then press Up button to increase and Down button to decreases the value in the selected digit. The changing reference frequency will been taken into use immediately without pressing OK.

NOTE: LEFT and RIGHT buttons can be used to change the direction in Ref menu in local control mode.

## **Monitoring menu**

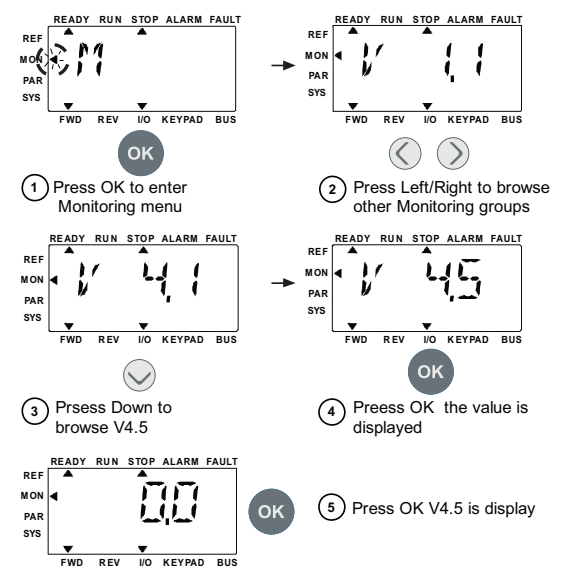

**Fig. 40. Monitoring menu display**

Monitoring values are actual values of measured signals as well as status of some control settings. It is visible in SmartVFD HVAC2 display, but it can not be edited. The monitoring values are listed in Table "Monitoring values" on page 64.

Pressing Left/Right button to change the actual parameter to the first parameter of the next group, to browse monitor menu from V1.x to V2.1 to V3.1 to V4.1. After entering the desired group, the monitoring values can be browsed by pressing UP /DOWN button, as shown in Figure "Monitoring menu display" on page 63.

In MON menu the selected signal and its value are alternateing in the display by pressing OK button.

- NOTE: Turn on drive power, arrowhead of main menu is at MON, V x.x or monitor parameter value of Vx.x is displayed in Panel.
- NOTE: Display Vx.x or monitor parameter value of Vx.x is determined by the last show status before power shut down. E.g., it was V4.5, and it is also V4.5 when restart.

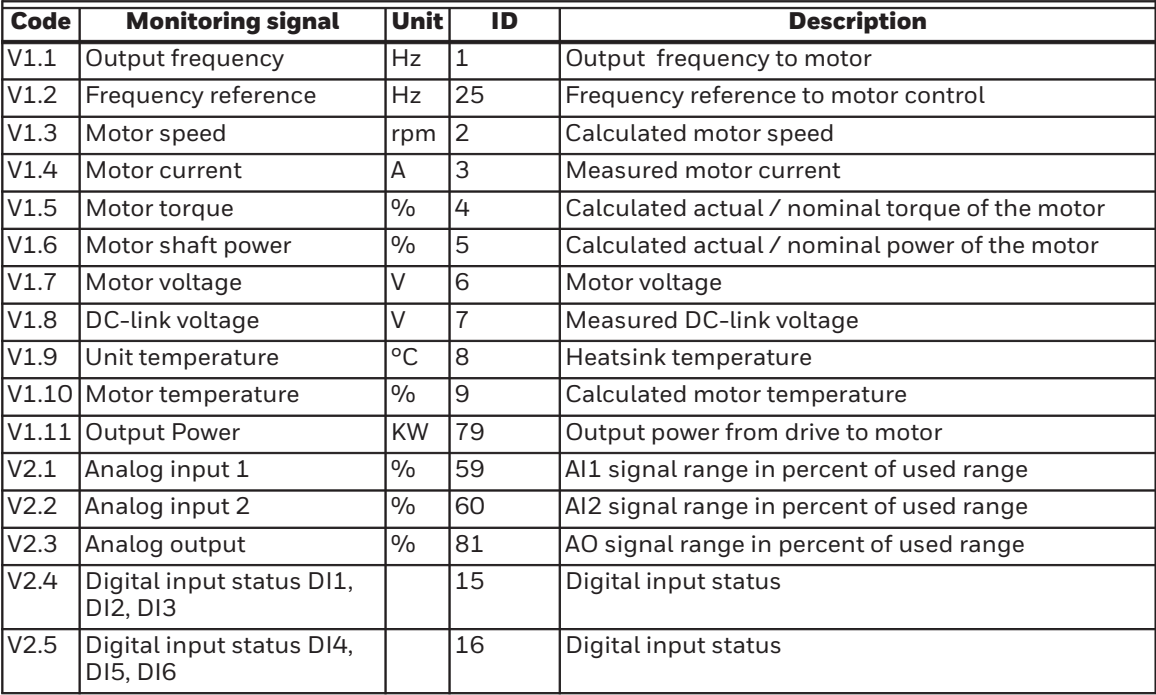

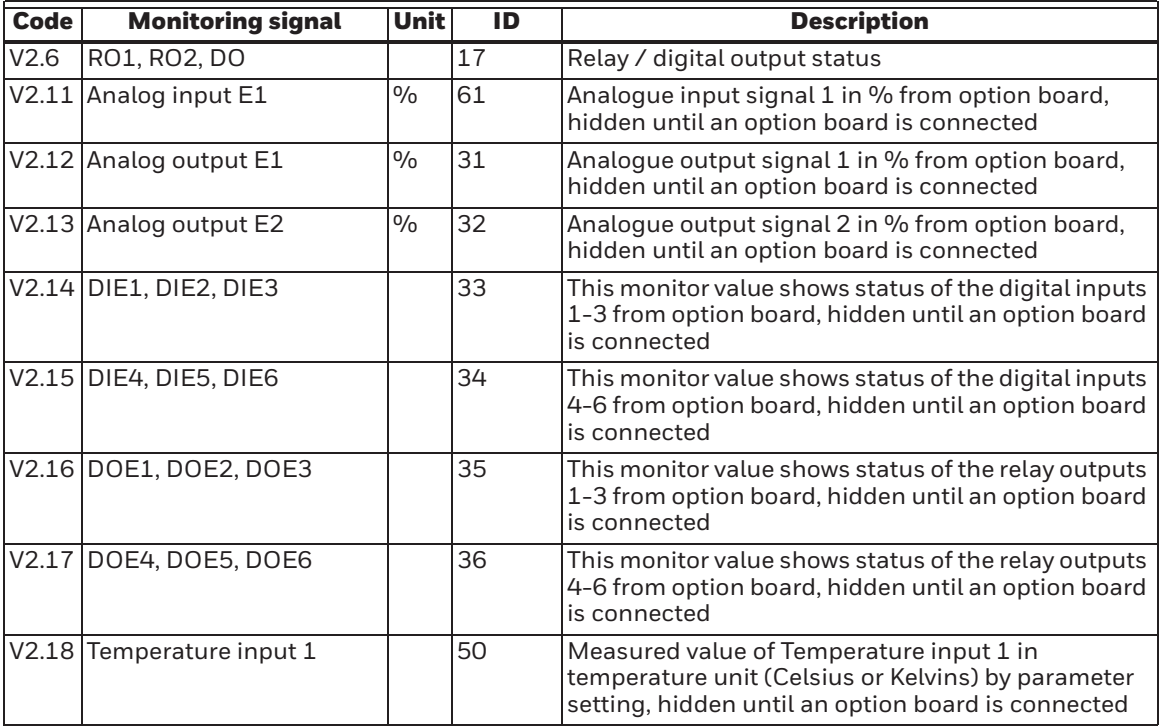

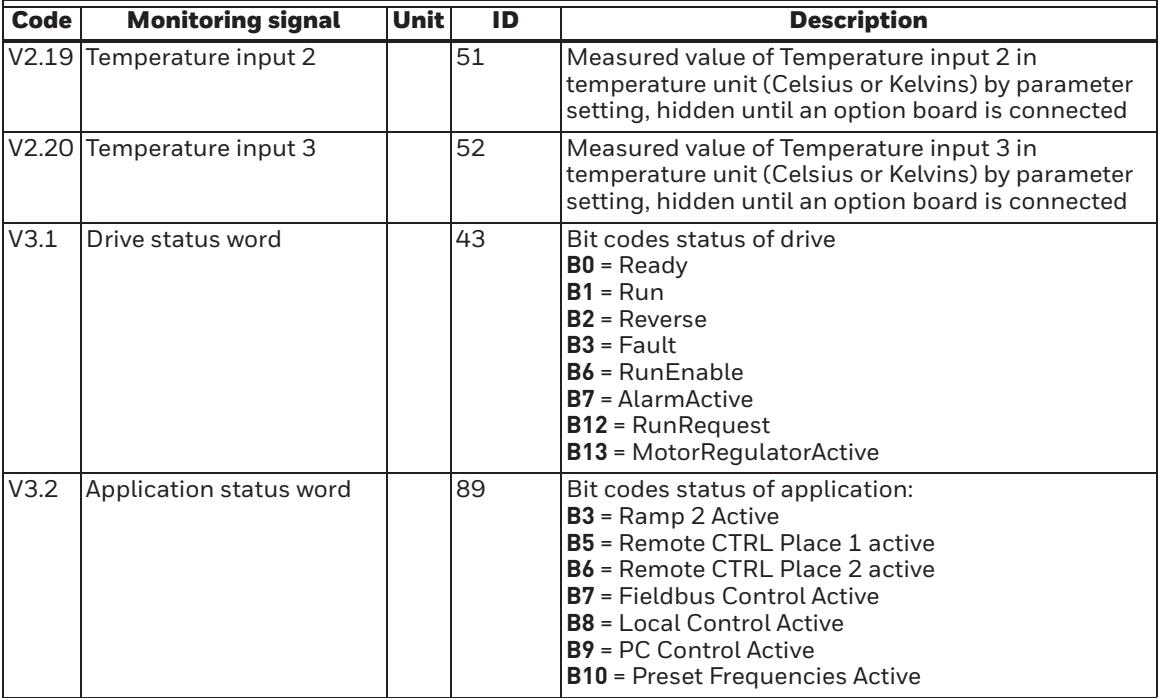

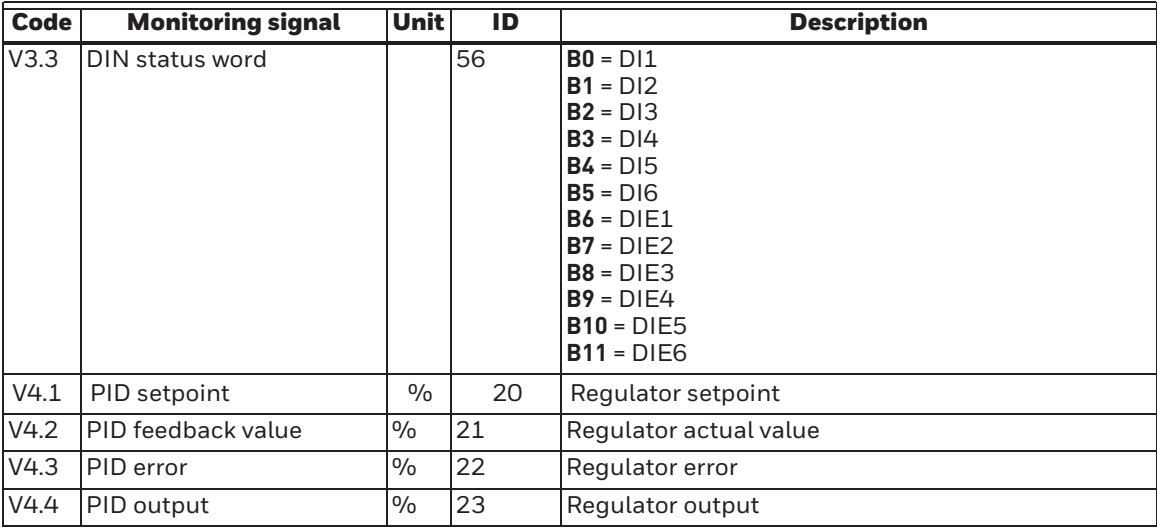

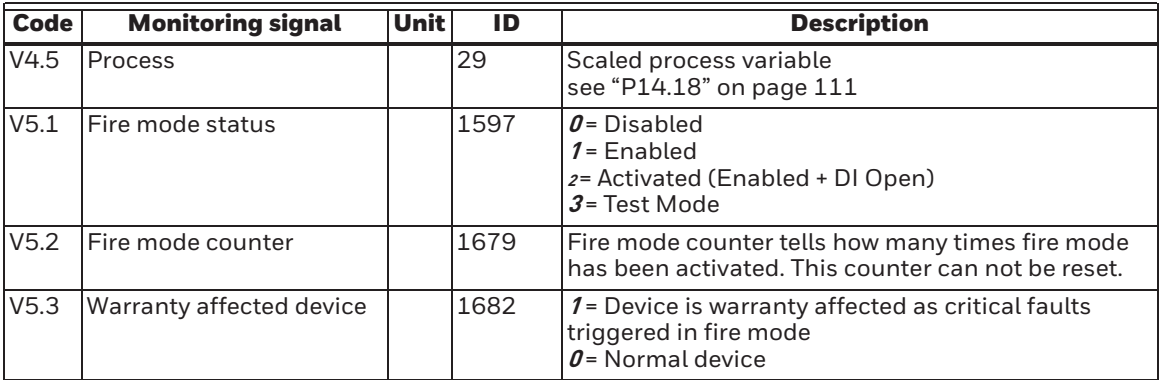

### **Parameter menu**

In Parameter menu only the Quick setup parameter list is shown as default. By giving the value 0 to the parameter 17.2, it is possible to open other advanced parameter groups. The

parameter lists and descriptions can be found in ["STANDARD application parameters" on page](#page-71-1) 72 and ["Parameter descriptions" on page](#page-123-1) 124.

The following figure shows the parameter menu view:

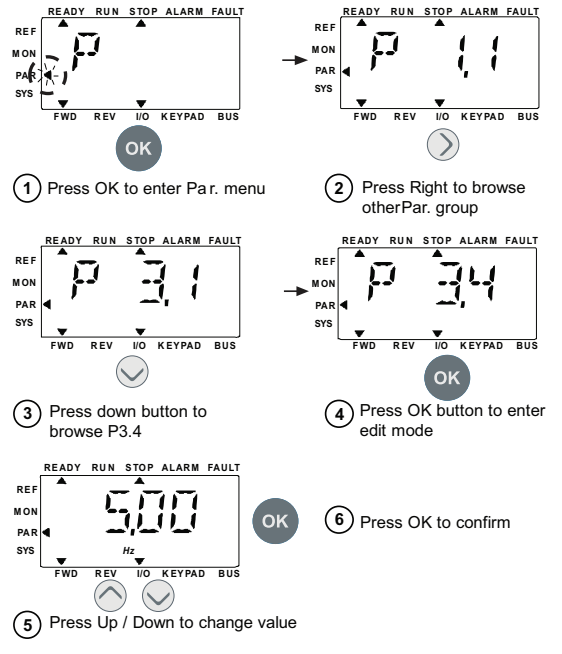

#### **Fig. 41. Parameter menu**

The parameter can be changed as the Figure "Parameter menu" on page 69.

Left / Right button is available inside Parameter menu. Pressing Left / Right button to change the actual parameter to the first parameter of the next group (Example: any parameter of P1… is displayed -> RIGHT button -> P2.1 is displayed -> RIGHT button -> P3.1 is displayed …). After entering the desired group, pressing UP / DOWN button to select root parameter number, and then press OK button to display the value of the parameter and also enter edit mode.

In edit mode, Left and Right buttons are used to select the digit which has to be changed, and Up increases / Down decreases parameter value.

In edit mode, the value of Px.x is displayed blinkingly in the panel. After about 10 s, Px.x is displayed in the panel again if you don't press any button.

- NOTE: In edit mode, if you edit the value and don't press OK button, the value isn't changed successfully.
- NOTE: In edit mode, if you don't edit the value, you can press Reset /Back button to display Px.x again.

## **System menu**

SYS menu including fault submenu, field bus submenu and system parameter submenu, and the display and operation of the system parameter submenu is similar to PAR menu or MON menu.In system parameter submenu, there are some editable parameter (P) and some uneditable parameter (V).

The Fault submenu of SYS menu includes active fault submenu and fault history submenu.

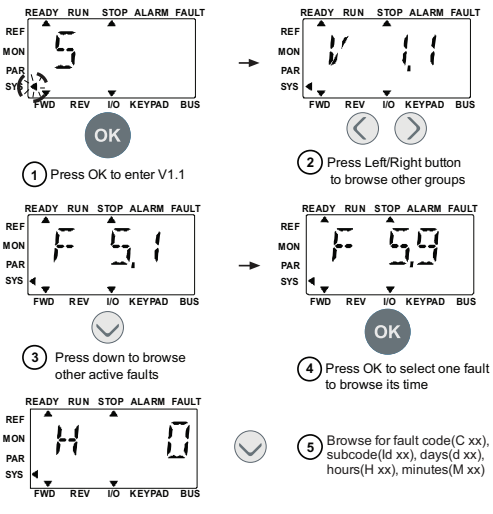

**Fig. 42. Fault menu**

In active fault situation, FAULT arrow is blinking and the display is blinking active fault menu item with fault code. If there are several active faults, you can check it by entering the active fault submenu F5.x. F5.1 is always the latest active fault code. The active faults can be reset by

pressing BACK / RESET button with long time (>2 s), when the API is in active fault submenu level (F5.x). If the fault cannot be reset, the blinking continues. It is possible to select other display menus during active fault, but in this case the display returns automatically to the fault menu if no button is pressed in 10 seconds. The fault code, subcode and the operating day, hour and

minute values at the fault instant are shown in the value menu (operating hours = displayed reading).

NOTE: Fault History can be reset by long pressing the BACK / RESET button for 5 second time,when the API is in fault history submenu level (F6.x), it will also clear all active faults.

# <span id="page-71-1"></span>**STANDARD APPLICATION PARAMETERS**

On the next pages you can find the lists of parameters within the respective parameter groups. The parameter descriptions are given in ["Parameter descriptions" on page](#page-123-1) 124.

Explanations:

<span id="page-71-0"></span>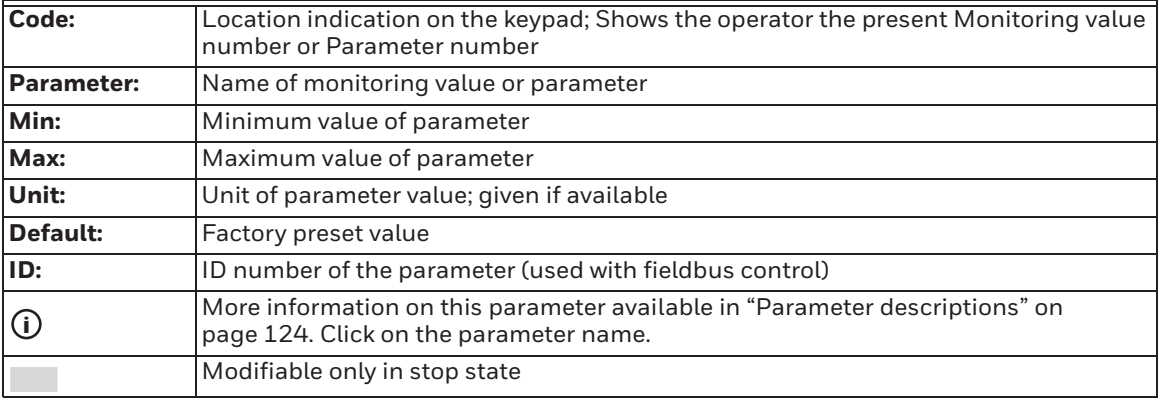
## **Quick setup parameters (Virtual menu, shows when par. 16.2 = 1)**

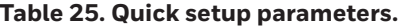

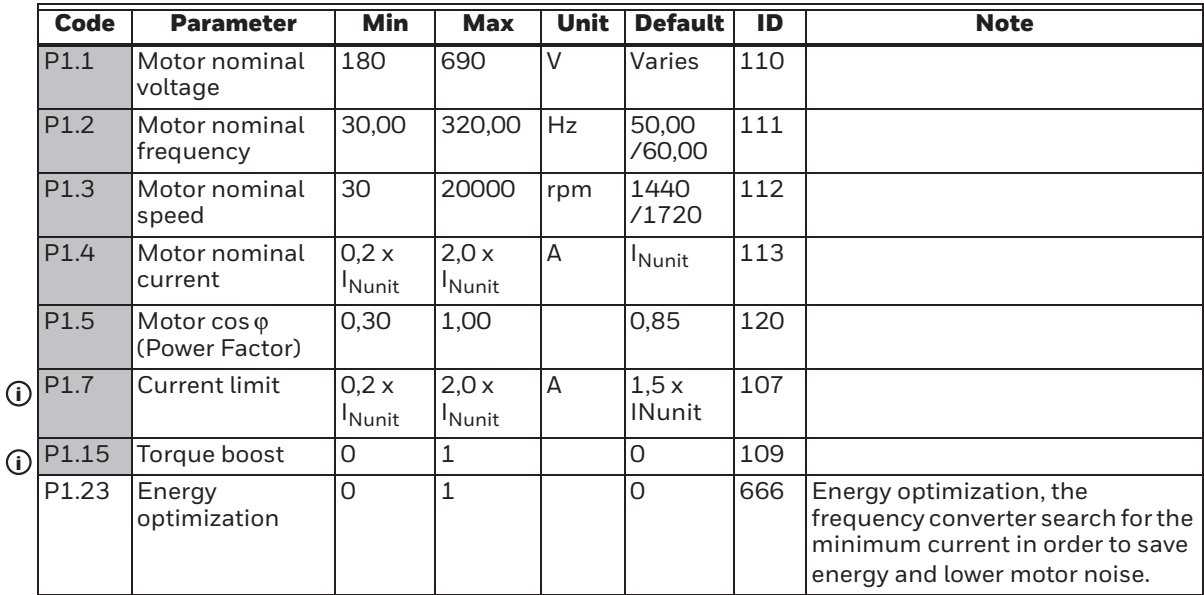

|               | <b>Code</b> | <b>Parameter</b>                                                 | <b>Min</b>   | <b>Max</b>     | <b>Unit</b> | <b>Default</b>  | ID  | <b>Note</b> |
|---------------|-------------|------------------------------------------------------------------|--------------|----------------|-------------|-----------------|-----|-------------|
| $^\copyright$ | P2.1        | Remote control<br>place 1 selection                              | $\Omega$     | $\overline{2}$ |             | O               | 172 |             |
| ⊙             | P2.2        | Start function                                                   | 0            | $\mathbf 1$    |             | 0               | 505 |             |
| (î)           | P2.3        | Stop function                                                    | O            | 1              |             | 0               | 506 |             |
|               | P3.1        | Min frequency                                                    | 0,00         | P3.2           | Hz          | 0,00            | 101 |             |
|               | P3.2        | Max frequency                                                    | P3.1         | 320,00         | Hz          | 50,00<br>/60,00 | 102 |             |
| $^\circledR$  | P3.3        | Remote control<br>place 1<br>frequency<br>reference<br>selection | $\mathbf{1}$ | Varies         |             | $\overline{7}$  | 117 |             |
| $^\copyright$ | P3.4        | Preset speed 0                                                   | P3.1         | P3.2           | Hz          | 5,00            | 180 |             |
| $\odot$       | P3.5        | Preset speed 1                                                   | P3.1         | P3.2           | Hz          | 10,00           | 105 |             |
| $\odot$       | P3.6        | Preset speed 2                                                   | P3.1         | P3.2           | Hz          | 15,00           | 106 |             |
| $\odot$       | P3.7        | Preset speed 3                                                   | P3.1         | P3.2           | Hz          | 20,00           | 126 |             |
|               | P4.2        | Acceleration<br>time 1                                           | 0,1          | 3000,0         | S           | 3,0             | 103 |             |
|               | P4.3        | Deceleration<br>time 1                                           | 0,1          | 3000,0         | S           | 3,0             | 104 |             |

**Table 25. Quick setup parameters. (Continued)**

|         | Code              | <b>Parameter</b>                            | Min      | <b>Max</b>   | <b>Unit</b>   | <b>Default</b> | ID  | <b>Note</b>                                                                                                    |
|---------|-------------------|---------------------------------------------|----------|--------------|---------------|----------------|-----|----------------------------------------------------------------------------------------------------|
|         | P6.1              | Al1 range                                   | 0        | 1            |               | 0              | 379 |                                                                                                    |
|         | P6.5              | Al2 range (see<br>the $P6.1$                | $\Omega$ | $\mathbf{1}$ |               | $\Omega$       | 390 |                                                                                                    |
|         | P10.1             | Prohibit<br>frequency range<br>1 low limit  | 0,00     | P3.2         | <b>Hz</b>     | 0,00           | 509 |                                                                                                    |
|         | P <sub>10.2</sub> | Prohibit<br>frequency range<br>1 high limit | 0,00     | P3.2         | <b>Hz</b>     | 0,00           | 510 |                                                                                                    |
|         | P13.1             | Automatic reset                             | $\Omega$ | $\mathbf{1}$ |               | $\Omega$       | 731 |                                                                                                    |
| $\odot$ | P14.1             | Setpoint source<br>selection                | $\Omega$ | Varies       |               | $\Omega$       | 332 | $\theta$ = Fixed setpoint %<br>$1 = A11$<br>$2 = A12$<br>$3$ = ProcessDataIn1(0-100%)<br>$4 =$ ProcessDataIn2(0-100%)<br>$5$ = ProcessDataIn3(0-100%)<br>$6$ = ProcessDataIn4(0-100%)<br>$7 = AIE1$<br>$8$ = Temperature input 1<br>$9$ = Temperature input 2<br>$10$ = Temperature input 3 |
|         | P14.2             | Fixed setpoint 1                            | 0,0      | 100,0        | $\frac{0}{0}$ | 50,0           | 167 | Fixed setpoint                                                                                                    |

**Table 25. Quick setup parameters. (Continued)**

| Code   | <b>Parameter</b>             | Min      | <b>Max</b> | <b>Unit</b>   | <b>Default</b> | ID   | <b>Note</b>                                                                                                    |
|--------|------------------------------|----------|------------|---------------|----------------|------|----------------------------------------------------------------------------------------------------|
| P14.3  | Fixed setpoint 2             | 0,0      | 100,0      | $\frac{0}{0}$ | 50,0           | 168  | Alternative fixed setpoint,<br>selectable with DI                                                                                                    |
| P14.4  | Feedback source<br>selection | $\Omega$ | Varies     |               | $\overline{1}$ | 334  | $\mathbf{0}$ = AI1<br>$1 = A12$<br>$2$ = ProcessDataIn1(0-100%)<br>$3$ = ProcessDataIn2(0-100%)<br>$4$ = ProcessDataIn3(0-100%)<br>$5$ = ProcessDataIn4(0-100%)<br>$6 = A12 - A11$<br>$7 = AIE1$<br>$8$ = Temperature input 1<br>$9$ = Temperature input 2<br>$10$ = Temperature input 3 |
| P14.5  | Feedback value<br>min        | 0,0      | 50,0       | $\frac{0}{0}$ | 0,0            | 336  | Value at minimum signal                                                                                                    |
| P14.6  | Feedback value<br>max        | 10,0     | 300,0      | 0/0           | 100,0          | 337  | Value at maximum signal                                                                                                    |
| P14.11 | Sleep min<br>frequency       | 0,00     | P3.2       | Hz            | 25,00          |      | 1016 Threshold for enter sleep                                                                                                    |
|        | P14.12 Sleep delay           | $\Omega$ | 3600       | $\mathsf{s}$  | 30             | 1017 | Delay for enter sleep                                                                                                    |
|        | P14.13 Wake up level         | 0,0      | 100,0      | $\frac{0}{0}$ | 90,0           |      | 1018 Threshold for exit sleep                                                                                                    |

**Table 25. Quick setup parameters. (Continued)**

| Code              | <b>Parameter</b>               | Min      | <b>Max</b>   | Unit          | <b>Default</b> | ID  | <b>Note</b>                                                                                                    |
|-------------------|--------------------------------|----------|--------------|---------------|----------------|-----|----------------------------------------------------------------------------------------------------|
|                   | P14.14 Sleep setpoint<br>boost | 0,0      | 50.0         | $\frac{0}{0}$ | 10.0           |     | 1071 Referred to setpoint                                                                                                    |
|                   | P14.15 Setpoint boost<br>ltime | $\Omega$ | 60           | S             | 10             |     | 1072 Boost time after P14.12                                                                                                    |
| P <sub>16.2</sub> | Parameter<br>conceal           | $\Omega$ | $\mathbf{1}$ |               | 1              | 115 | Hides all parameters not in quick<br>start<br>$\mathcal{Q}$ = All parameters visible<br>1 = Only quick setup<br>parameter group visible                                 |
| P18.1             | Fire mode<br>password          | $\Omega$ | 9999         |               | $\Omega$       |     | 1599   1234 = Test mode<br><i>1001</i> = Enable<br>$1515 = Disable$                                                                                                    |
| P <sub>18.2</sub> | Fire mode<br>frequency select  | $\Omega$ | Varies       |               | $\Omega$       |     | 1617 Fire mode frequency preset<br><b>NOTE!</b> This parameter will be<br>locked when fire mode is active. To<br>change the parameter you have to<br>disable fire mode. |

**Table 25. Quick setup parameters. (Continued)**

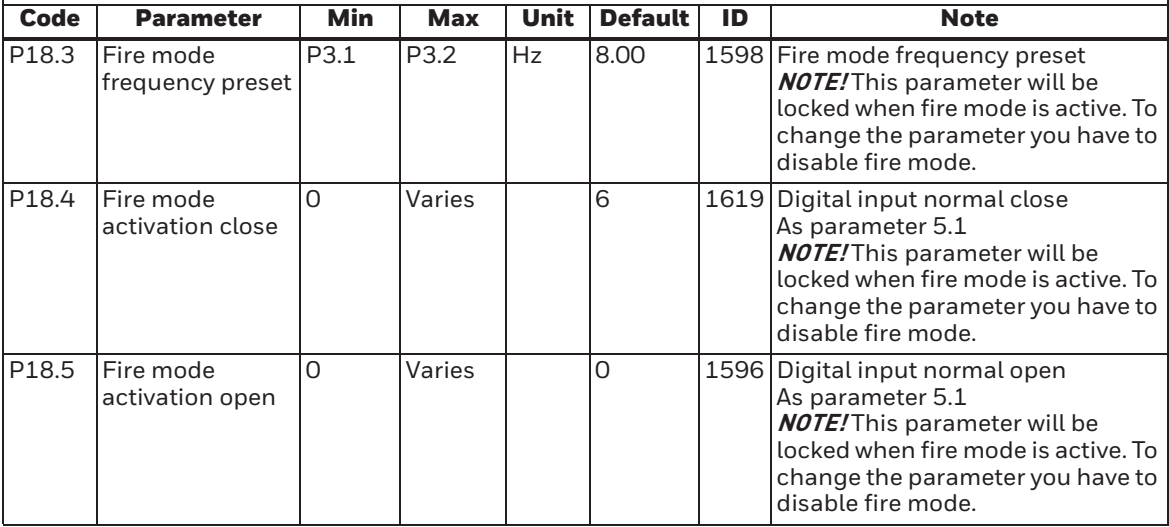

#### **Table 25. Quick setup parameters. (Continued)**

| <b>Code</b>       | <b>Parameter</b>       | Min | <b>Max</b> | Unit | <b>Default</b> | ID | <b>Note</b>                                                                                                    |
|-------------------|------------------------|-----|------------|------|----------------|----|----------------------------------------------------------------------------------------------------|
| P <sub>18.6</sub> | I Fire mode<br>reverse |     | Varies     |      | O              |    | 1618 Reverse command of rotation<br>direction while running in fire<br>mode. This DI has no effect in<br>normal operation.<br>As parameter 5.1<br><b>NOTE!</b> This parameter will be<br>locked when fire mode is active. To<br>change the parameter you have to<br>ldisable fire mode. |

**Table 25. Quick setup parameters. (Continued)**

# **Motor settings (Control panel: Menu PAR -> P1)**

**i**

**i**

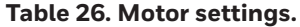

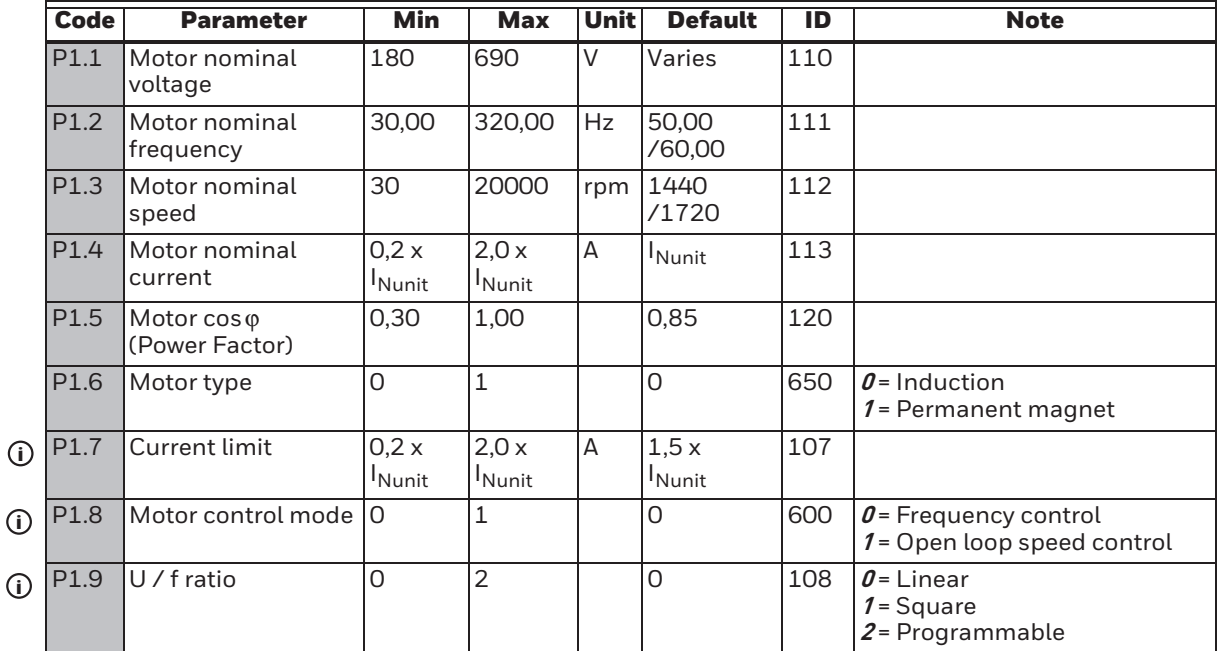

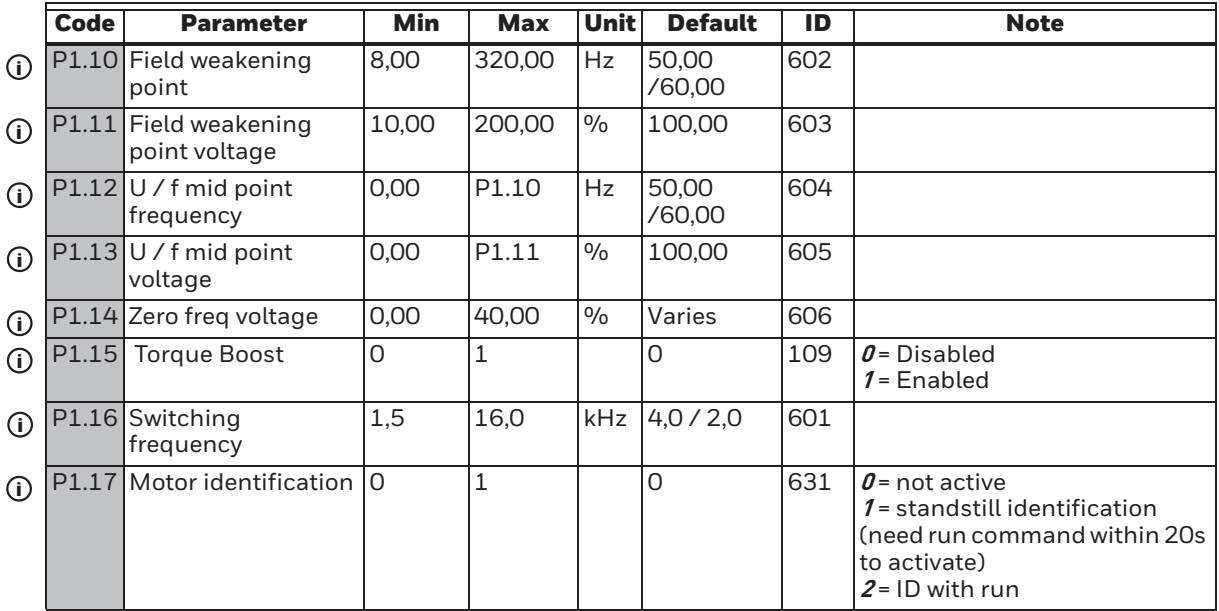

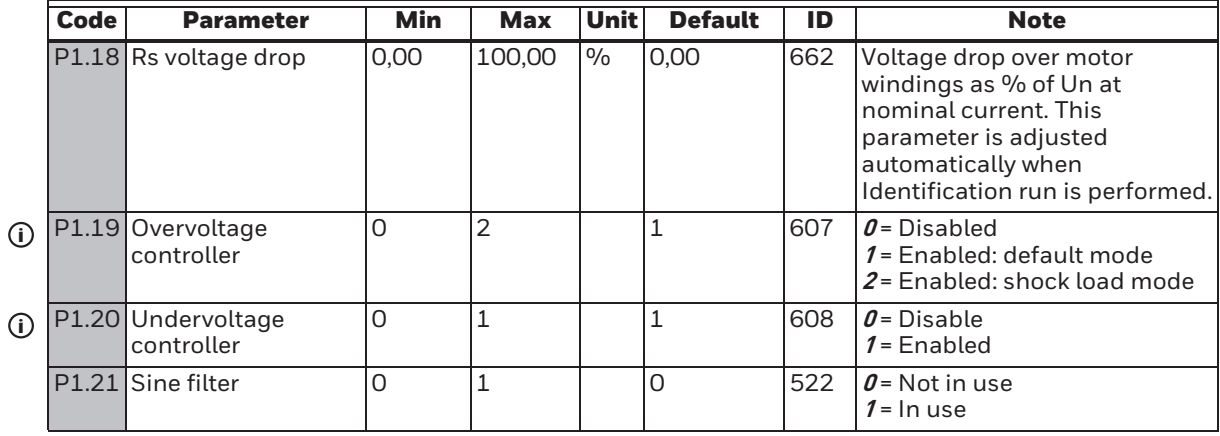

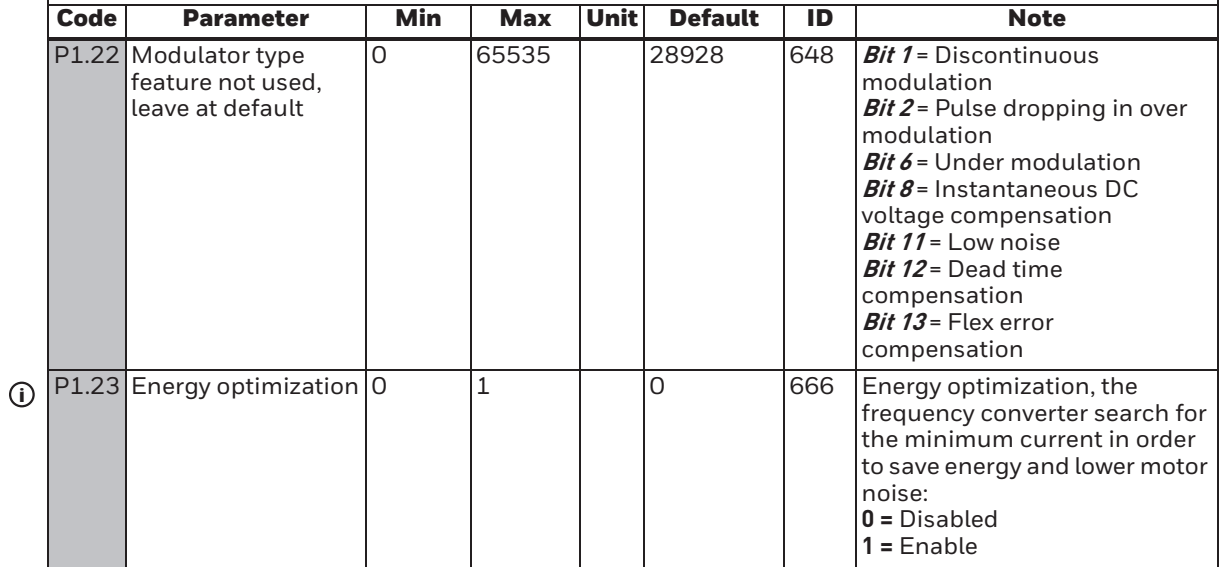

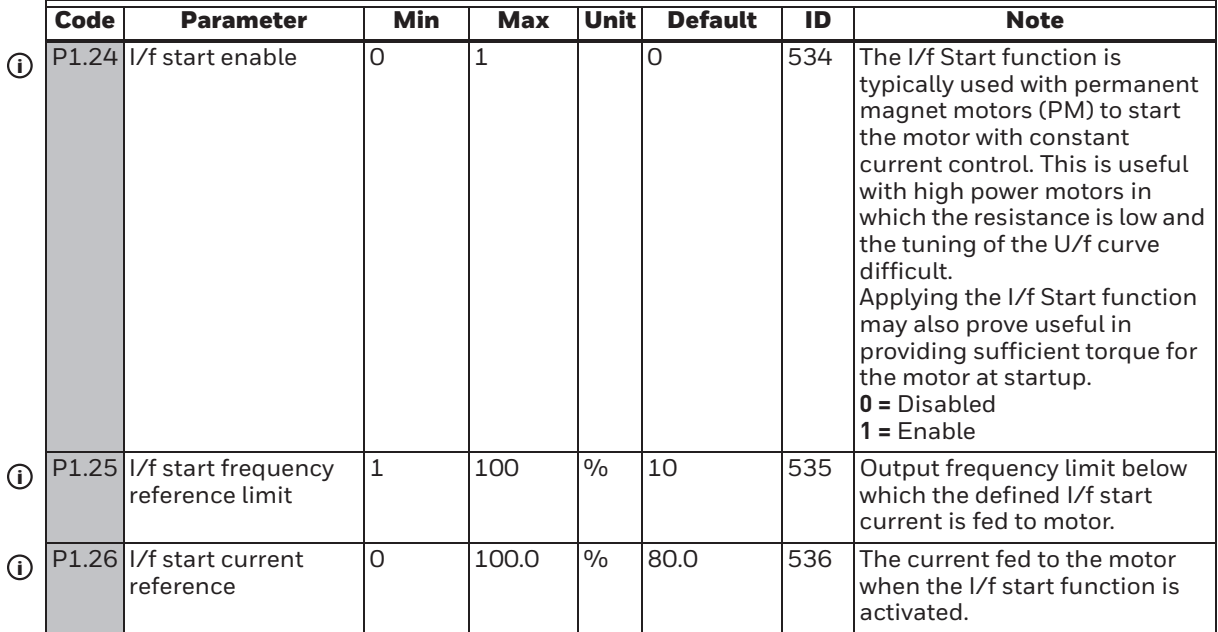

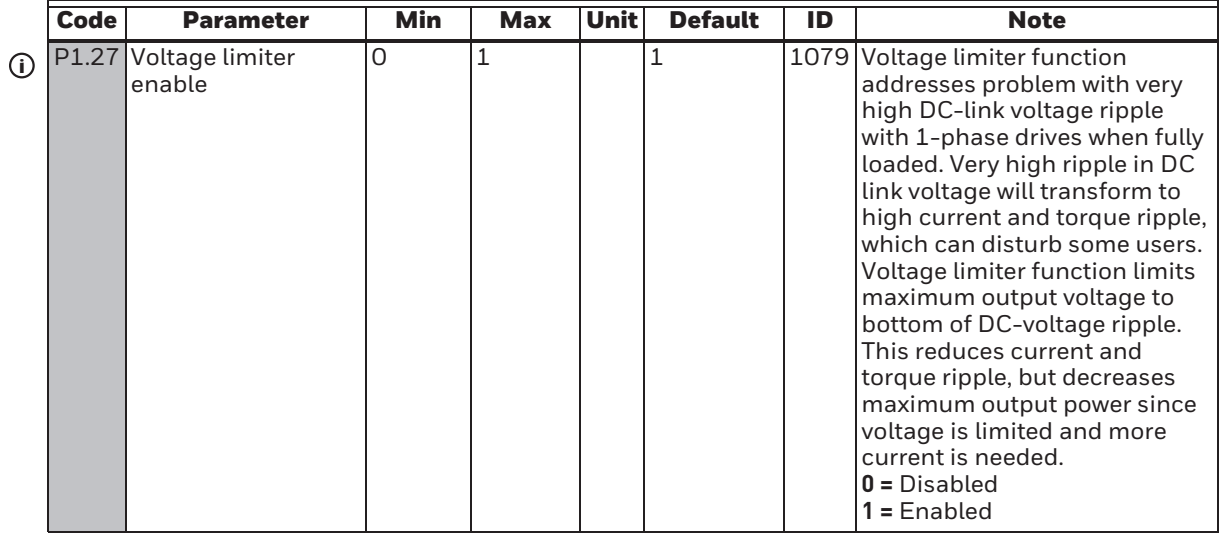

NOTE: These parameters are shown, when P16.2 = 0.

# **Start / stop setup (Control panel: Menu PAR -> P2)**

**Table 27. Start / stop setup.**

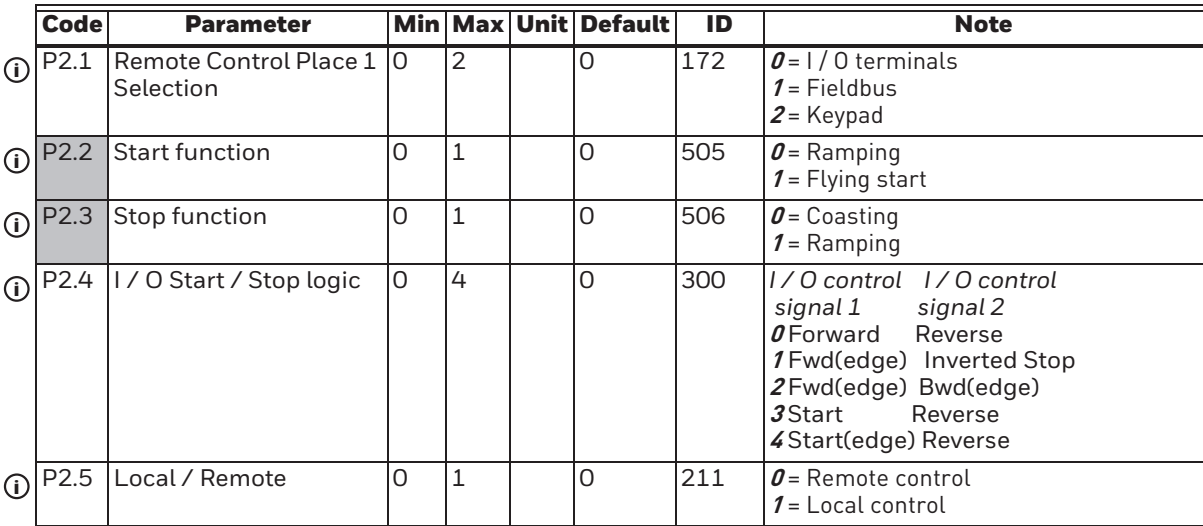

**Table 27. Start / stop setup.**

| <b>Code</b>      | <b>Parameter</b>                          |   | Min Max Unit Default | ID  | <b>Note</b>                                                              |
|------------------|-------------------------------------------|---|----------------------|-----|--------------------------------------------------------------------------|
| P2.6             | Keypad control<br>direction               |   |                      | 123 | $\mathbf{0}$ = Forward<br>$1 =$ Backward                                 |
| P <sub>2.7</sub> | Keypad stop button                        |   |                      | 114 | $\sigma$ = Keypad control only<br>$1 =$ Always                           |
| P <sub>2.8</sub> | l Remote Control Place 2   0<br>Selection | 2 | ١O                   | 173 | $Q=1/0$ terminals<br>$1 =$ Fieldbus<br>$2$ = Keypad                      |
| P <sub>2.9</sub> | keypad button lock                        |   | O                    |     | $15520$ $\theta$ = unlock all keypad button<br>1 = Loc/Rem button locked |

# **Frequency references (Control panel: Menu PAR -> P3)**

**i**

**i i i i i**

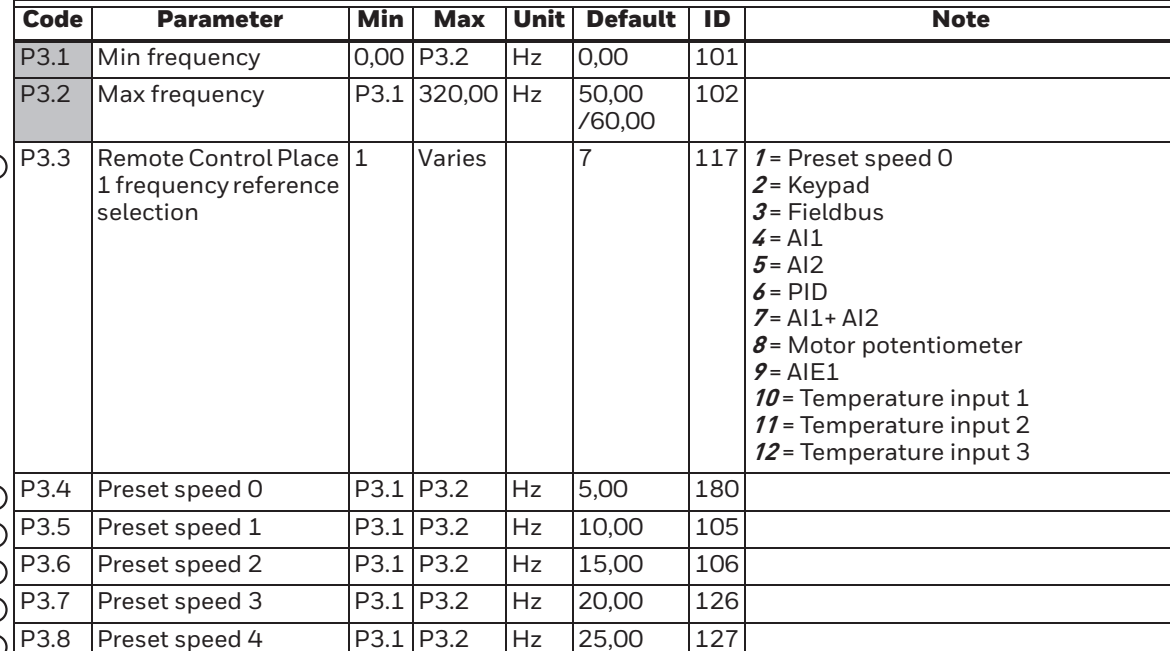

**Table 28. Frequency references.**

#### **Table 28. Frequency references.**

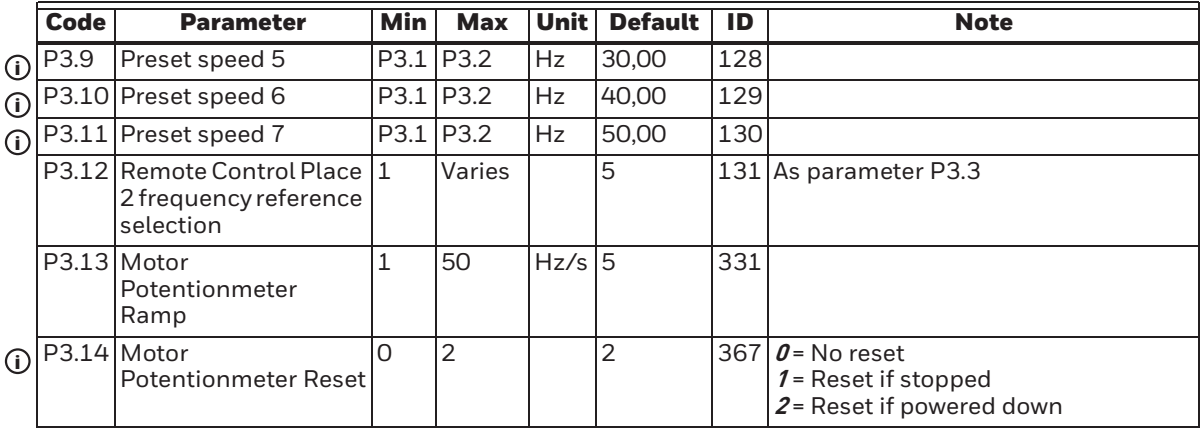

NOTE: These parameters are shown, when P16.2 = 0.

## **Ramps and brakes setup (Control panel: Menu PAR -> P4)**

**Table 29. Ramps and brakes setup.**

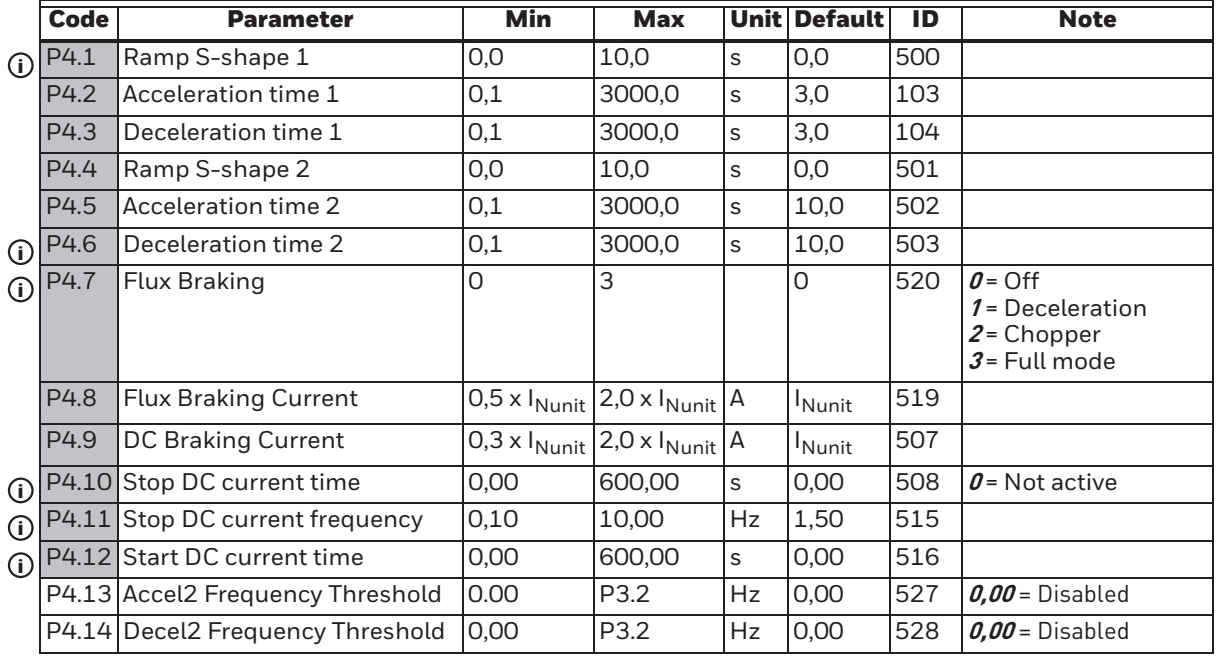

#### **Table 29. Ramps and brakes setup.**

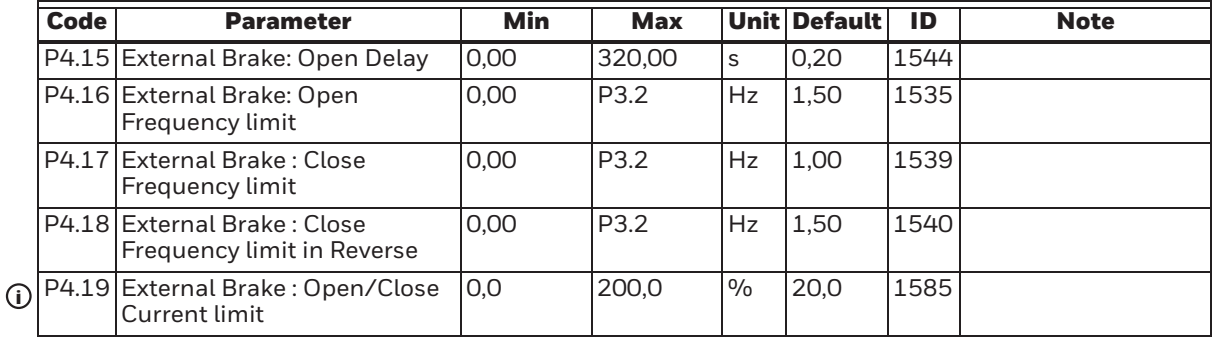

# **Digital inputs (Control panel: Menu PAR -> P5)**

|         | <b>Code</b>      | <b>Parameter</b>       | <b>Min</b> | Max           | Unit Default   | ID  | <b>Note</b>                                                                                                    |
|---------|------------------|------------------------|------------|---------------|----------------|-----|----------------------------------------------------------------------------------------------------|
|         | P5.1             | I / O control signal 1 | 0          | <b>Varies</b> | 1              | 403 | $\mathbf{0}$ = Not used<br>$1 = D11$<br>$2 = D12$<br>$3 = D13$<br>$4 = D14$<br>$5 = D15$<br>$6 = D16$<br>$7 = DIE1$<br>$8 = DIE2$<br>$9 = DIE3$<br>$10 = DIE4$<br>$11 = DIE5$<br>$12 = DIE6$ |
| $\odot$ | P5.2             | I / O control signal 2 | O          | Varies        | $\overline{2}$ | 404 |                                                                                                    |
| (i)     | P5.3             | Reverse                | 0          | Varies        | 0              | 412 |                                                                                                    |
|         | P <sub>5.4</sub> | Ext. fault Close       | 0          | Varies        | 0              | 405 |                                                                                                    |
|         | P5.5             | Ext. fault Open        | 0          | Varies        | 0              | 406 |                                                                                                    |
|         | P <sub>5.6</sub> | Fault reset            | O          | Varies        | 3              | 414 |                                                                                                    |
|         | P5.7             | Run enable             | 0          | Varies        | O              | 407 |                                                                                                    |
|         | P5.8             | Preset speed BO        | 0          | Varies        | 0              | 419 |                                                                                                    |

**Table 30. Digital inputs.**

### **Table 30. Digital inputs. (Continued)**

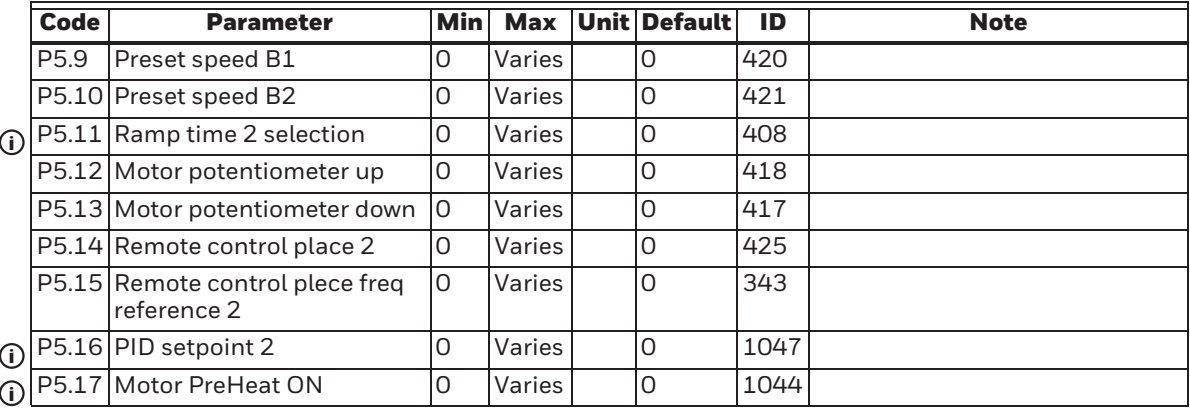

# **Analogue inputs (Control panel: Menu PAR -> P6)**

**Table 31. Analogue inputs.**

|            | Code             | <b>Parameter</b>       | Min                | <b>Max</b> | <b>Unit</b>    | <b>Default</b> | ID  | <b>Note</b>                                                            |
|------------|------------------|------------------------|--------------------|------------|----------------|----------------|-----|------------------------------------------------------------------------|
|            | P6.1             | Al1 range              | 0                  | 1          |                | O              |     | $379$   0 = 0 - 100%<br>$1 = 20\% - 100\%$                             |
|            | P <sub>6.2</sub> | AI1 Custom min         | $-100,00$          | 100,00     | $\frac{0}{0}$  | 0,00           | 380 |                                                                        |
|            | P6.3             | AI1 Custom max         | $-100.00$          | 300,00     | $\frac{0}{0}$  | 100.00         | 381 |                                                                        |
|            | P6.4             | AI1 filter time        | 0,0                | 10,0       | S              | 0,1            | 378 |                                                                        |
|            | P6.5             | Al2 range              | $\Omega$           |            |                | 0              |     | 390 As parameter P6.1                                                  |
|            | P6.6             | AI2 Custom min         | $-100,00$          | 100,00     | $\frac{0}{0}$  | 0,00           |     | 391 As parameter P6.2                                                  |
| $\circ$    | P6.7             | AI2 Custom max         | $-100,00$          | 300,00     | $\frac{0}{0}$  | 100.00         |     | 392 As parameter P6.3                                                  |
| $\bigcirc$ | P6.8             | AI2 filter time        | 0,0                | 10,0       | S              | 0,1            |     | 389 As parameter P6.4                                                  |
|            | P6.9             | AIE1 range             | 0                  |            |                | O              |     | 143 As parameter P6.1, hidden until an<br>option board is connected.   |
|            |                  | P6.10 AIE1 Custom Min  | $-100,00$ $100,00$ |            | $\frac{10}{6}$ | 0,00           |     | 144 As parameter P6.2, hidden until an<br>option board is connected.   |
|            |                  | P6.11 AIE1 Custom Max  | $-100,00$          | 300,00     | $\frac{0}{0}$  | 100,00         |     | 145   As parameter P6.3, hidden until an<br>option board is connected. |
|            |                  | P6.12 AIE1 Filter time | 0,0                | 10,0       | S              | 0,1            |     | 142 As parameter P6.4, hidden until an<br>option board is connected.   |

# **Digital outputs (Control panel: Menu PAR -> P7)**

| <b>Code</b>       | <b>Parameter</b>     | Min | Max    | Unit   Default | ID  | <b>Selections</b>                                                                                                    |
|-------------------|----------------------|-----|--------|----------------|-----|----------------------------------------------------------------------------------------------------|
| $\overline{P}7.1$ | RO1 signal selection | 0   | Varies | 2              | 313 | $\mathbf{0}$ = Not used<br>$1 =$ Ready<br>$2 =$ Run<br>$3$ = Fault<br>$4$ = Fault Inverted<br>$5$ = Warning<br>$6$ = Reversed<br>$7$ = At Speed<br>$8$ = Motor regulator active<br>$9$ = FB Control Word.B13<br>$10$ = FB Control Word.B14<br>11 = FB Control Word.B15<br>12 = Output freg superv.<br>$13$ = Output torque superv.<br>14 = Unit temperature superv.<br>15 = Analogue input superv.<br>16 = Preset Speed Active<br>17 = External Brake ctrl<br>$18$ = Keypad control active<br>$19 = 1/0$ control active<br>20 = Temperature supervision |
| P7.2              | RO2 signal selcetion | 0   | Varies | 3              | 314 | As parameter 7.1                                                                                                    |

**Table 32. Digital outputs.**

### **Table 32. Digital outputs. (Continued)**

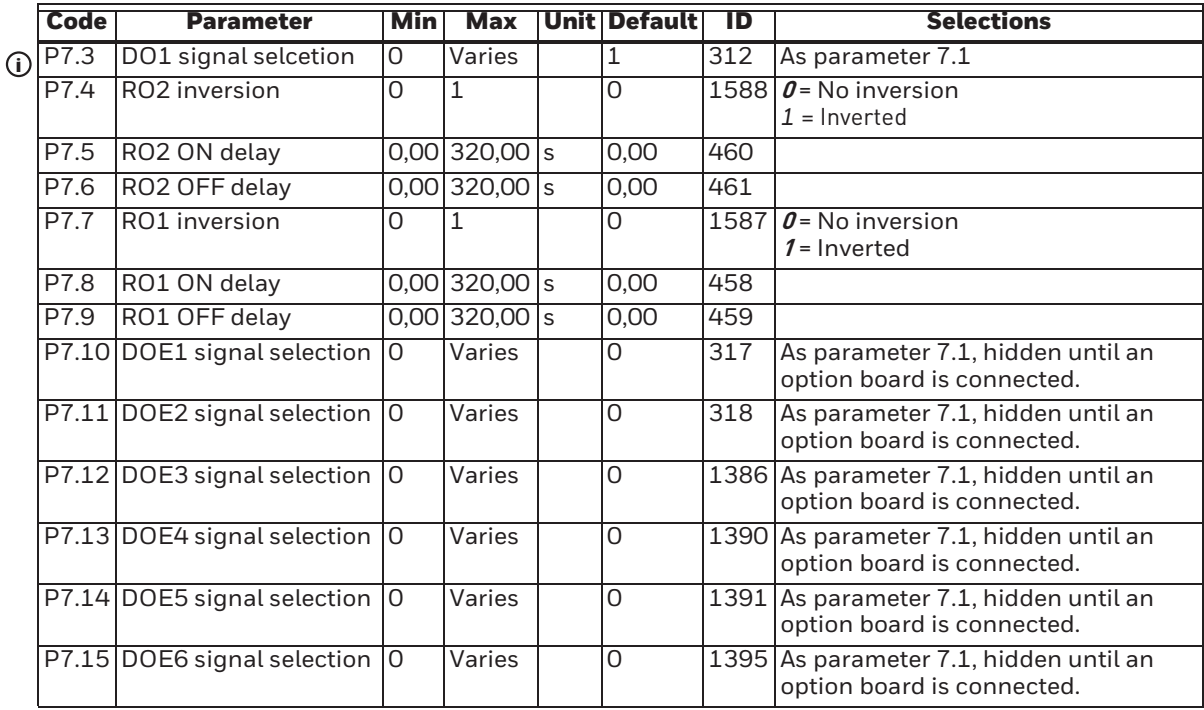

## **Analogue outputs (Control panel: Menu PAR -> P8)**

| Code<br><b>Unit Default</b><br><b>Parameter</b><br>Min<br>Max<br>ID        | <b>Selections</b>                                                                                                    |
|----------------------------------------------------------------------------|----------------------------------------------------------------------------------------------------|
| 14<br>P8.1<br>ΙO<br>307<br>Analog output signal<br>$\bigcirc$<br>selection | $\theta$ = Not used<br>1 = Output freq. $(0-f_{max})$<br>2 = Output current (0- $I_{nMotor}$ )<br>$3$ = Motor torque (0-T <sub>nMotor</sub> )<br>$4 =$ PID output (0 - 100%)<br>$5$ = Freq. refer. (0- $f_{\text{max}}$ )<br>$\delta$ = Motor speed (0- $n_{max}$ )<br>$Z =$ Motor power (0- $P_{nMotor}$ )<br>$8$ = Motor Voltage (0-U <sub>nMotor</sub> )<br>$9$ = DC-link Voltage<br>$(0 - 1000 V)$<br>$10$ = Process Data In1<br>$(0 - 10000)$<br>11 = Process Data In2<br>$(0 - 10000)$<br>12 = Process Data In3<br>$(0 - 10000)$<br>13 = Process Data In4<br>$(0 - 10000)$<br>$14$ = Test 100% |

**Table 33. Analogue outputs.**

**Table 33. Analogue outputs. (Continued)**

|            | Code | <b>Parameter</b>                                | <b>Min</b> | <b>Max</b>   |   | Unit Default | ID  | <b>Selections</b>                                                    |
|------------|------|-------------------------------------------------|------------|--------------|---|--------------|-----|----------------------------------------------------------------------|
| $\bigcirc$ | P8.2 | Analog output<br>minimum                        | 0          | 1            |   | O            |     | $310 0 = 0$ mA<br>$1 = 4 \text{ mA}$                                 |
|            | P8.3 | Analog output scaling                           | 0,0        | 1000,0 %     |   | 100.0        | 311 |                                                                      |
|            | P8.4 | Analog output filter<br>time                    |            | 0,00 10,00   | S | 0,10         | 308 |                                                                      |
|            | P8.5 | Analog output E1<br>signal selection            | O          | 14           |   | $\Omega$     |     | 472 As parameter P8.1, hidden until an<br>option board is connected. |
|            | P8.6 | Analog output E1<br>minimum                     | O          | $\mathbf{1}$ |   | $\Omega$     |     | 475 As parameter P8.2, hidden until an<br>option board is connected. |
|            | P8.7 | Analog output E1<br>scaling                     | 0,0        | 1000,0 %     |   | 100,0        |     | 476 As parameter P8.3, hidden until an<br>option board is connected. |
|            | P8.8 | Analog output E1 filter   0,00   10,00<br>ltime |            |              | S | 0,10         |     | 473 As parameter P8.4, hidden until an<br>option board is connected. |
|            | P8.9 | Analog output E2<br>signal selection            | O          | 14           |   | 0            |     | 479 As parameter P8.1, hidden until an<br>option board is connected. |
|            |      | P8.10 Analog output E2<br>minimum               | $\Omega$   | $\mathbf{1}$ |   | $\Omega$     |     | 482 As parameter P8.2, hidden until an<br>option board is connected. |
|            |      | P8.11 Analog output E2<br>scaling               | 0,0        | 1000,0 %     |   | 100,0        |     | 483 As parameter P8.3, hidden until an<br>option board is connected. |
|            |      | P8.12 Analog output E2 filter<br>time           |            | 0.00 10.00   | S | 0,10         |     | 480 As parameter P8.4, hidden until an<br>option board is connected. |

## **Fieldbus Data-Mapping (Control panel: Menu PAR -> P9)**

|         | <b>Code</b> | <b>Parameter</b>                     | Min | <b>Max</b>    | Unit   Default | ID  | <b>Note</b>                                                                                                    |
|---------|-------------|--------------------------------------|-----|---------------|----------------|-----|----------------------------------------------------------------------------------------------------|
| $\odot$ | P9.1        | FB Data Output 1<br>selection        | 0   | <b>Varies</b> | O              | 852 | $0 = F$ requency reference<br>1 = Output reference<br>2= Motor speed<br>$3$ = Motor current<br>$4$ = Motor voltage<br>5 = Motor torque<br>$6$ = Motor power<br>7 = DC link voltage<br>$8$ = Active fault code<br>$9 = A11$<br>$10 = Al2$<br>11 = Digital input state<br>12 = PID feedback value<br>$13$ = PID setpoint<br>$14 = AIE1$ |
|         | P9.2        | <b>FB Data Output 2</b><br>selection | 0   | Varies        | $\mathbf{1}$   | 853 |                                                                                                    |
|         | P9.3        | <b>FB Data Output 3</b><br>selection | O   | Varies        | $\overline{2}$ | 854 |                                                                                                    |
|         | P9.4        | FB Data Output 4<br>selection        | O   | Varies        | 4              | 855 |                                                                                                    |

**Table 34. Fieldbus Data-Mapping.**

#### **Table 34. Fieldbus Data-Mapping.**

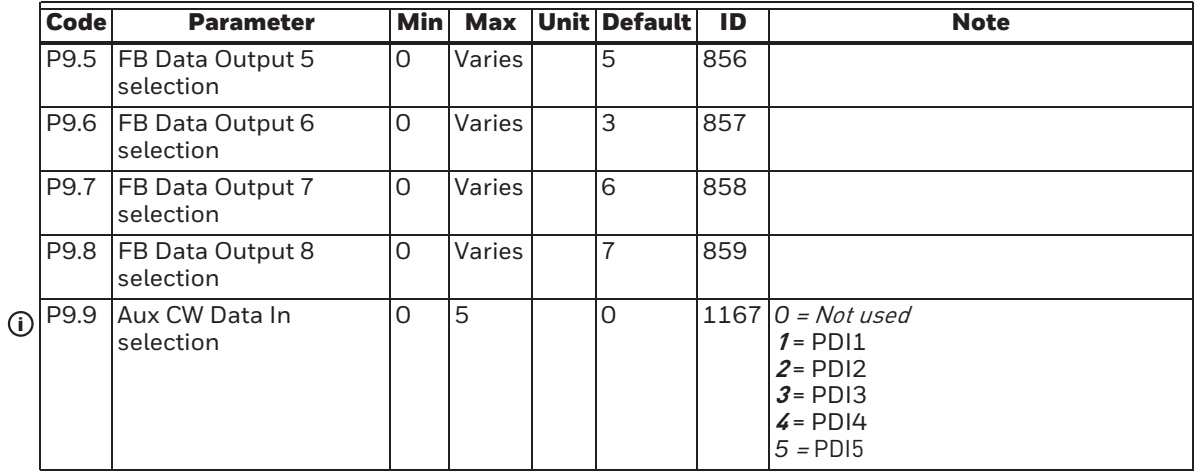

# **Prohibited Frequencies (Control panel: Menu PAR -> P10)**

#### **Table 35. Prohibited Frequencies.**

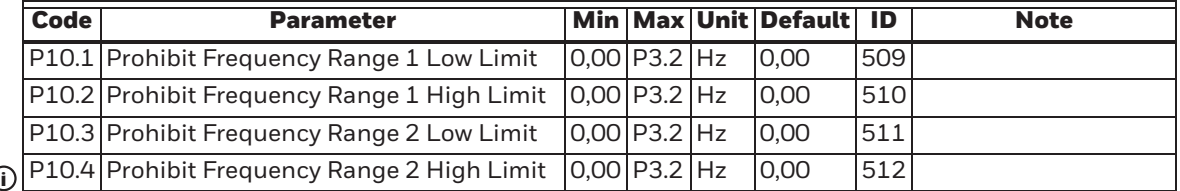

# **Limit Supervisions (Control panel: Menu PAR -> P11)**

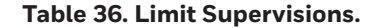

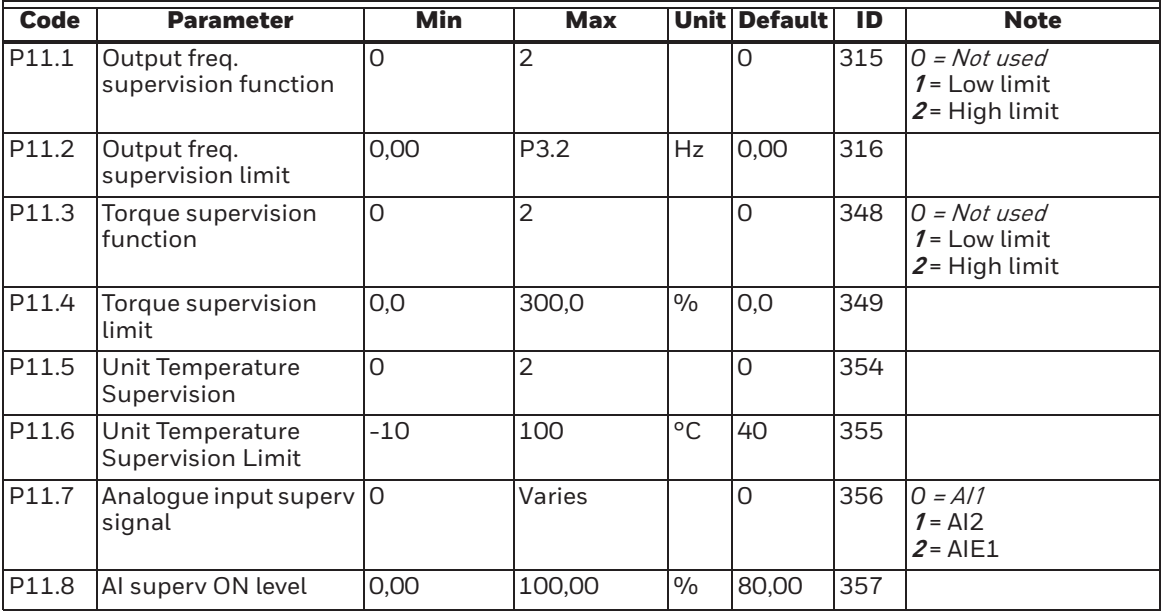

#### **Table 36. Limit Supervisions.**

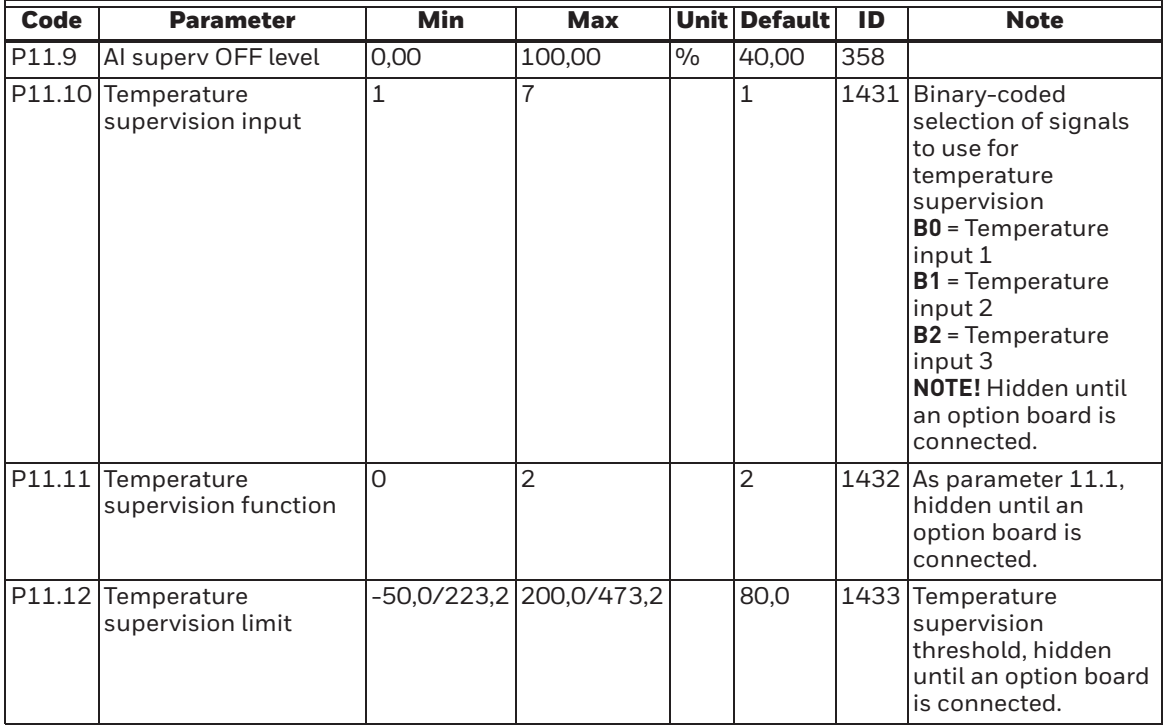

## **Protections (Control panel: Menu PAR -> P12)**

|            | Code              | <b>Parameter</b>            | Min          | <b>Max</b> | <b>Unit Default</b> | ID  | <b>Note</b>                                                                                                    |
|------------|-------------------|-----------------------------|--------------|------------|---------------------|-----|----------------------------------------------------------------------------------------------------|
|            | P12.1             | Analog Input low<br>fault   | O            | 4          |                     | 700 | $0 = No$ action<br>$1 =$ Alarm<br>$2$ = Alarm, preset alarm<br>frequency<br>$3$ = Fault: Stop function<br>4 = Fault: Coast |
|            | P <sub>12.2</sub> | Under voltage fault         | $\mathbf{1}$ | 2          | $\overline{2}$      | 727 | $1 = No$ response (no fault<br>generated but drive still stops<br>modulation<br>$2$ = Fault: Coast                         |
|            | P12.3             | l Earth fault               | 0            | 3          | 2                   | 703 | $0 = No$ action<br>$1 =$ Alarm<br>2 = Fault: Stop function<br>$3 =$ Fault: Coast                                           |
|            | P12.4             | <b>Output Phase Fault</b>   | O            | 3          | $\overline{2}$      | 702 | As parameter 12.3                                                                                                    |
| $\odot$    | P12.5             | Stall protection            | 0            | 3          | 0                   | 709 | As parameter 12.3                                                                                                    |
| ⋒          | P12.6             | Under load<br>protection    | 0            | 3          | 0                   | 713 | As parameter 12.3                                                                                                    |
| $\bigcirc$ | P12.7             | Motor thermal<br>protection | 0            | 3          | 2                   | 704 | As parameter 12.3                                                                                                    |

**Table 37. Protections.**

#### **Table 37. Protections. (Continued)**

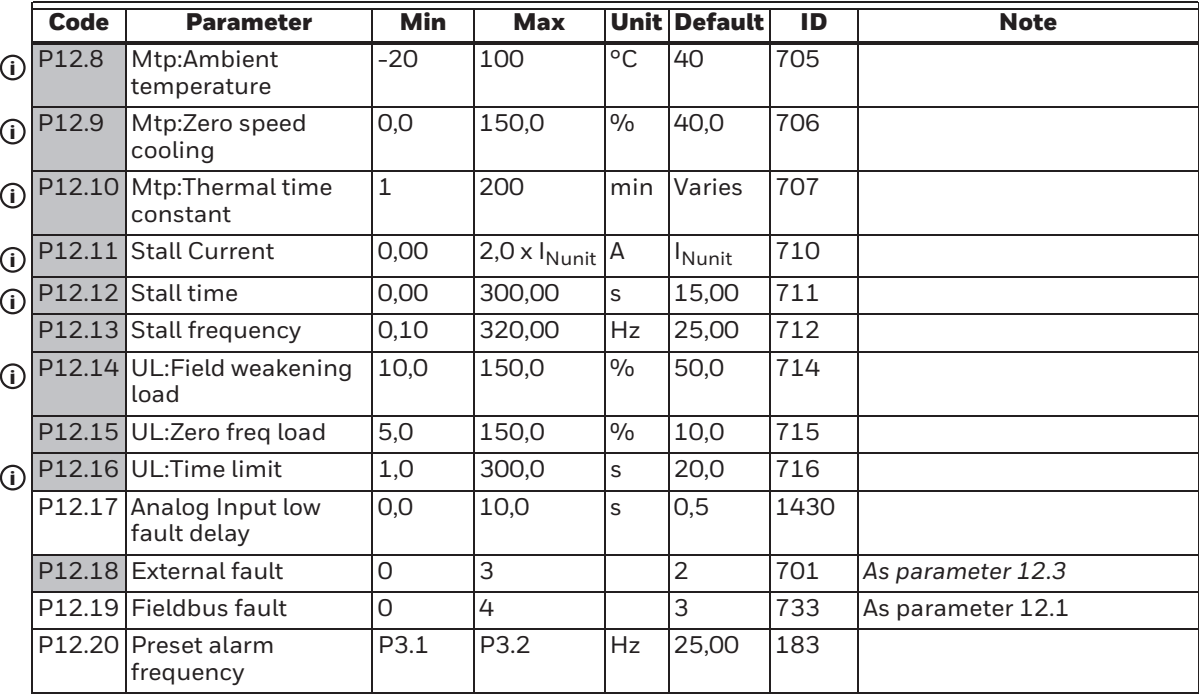

**Table 37. Protections. (Continued)**

| Code               | <b>Parameter</b>                       | Min          | <b>Max</b> | <b>Unit Default</b> | ID   | <b>Note</b>                                                                                                    |
|--------------------|----------------------------------------|--------------|------------|---------------------|------|----------------------------------------------------------------------------------------------------|
|                    | P12.21   Parameters edit lock   0      |              |            | 0                   | 819  | $0 =$ Edit enabled<br>$1 =$ Edit disabled                                                                                                    |
|                    | P12.22   Thermistor Fault              | $\Omega$     | 3          | $\overline{2}$      | 732  | Hidden until option board<br>supporting thermistor is<br>connected:<br>$0 = No$ action<br>$1 =$ Alarm<br>$2$ = Fault: Stop function<br>$3$ = Fault: Coast                                                                                                |
|                    | P12.23 FWD/REV conflict<br>supervision | $\Omega$     | 3          | $\mathbf{1}$        | 1463 | As parameter 12.3                                                                                                    |
|                    | P12.24 Temperature fault               | $\Omega$     | 3          | $\Omega$            | 740  | As parameter P12.3, hidden<br>until an HVFDOPTTMP<br>board is connected.                                                                                                    |
| P <sub>12.25</sub> | Temperature fault<br>input             | $\mathbf{1}$ | 7          | $\mathbf{1}$        | 739  | Binary-coded selection of<br>signals to use for alarm and<br>fault triggering<br>$B0$ = Temperature input 1<br>$B1$ = Temperature input 2<br><b>B2</b> = Temperature input 3<br><b>NOTE!</b> Hidden until an<br><b>HVFDOPTTMP</b> board is<br>connected. |

**Table 37. Protections. (Continued)**

|           | Code | <b>Parameter</b>                        | Min                                 | Max            | <b>Unit Default</b> | ID  | <b>Note</b>                                                                          |
|-----------|------|-----------------------------------------|-------------------------------------|----------------|---------------------|-----|--------------------------------------------------------------------------------------|
|           |      | P12.26 Temperature fault<br>mode        | 0                                   | $\overline{2}$ | 2                   | 743 | $\mathbf{0}$ = Not used<br>$1 = 1$ ow limit<br>$2$ = High limit                      |
|           |      | P12.27 Temperature fault<br>limit       | $-50.0 C / 200,0/$<br>273.2K" 473,2 |                | 100,0               | 742 | Temperature fault threshold,<br>hidden until an<br>HVFDOPTTMP board is<br>connected/ |
| $\bigcap$ |      | P12.28   Input phase fault              | <b>O</b>                            | 3              | 3                   | 730 | $0 = No$ action<br>$1 =$ Alarm<br>$2$ = Fault: Stop function<br>$3$ = Fault: Coast   |
| $\odot$   |      | P12.29 Motor temperature<br>memory mode | <b>0</b>                            | $\overline{2}$ | 0                   |     | 15521 $\vert$ <b>0</b> = Disabled<br>$1 =$ Constant mode<br>$2 =$ Last value mode    |

NOTE: These parameters are shown, when P16.2 = 0.

## **Fault autoreset parameters (Control panel: Menu PAR -> P13)**

| Code              | <b>Parameter</b>        | Min  | Max            | <b>Unit</b> | <b>Default</b> | ID  | <b>Note</b>                                                       |
|-------------------|-------------------------|------|----------------|-------------|----------------|-----|-------------------------------------------------------------------|
| $\odot$ P13.1     | <b>Automatic Reset</b>  |      |                |             | O              | 731 | $\theta$ = Disabled<br>$1 =$ Enable                               |
| P <sub>13.2</sub> | <b>Wait time</b>        |      | $0.10$   10.00 | ls          | 0.50           | 717 |                                                                   |
| $\odot$ P13.3     | Trial time              | 0.00 | 60.00          | l S         | 30,00          | 718 |                                                                   |
| P <sub>13.4</sub> | Trials number           |      | 10             |             |                | 759 |                                                                   |
| P <sub>13.5</sub> | <b>Restart Function</b> |      | 2              |             | 2              |     | 719 $\theta$ = Ramping<br>$1 =$ Flying<br>$2$ = By start function |

**Table 38. Fault autoreset parameters**

NOTE: These parameters are shown, when  $P16.2 = 0.$
## **PID control parameters (Control panel: Menu PAR -> P14)**

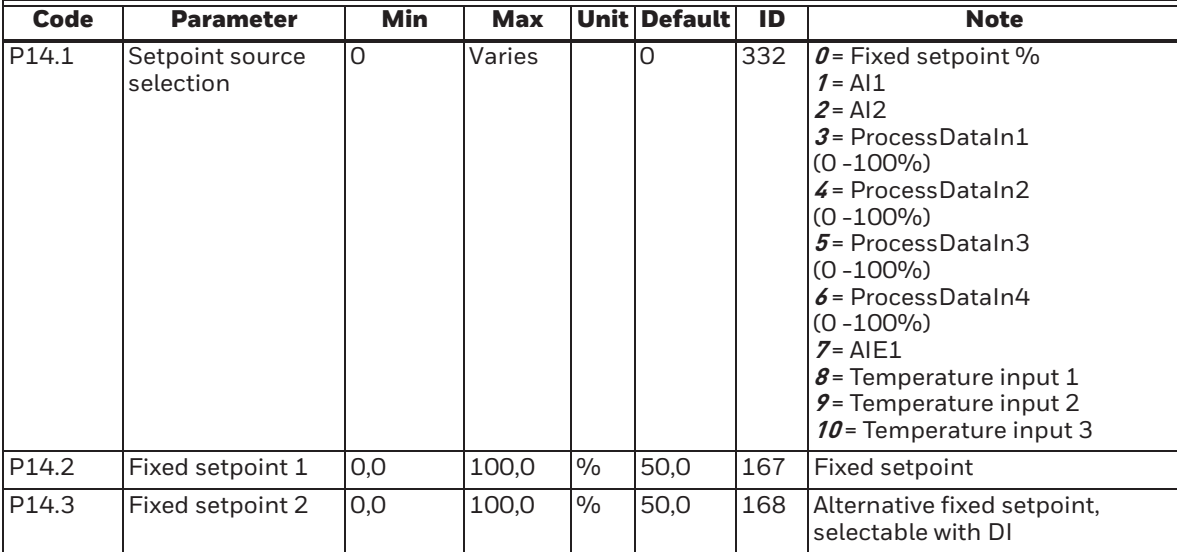

**Table 39. PID control parameters.**

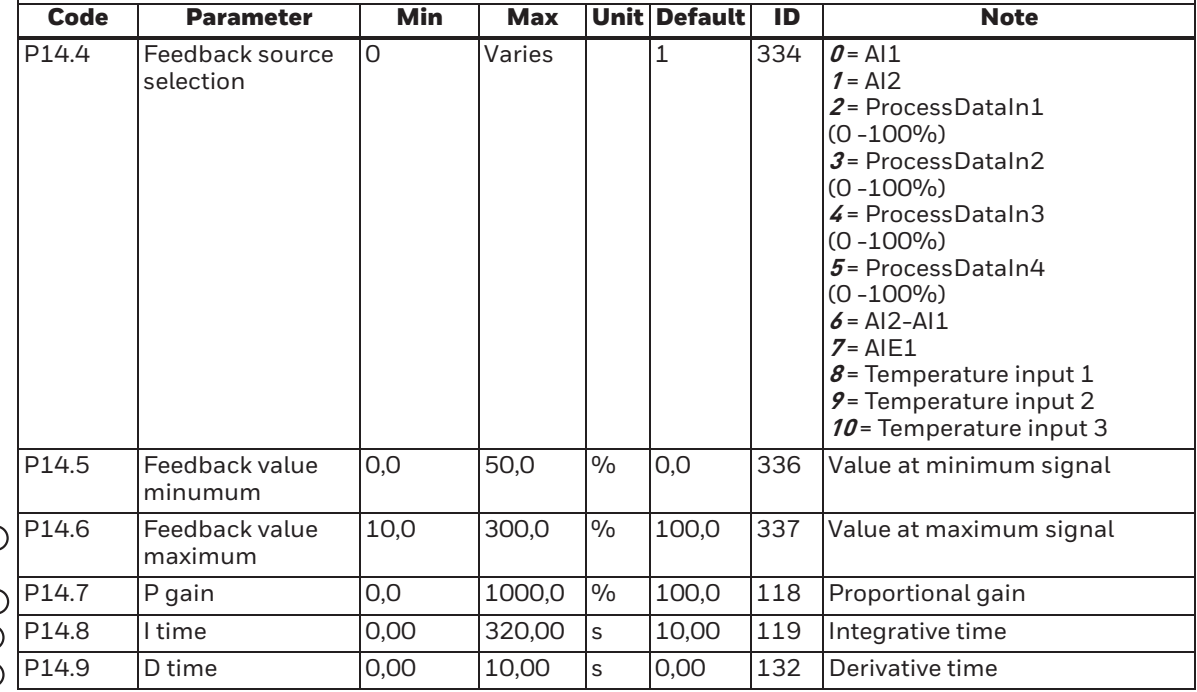

#### **Table 39. PID control parameters. (Continued)**

**i**

**i i**

**i**

**Table 39. PID control parameters. (Continued)**

|            | Code   | <b>Parameter</b>              | <b>Min</b>     | <b>Max</b> |               | <b>Unit Default</b> | ID  | <b>Note</b>                                                                                                    |
|------------|--------|-------------------------------|----------------|------------|---------------|---------------------|-----|----------------------------------------------------------------------------------------------------|
|            | P14.10 | Error inversion               | $\overline{O}$ | 1          |               | O                   | 340 | $0 = Direct$<br>$1 =$ Inverted                                                                                                    |
|            | P14.11 | Sleep minimum<br>frequency    | 0.00           | P3.2       | Hz            | 25,00               |     | 1016 Threshold for enter sleep                                                                                                    |
|            | P14.12 | Sleep delay                   | 0              | 3600       | S             | 30                  |     | 1017 Delay for enter sleep                                                                                                    |
| $\bigcirc$ | P14.13 | Wake up error                 | 0,0            | 100,0      | $\frac{0}{0}$ | 90                  |     | 1018 Threshold for exit sleep                                                                                                    |
|            | P14.14 | Sleep setpoint<br>boost       | 0,0            | 50,0       | $\frac{0}{0}$ | 10,0                |     | 1071 Referred to setpoint                                                                                                    |
|            | P14.15 | Setpoint boost<br>time        | $\Omega$       | 60         | S             | 10                  |     | 1072 Boost time after P14.12                                                                                                    |
|            | P14.16 | Sleep maximum<br>loss         | 0,0            | 50,0       | $\frac{0}{0}$ | 5,0                 |     | 1509 Referred to feedback value after<br>boost                                                                                                   |
| $\odot$    | P14.17 | Sleep loss check<br>time      | $\mathbf{1}$   | 300        | S             | 30                  |     | 1510 After boost time P14.15                                                                                                    |
| $\bigcirc$ | P14.18 | Process unit<br>source select | $\Omega$       | 5          |               | $\Omega$            |     | 1513 $\theta$ = PID feedback value<br>$1 =$ Output frequency<br>2= Motor speed<br>$3$ = Motor torque<br>$4$ = Motor power<br>$5$ = Motor current |

**Table 39. PID control parameters. (Continued)**

|         | Code               | <b>Parameter</b>                | <b>Min</b>     | <b>Max</b>         | Unit Default | ID   | <b>Note</b>                                                                                                    |
|---------|--------------------|---------------------------------|----------------|--------------------|--------------|------|----------------------------------------------------------------------------------------------------|
| $\odot$ | P14.19             | Process unit<br>decimal digits  | $\Omega$       | 3                  |              |      | 1035 Decimals on display                                                                                                 |
| $\odot$ | P <sub>14.20</sub> | l Process unit<br>minimum value | 0.0            | P14.21             | 0,0          |      | 1033 Process min value                                                                                                   |
| $\odot$ | P14.21             | Process unit<br>maximum value   | P14.20         | 3200.0             | 100.0        |      | 1034 Process max value                                                                                                   |
|         | P14.22             | Temperature min<br>value        | 50C/223<br>.2K | P <sub>14.23</sub> | 0.0          |      | 1706 Temperature min value for PID<br>and frequency reference scale,<br>hidden until an HVFDOPTTMP<br>board is connected |
|         | P14.23             | Temperature max<br>value        | P14.22         | 200.0C/<br>473.2K  | 100,0        | 1707 | Temperature max value for PID<br>and frequency reference scale,<br>hidden until an HVFDOPTTMP<br>board is connected      |

NOTE: These parameters are shown, when P16.2 = 0.

## **Motor Pre-heat (Control panel: Menu PAR -> P15)**

| <b>Index</b>      | <b>Variable name</b>          | Min   | <b>Max</b>                      |              | Unit   Default | ID | <b>Notes</b>                                                                                                    |
|-------------------|-------------------------------|-------|---------------------------------|--------------|----------------|----|----------------------------------------------------------------------------------------------------|
| P <sub>15.1</sub> | <b>PreHeat function</b>       | I٥    | $3 - 4*$                        |              | 0              |    | $1225$ $0:$ not used<br>1: always in stop state<br>2: controlled by digital input<br>3: heatsink temperature limit<br>4: external temperature limit |
| P <sub>15.2</sub> | PreHeat current               | I٥    | 50% motor<br>nominal<br>current | IΑ           | $\Omega$       |    | 1227 Motor pre heat current                                                                                                    |
| P <sub>15.3</sub> | Heatsink<br>temperature limit | $-10$ | 80                              | $^{\circ}$ C | 40             |    | 1620 Heatsink temperature to stop<br>pre heat                                                                                                    |

**Table 40. Motor Pre-heat.**

#### **Table 40. Motor Pre-heat.**

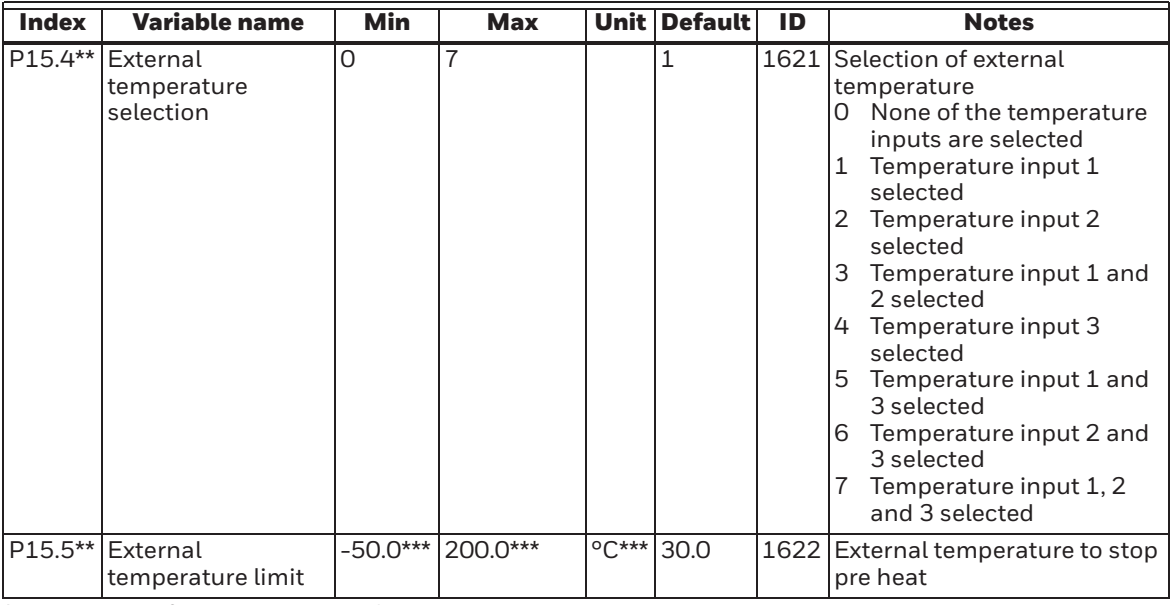

\* value 4 only if expansion HVFDOPTTMP is installed \*\*visible only if expansion HVFDOPTTMP is installed \*\*\*unit and values depends on P16.3 Temperature unit

## **Easy usage menu (Control panel: Menu PAR -> P16)**

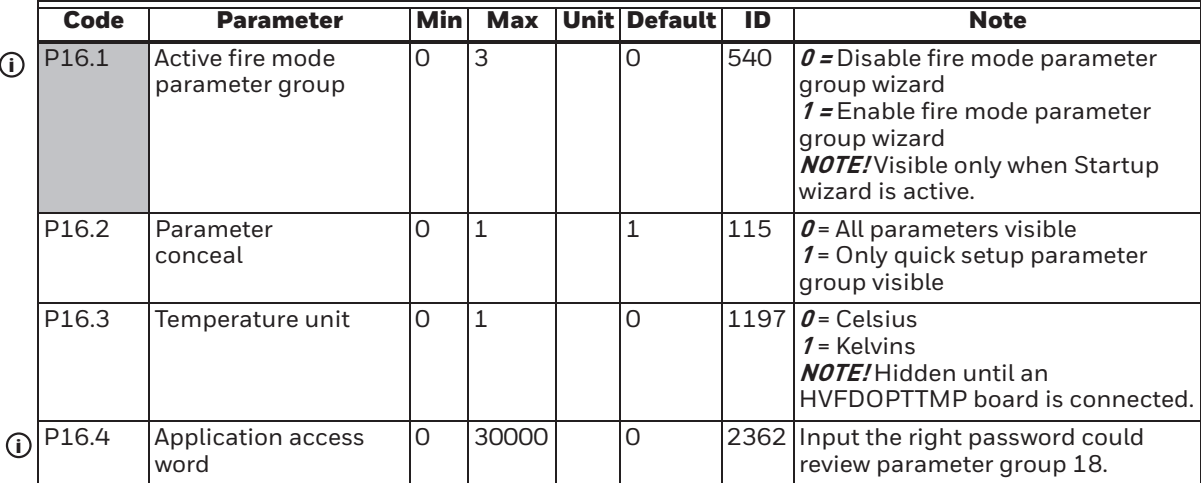

**Table 41. Easy usage menu parameters.**

## **Fire mode (Control panel: Menu PAR -> P18)**

Drive ignores all commands from keypad, fieldbus and PC tool and preset frequency when activated. If activated, alarm sign is shown on the keypad and warranty is void.

In order to enable the function, you need to set a password in the description field for parameter Fire Mode password. Please not the NC (normally closed) type of this input!

NOTE: THE WARRANTY IS VOID IF THIS FUNC-TION IS ACTIVATED! There is also a different password for test mode to be used for testing the Fire Mode without warranty becoming void.

**Table 42. Fire mode.**

| <b>Code</b> | <b>Parameter</b>                       | Min | Max    | Unit Default | ID   | <b>Note</b>                                                                                                    |
|-------------|----------------------------------------|-----|--------|--------------|------|----------------------------------------------------------------------------------------------------|
|             | P18.1 Fire mode<br>password            | 0   | 9999   | 0            |      | 1599   1234 = Test mode<br><i>1001</i> = Enable<br>$1515 =$ Disable                                                                                                    |
|             | P18.2 Fire mode<br>frequency<br>select | 0   | Varies | $\Omega$     | 1617 | $\theta$ = Fire mode preset<br>$1 =$ Preset speed 0<br>$2$ = Keypad<br>$3$ = Fieldbus<br>$\angle = \triangle 11$<br>$5 = A12$<br>$6 = PID$<br>$7 = AI + AI2$<br>$8$ = Motor potentiometer<br>$9 = \triangle I$ F1<br>10 = Temperature input 1<br>11 Temperature input 2<br>12 = Temperature input 3<br><b>NOTE!</b> This parameter will be locked when<br>password for fire mode is activated (not in the<br>test mode), and not only when fire mode input<br>is set. To change the parameter you have to<br>disable fire mode. |

#### **Table 42. Fire mode. (Continued)**

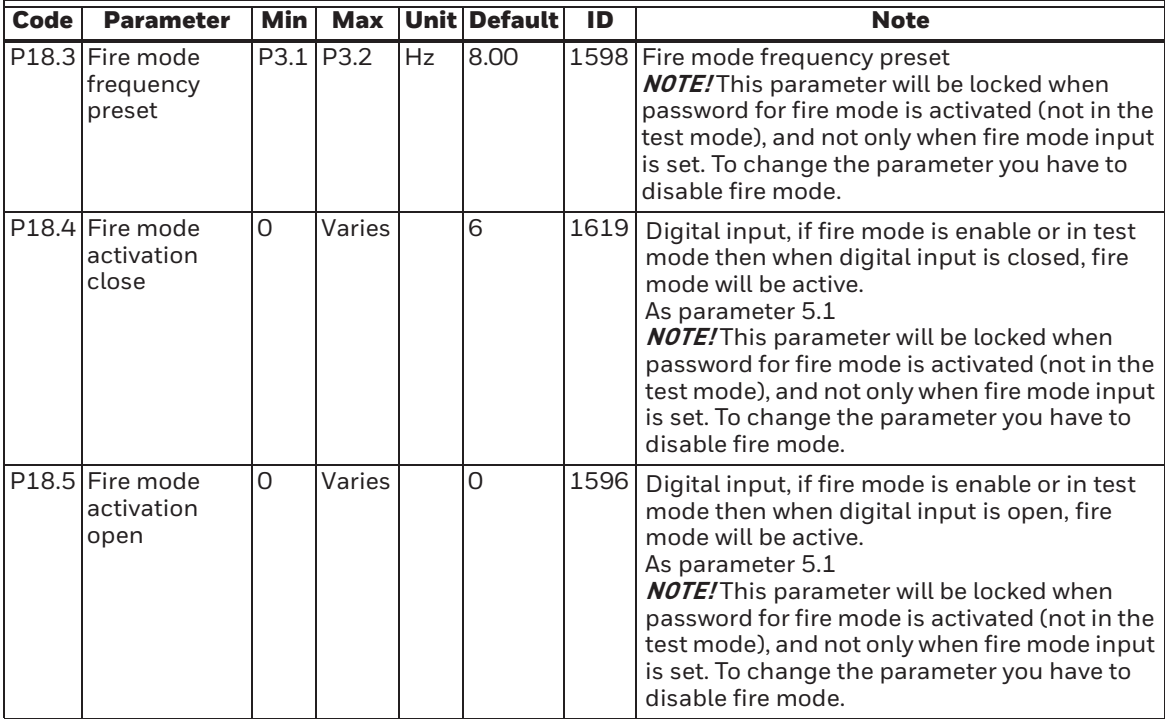

**Table 42. Fire mode. (Continued)**

| Code | <b>Parameter</b>           |    |               | Min   Max   Unit   Default | ID | <b>Note</b>                                                                                                    |
|------|----------------------------|----|---------------|----------------------------|----|----------------------------------------------------------------------------------------------------|
|      | P18.6 Fire mode<br>reverse | ١O | <b>Varies</b> | 0                          |    | 1618 Reverse command of rotation direction while<br>running in fire mode. This DI has no effect in<br>normal operation.<br>As parameter 5.1<br><b>NOTE!</b> This parameter will be locked when<br>password for fire mode is activated (not in the<br>test mode), and not only when fire mode input<br>is set. To change the parameter you have to<br>disable fire mode. |

## **System parameters**

**Table 43. System parameters.**

| <b>Code</b>      | <b>Parameter</b>                              | Min |     | <b>Max Default</b> | ID   | <b>Note</b>                                                                                                    |  |  |  |
|------------------|-----------------------------------------------|-----|-----|--------------------|------|----------------------------------------------------------------------------------------------------|--|--|--|
|                  | <b>Software information (MENU SYS-&gt;V1)</b> |     |     |                    |      |                                                                                                    |  |  |  |
| V1.1             | <b>API SWID</b>                               |     |     |                    | 2314 |                                                                                                    |  |  |  |
| V1.2             | <b>API SW version</b>                         |     |     |                    | 835  |                                                                                                    |  |  |  |
| V1.3             | Power SW ID                                   |     |     |                    | 2315 |                                                                                                    |  |  |  |
| V1.4             | Power SW version                              |     |     |                    | 834  |                                                                                                    |  |  |  |
| V1.5             | <b>Application ID</b>                         |     |     |                    | 837  |                                                                                                    |  |  |  |
| V1.6             | Application revision                          |     |     |                    | 838  |                                                                                                    |  |  |  |
| V1.7             | System load                                   |     |     |                    | 839  |                                                                                                    |  |  |  |
|                  |                                               |     |     |                    |      | When no HVFDSDOPTTMP Board has been installed, the Modbus comm. Parameters are as                                                                   |  |  |  |
|                  |                                               |     |     | follows            |      |                                                                                                    |  |  |  |
| V2.1             | Communication status                          |     |     |                    | 808  | Status of Modbus communication.<br>Format: xx.yyy<br>where $xx = 0 - 64$ (Number of error<br>messages) $yyy = 0 - 999$ (Number of<br>good messages) |  |  |  |
| P <sub>2.2</sub> | Fieldbus protocol                             | 0   | 1   | O                  | 809  | $0 = Not used$<br>1 = Modbus used                                                                                                    |  |  |  |
| P <sub>2.3</sub> | Slave address                                 | 1   | 255 | 1                  | 810  |                                                                                                    |  |  |  |

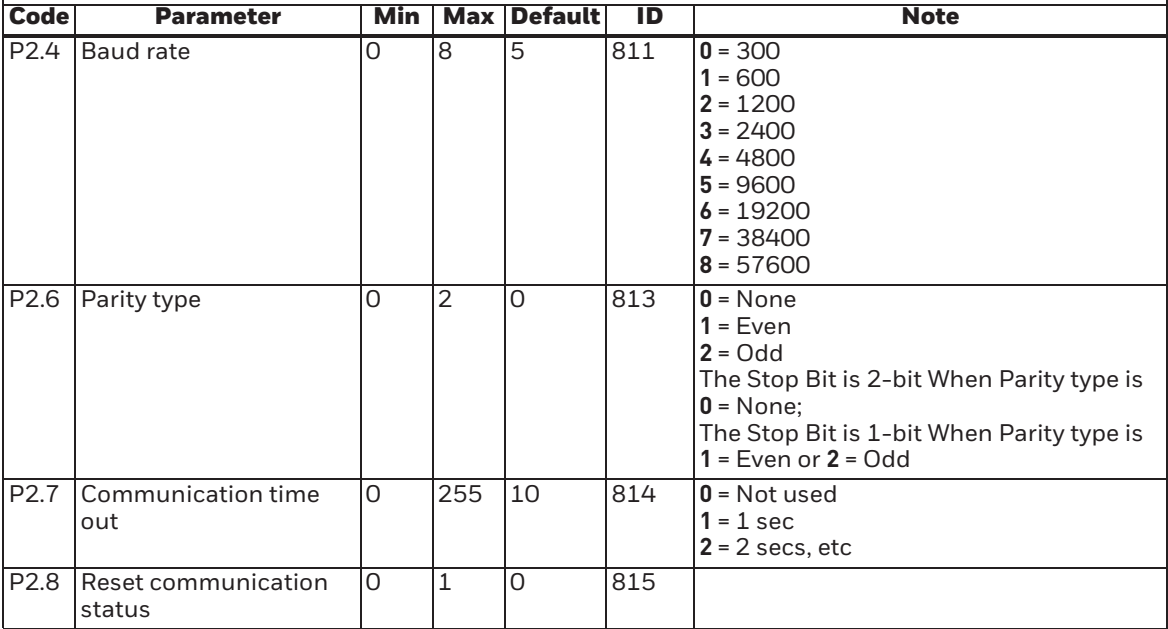

#### **Table 43. System parameters. (Continued)**

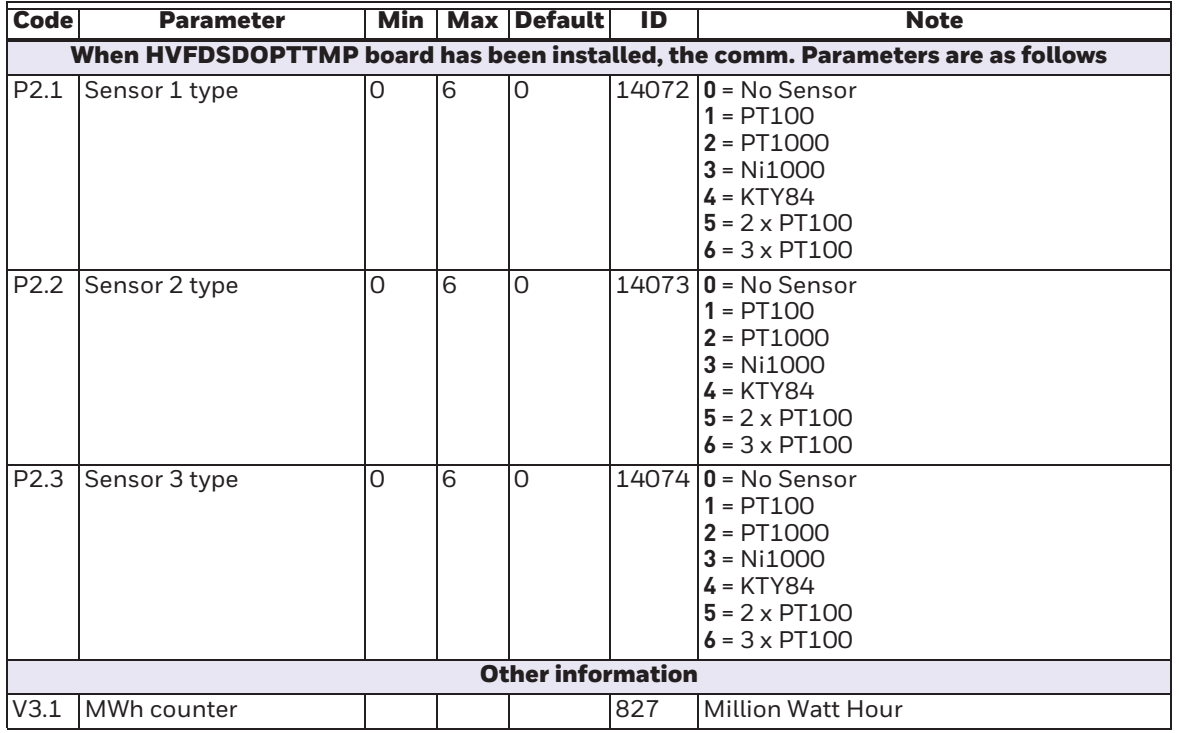

#### **Table 43. System parameters. (Continued)**

#### **Table 43. System parameters. (Continued)**

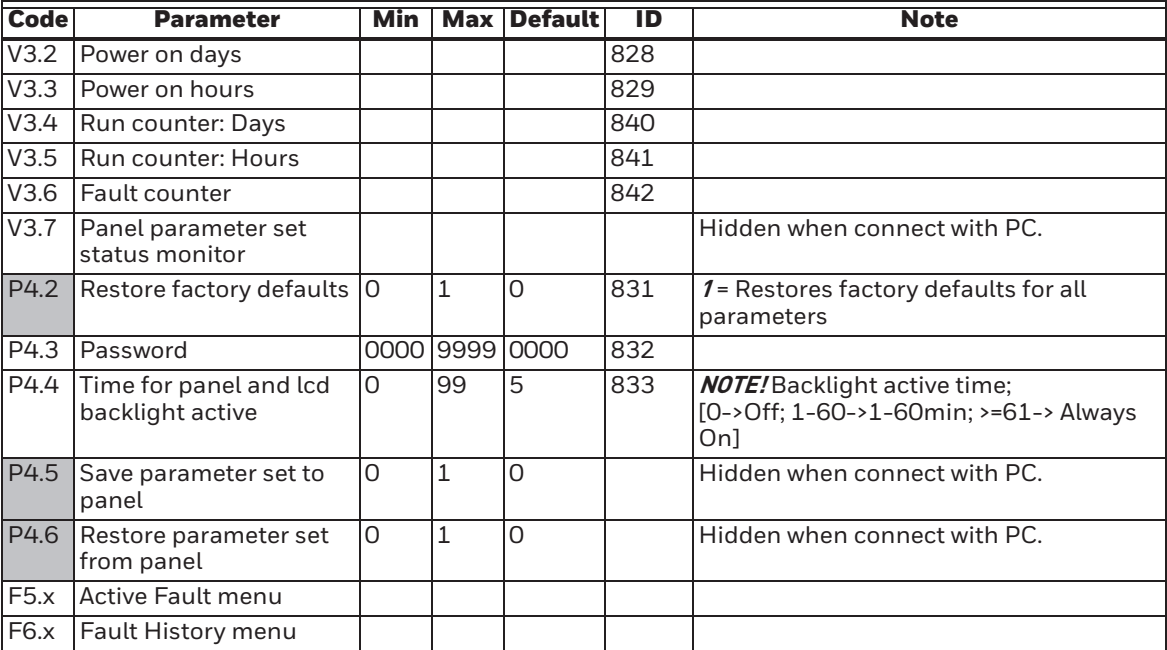

## <span id="page-123-0"></span>**PARAMETER DESCRIPTIONS**

On the next pages you can find the descriptions of certain parameters. The descriptions have been arranged according to parameter group and number.

## **Motor settings (Control panel: Menu PAR -> P1)**

## **Current limit**

This parameter determines the maximum motor current from the frequency converter. To avoid motor overload, set this parameter according to the rated current of the motor. The current limit is equal to  $(1.5 \times I_n)$  by default.

#### **Motor control mode**

With this parameter the user can select the motor control mode. The selections are:

#### **0 = Frequency control:**

*Drive frequency reference is set to output frequency without slip compensation. Motor actual speed is finally defined by motor load.*

#### **1 = Open loop speed control:**

*Drive frequency reference is set to motor speed reference. The motor speed remains the same regardless of motor load. Slip is compensated.*

## **U / f ratio**

There are three selections for this parameter:

#### **0 = Linear:**

*The voltage of the motor changes linearly with the frequency in the constant flux area from 0 Hz to the field weakening point where the field weakening point voltage is supplied to the motor. Linear U / f ratio should be used in constant torque applications. See Figure "Linear and squared change of motor voltage" on page 126.*

*This default setting should be used if there is no special need for another setting.*

#### *1 = Square:*

*The voltage of the motor changes following a squared curve form with the frequency in the area from 0 Hz to the field weakening point where the field weakening point voltage is also supplied to the motor. The motor runs under magnetised below the field weakening point and pro-*

*duces less torque, power losses and elec tromechanical noise. Squared U / f ratio can be used in applications where torque demand of the load is proportional to the square of the speed, e.g. in centrifugal fans and pumps.*

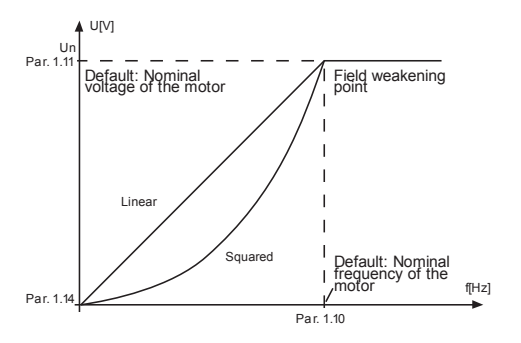

#### **Fig. 43. Linear and squared change of motor voltage**

*2 = Programmable U / f curve:*

*The U / f curve can be programmed with three different points. Programmable U / f curve can be used if the other settings do not satisfy the needs of the application.*

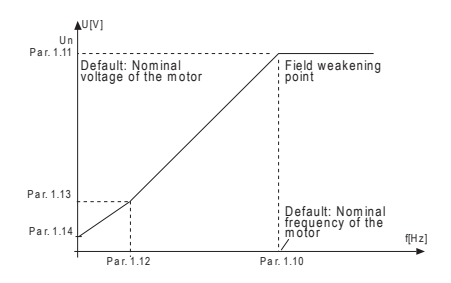

**Fig. 44. Programmable U / f curve**

#### **Field weakening point**

The field weakening point is the output frequency at which the output voltage reaches the value set with par. 1.11.

#### **Field weakening point voltage**

Above the frequency at the field weakening point, the output voltage remains at the value set with this parameter. Below the frequency at the field weakening point, the output voltage depends on the setting of the U / f curve parameters. See ["Parameter descriptions" on page](#page-123-0) 124 and

Figures "Linear and squared change of motor voltage" on page 126 and "Programmable U / f curve" on page 126.

When the parameters 1.1 and 1.2 (nominal voltage and nominal frequency of the motor) are set, the parameters 1.10 and 1.11 are automatically given the corresponding values. If you need different values for the field weakening point and the voltage, change these parameters after setting the parameters 1.1 and 1.2.

## **U / f middle point frequency**

If the programmable U / f curve has been selected with the parameter 1.9, this parameter defines the middle point frequency of the curve. See Figure "Programmable U / f curve" on page 126.

## **U / f middle point voltage**

If the programmable U / f curve has been selected with the parameter 1.9, this parameter defines the middle point voltage of the curve. See Figure "Programmable U / f curve" on page 126.

## **Zero frequency voltage**

This parameter defines the zero frequency voltage of the curve. See Figures "Linear and squared change of motor voltage" on page 126 and "Programmable U / f curve" on page 126.

## **Torque boost**

When this parameter has been activated, the voltage to the motor changes automatically with high load torque which makes the motor produce sufficient torque to start and run at low frequencies. The voltage increase depends on the motor type and power. Automatic torque boost can be used in applications with high load torque, e.g. in conveyors.

*0 =* Disabled

 $1 = F$ nabled

NOTE: In high torque - low speed applications it is likely that the motor will overheat. If the motor has to run a prolonged time under these conditions, special attention must be paid to cooling the motor. Use external cooling for the motor if the temperature tends to rise too high.

NOTE: The best performance can be reached by running motor identification, see See "Motor identification" on page 128..

## **Switching frequency**

Motor noise can be minimised using a high switching frequency. Increasing the switching frequency reduces the capacity of the frequency converter unit.

Switching frequency for SmartVFD HVAC2: 1.5…16 kHz.

## **Motor identification**

*0 =* Not active

*1 =* Standstill identification

When *Standstill identification* is selected, the drive will perform an ID-run when it is started from selected control place. Drive has to be started within 20 seconds, otherwise identification is aborted.

The drive does not rotate the motor during *Standstill identification*. When ID run is ready the drive is stopped. Drive will start normally, when the next start command is given.

After end the identification, the drive need stop the start command. If control place is Keypad, user need press stop button. If control place is IO,user need put DI(Control signal) inactivate. If control place is fieldbus, user need set the control bit to 0.

The ID run improves the torque calculations and the automatic torque boost function. It will also result in a better slip compensation in speed control (more accurate RPM).

The parameters below will change after ID run successfully,

- a. P1.8 Motor control mode
- b. P1.9 U / f ratio
- c. P1.12 U / f mid point frequency
- d. P1.13 U / f mid point voltage
- e. P1.14 Zero freq voltage
- f. P1.19 Motor identification (1->0)
- g. P1.20 Rs voltage drop
- NOTE: The nameplate data of the motor has to be set BEFORE doing ID run.

#### **Overvoltage controller**

*0 = Disabled*

*1 = Enabled, Standard mode (Minor adjustments of OP frequency are made)*

*2 = Enabled, Shock load mode (Controller adjusts OP freq. up to max.freq.)*

#### **Undervoltage controller**

*0 = Disable*

*1 = Enable*

These parameters allow the under-/overvoltage controllers to be switched out of operation. This may be useful, for example, if the mains supply voltage varies more than –15% to +10% and the application will not tolerate this over- /undervoltage. In this case, the regulator controls the output frequency taking the supply fluctuations into account.

When a value other than 0 is selected also the Closed Loop overvoltage controller becomes active (in Multi-Purpose Control application).

NOTE: Over-/undervoltage trips may occur when controllers are switched out of operation.

### **Efficiency optimization**

Energy optimization, the frequency converter search for the minimum current in order to save energy and lower motor noise, **0 =** disabled, **1 =**  enable.

#### **I/f start enable**

The I/f Start function is typically used with permanent magnet motors (PM) to start the motor with constant current control. This is useful with high power motors in which the resistance is low and the tuning of the U/f curve difficult. Applying the I/f Start function may also prove useful in providing sufficient torque for the motor at startup.

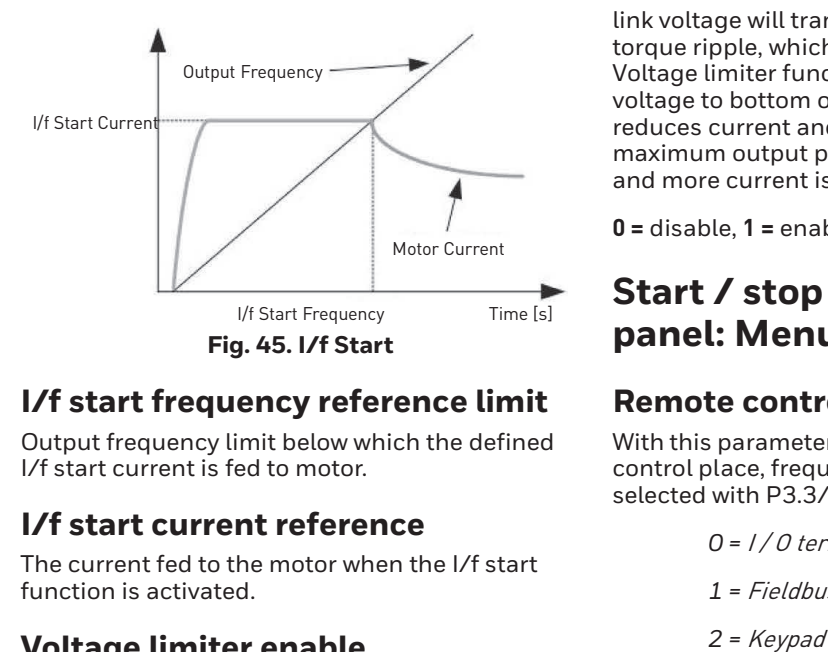

#### **I/f start frequency reference limit**

Output frequency limit below which the defined I/f start current is fed to motor.

#### **I/f start current reference**

The current fed to the motor when the I/f start function is activated.

#### **Voltage limiter enable**

Voltage limiter function addresses problem with very high DC-link voltage ripple with 1-phase drives when fully loaded. Very high ripple in DC-

link voltage will transform to high current and<br>torque ripple, which can disturb some users.<br>Voltage limiter function limits maximum output<br>voltage to bottom of DC-voltage ripple. This<br>reduces current and torque ripple, bu

**0 =** disable, **1 =** enable.

# **Start / stop setup (Control panel: Menu PAR -> P2)**

#### **Remote control place selection**

With this parameter, the user can select the active<br>control place, frequency converter can be<br>selected with P3.3/P3.12. The selections are:

*0 =* I / O terminal

*1 =* Fieldbus

NOTE: You can select control place by pressing Loc / Rem button or with par. 2.5(Local / Remote), P2.1 will have no effect in local mode.

*Local =* Keyp ad is the control place

*Remote =* Control place determined by P2.1

#### **Start function**

The user can select two start functions for SmartVFD HVAC2 with this parameter:

*0 = Ramp start*

*The frequency converter starts from 0 Hz and accelerates to the set frequency reference within the set acceleration time (See detailed description: ID103). (Load inertia, torque or starting friction may cause prolonged acceleration times).*

#### *1 = Flying start*

*The frequency converter is able to start into a running motor by applying small current pulses to motor and searching for the frequency corresponding to the speed the motor is running at. Searching starts from the maximum frequency towards the actual frequency until the correct value is detected. Thereafter, the output frequency will be increased/decreased to the set reference value according to the set acceleration/deceleration parameters.*

Use this mode if the motor is coasting when the start command is given. With the flying start it is possible to start the motor from actual speed without forcing the speed to zero before ramping to reference.

#### **Stop function**

Two stop functions can be selected in this application:

*0 = Coasting*

*The motor coasts to a halt without control from the frequency converter after the Stop command.*

*1 = Ramping*

*After the Stop command, the speed of the motor is decelerated according to the set deceleration parameters.* 

*If the regenerated energy is high it may be necessary to use an external braking resistor for to be able to decelerate the motor in acceptable time.*

### **I / O start stop logic**

Values 0...4 offer possibilities to control the starting and stopping of the AC drive with digital signal connected to digital inputs. CS = Control signal.

The selections including the text 'edge' shall be used to exclude the possibility of an unintentional start when, for example, power is connected, reconnected after a power failure, after a fault reset, after the drive is stopped by Run Enable (Run Enable = False) or when the control place is changed to I / O control. **The Start / Stop contact must be opened before the motor can be started.**

I/O stop logic uses accurate stop mode.Accurate stop mode is that the stop time is fixed from falling edge of DI to power stopping the drive.

**Table 44.** 

| <b>Selection</b><br>number | <b>Selection</b><br>name | <b>Note</b>                                                                                |
|----------------------------|--------------------------|--------------------------------------------------------------------------------------------|
|                            |                          | CS1: Forward   The functions take<br>CS2:Backward   place when the<br>contacts are closed. |

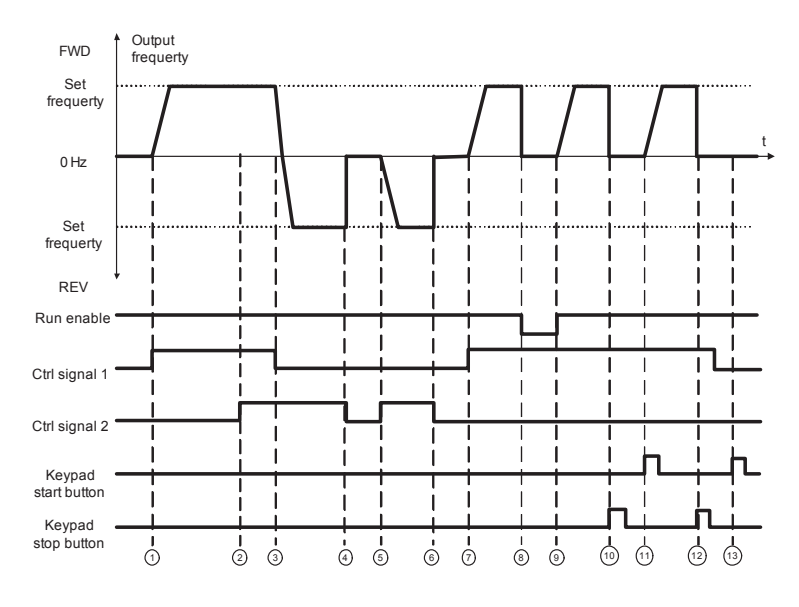

**Fig. 46. Start/Stop logic, selection 0**

**Table 45.** 

|                | <b>Explanations</b>                                                                                                    |    |                                                                                                    |  |  |  |  |  |
|----------------|----------------------------------------------------------------------------------------------------|----|----------------------------------------------------------------------------------------------------|--|--|--|--|--|
| $\mathbf{1}$   | Control signal (CS) 1 actives causing the<br>output frequency to rise. The motor runs<br>forward.                                                                              | 8  | Run enable signal is set to FALSE, which drops<br>the frequency to 0.The run enable signal is<br>configured with par. 5.7.                          |  |  |  |  |  |
| $\overline{2}$ | If start forward signal [CS1] and start<br>reverse signal [CS2] are active<br>simultaneously, there is alarm 55 in LCD<br>panel when P13.23 FWD/REV conflict<br>supervision=1. | 9  | Run enable signal is set to TRUE, which causes<br>the frequency to rise towards the set frequency<br>because CS1 is still active.                   |  |  |  |  |  |
| 3              | CS1 is inactivated which caused the<br>direction to start changing (FWD to REV)<br>because CS2 is still active, and alarm 55<br>should be disappeared in a while time.         | 10 | Keypad stop button is pressed and the<br>frequency fed to the motor drops to O.(This<br>signal only works if Par. 2.7 [Keypad stop<br>$button] = 1$ |  |  |  |  |  |
| 4              | CS2 inactivates and the frequency fed to<br>the motor drops to 0.                                                                                                    | 11 | The drive starts through pushing the Start<br>button on the keypad.                                                                                 |  |  |  |  |  |
| 5              | CS2 actives again causing the motor to<br>accelerate (REV) towards the set<br>frequency.                                                                                       | 12 | The keypad stop button is pushed again to stop<br>the drive. (This signal only works if Par. 2.7<br>[Keypad stop button] = 1)                       |  |  |  |  |  |
| 6              | CS2 inactivates and the frequency fed to<br>the motor drops to 0.                                                                                                    | 13 | The attempt to start the drive through pushing<br>the Start button is not successful because CS1<br>is inactive.                                    |  |  |  |  |  |
| $\overline{7}$ | CS1 actives and the motor accelerates<br>(FWD) towards the set frequency.                                                                                                    |    |                                                                                                    |  |  |  |  |  |

**Table 46.** 

| Selection number | <b>Selection name</b>                         | <b>Note</b> |
|------------------|-----------------------------------------------|-------------|
|                  | CS1:Forward(edge)<br><b>CS2:Inverted stop</b> |             |

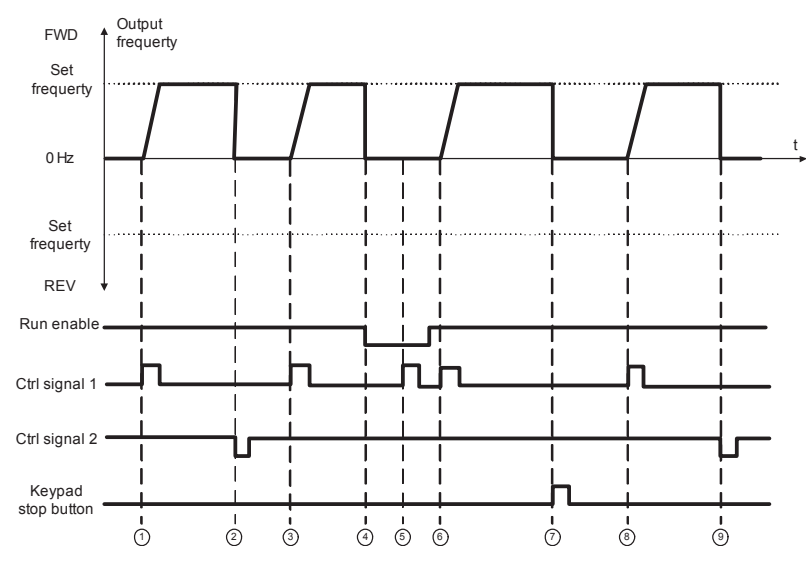

**Fig. 47. Start/Stop logic, selection 1**

#### **Table 47.**

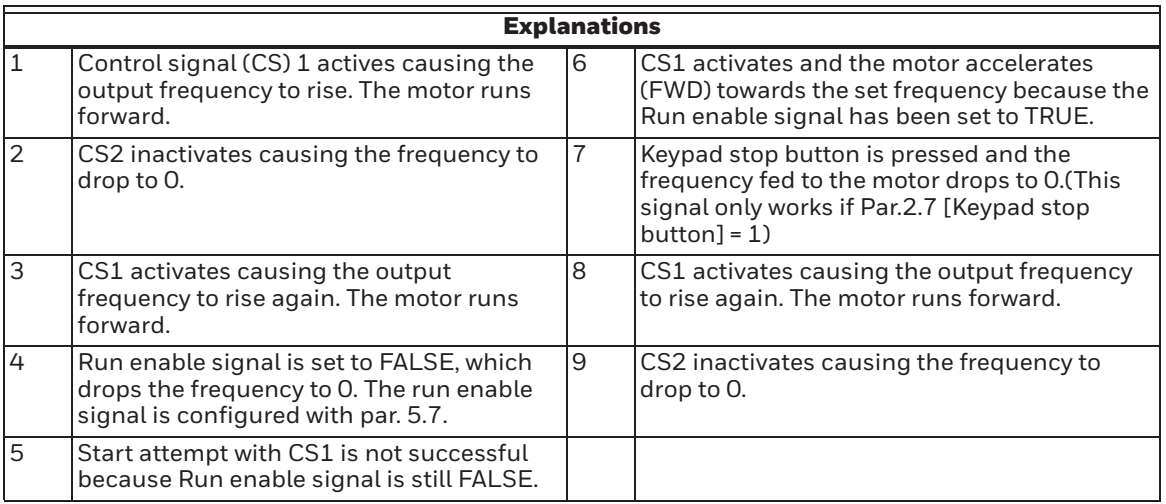

**Table 48.** 

| <b>Selection number</b> | <b>Selection name</b>                   | <b>Note</b>                                                                                                    |  |  |  |  |  |
|-------------------------|-----------------------------------------|----------------------------------------------------------------------------------------------------|--|--|--|--|--|
| 2                       | CS1:Forward(edge)<br>CS2:Backward(edge) | Shall be used to exclude the possibility of an unintentional start. The Start / Stop<br>contact must be opened before the motor can be restarted.           |  |  |  |  |  |
| <b>FWD</b>              | Output<br>frequerty                     |                                                                                                    |  |  |  |  |  |
| Set<br>frequerty        |                                         |                                                                                                    |  |  |  |  |  |
| 0 Hz                    |                                         |                                                                                                    |  |  |  |  |  |
| Set<br>frequerty        |                                         |                                                                                                    |  |  |  |  |  |
| <b>REV</b>              |                                         |                                                                                                    |  |  |  |  |  |
| Run enable              |                                         |                                                                                                    |  |  |  |  |  |
| Ctrl signal 1           |                                         |                                                                                                    |  |  |  |  |  |
| Ctrl signal 2           |                                         |                                                                                                    |  |  |  |  |  |
| Keypad<br>stop button   | ∩<br>$\circled{c}$                      | -<br>-1<br>$\overline{\odot}$<br>$\frac{1}{\circledcirc}$<br>$\overrightarrow{5}$<br>⊙<br>$\odot$<br>$\bigcap$<br>$\dot{\odot}$<br>$\odot$<br>$\circled{4}$ |  |  |  |  |  |
|                         |                                         | Fig. 48. Start/Stop logic, selection 2                                                                                                    |  |  |  |  |  |

**Table 49.** 

|                | <b>Explanations:</b>                                                                                                    |    |                                                                                                    |
|----------------|----------------------------------------------------------------------------------------------------|----|----------------------------------------------------------------------------------------------------|
| $\mathbf{1}$   | Control signal (CS) 1 actives causing the<br>output frequency to rise. The motor runs<br>forward.                                                                              |    | Run enable signal is set to FALSE, which<br>drops the frequency to 0.The run enable<br>signal is configured with par. 5.7.                           |
| $\overline{2}$ | If start forward signal [CS1] and start<br>reverse signal [CS2] are active<br>simultaneously, there is alarm 55 in LCD<br>panel when P13.23 FWD/REV conflict<br>supervision=1. | 8  | CS1 activates and the motor accelerates<br>(FWD) towards the set frequency<br>because the Run enable signal has been<br>set to TRUE.                 |
| 3              | CS1 is inactivated the motor is still<br>stopped though CS2 is still active, and<br>alarm 55 should be disappeared in a while<br>time.                                         | 9  | Keypad stop button is pressed and the<br>frequency fed to the motor drops to 0. (This<br>signal only works if Par.2.7 [Keypad stop<br>$button] = 1)$ |
| 4              | CS2 activates again causing the motor to<br>accelerate (REV) towards the set<br>frequency.                                                                                     | 10 | CS1 is opened and closed again which<br>causes the motor to start.                                                                                   |
| $\overline{5}$ | CS2 inactivates and the frequency fed to<br>the motor drops to 0.                                                                                                    | 11 | CS1 inactivates and the frequency fed to the<br>motor drops to 0.                                                                                    |
| 6              | CS1 activates and the motor accelerates<br>(FWD) towards the set frequency.                                                                                                    |    |                                                                                                    |

**Table 50.** 

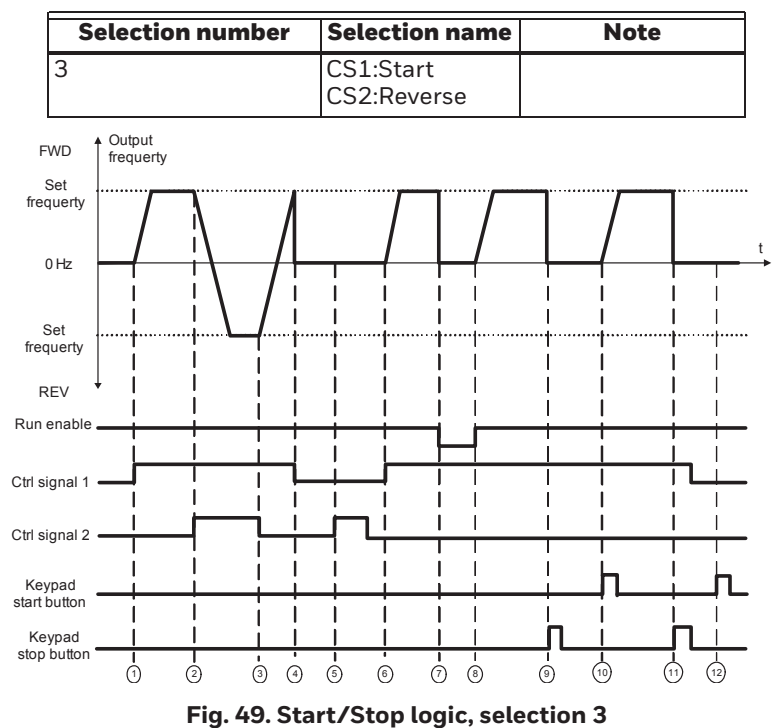

**Table 51.** 

**Table 51.** 

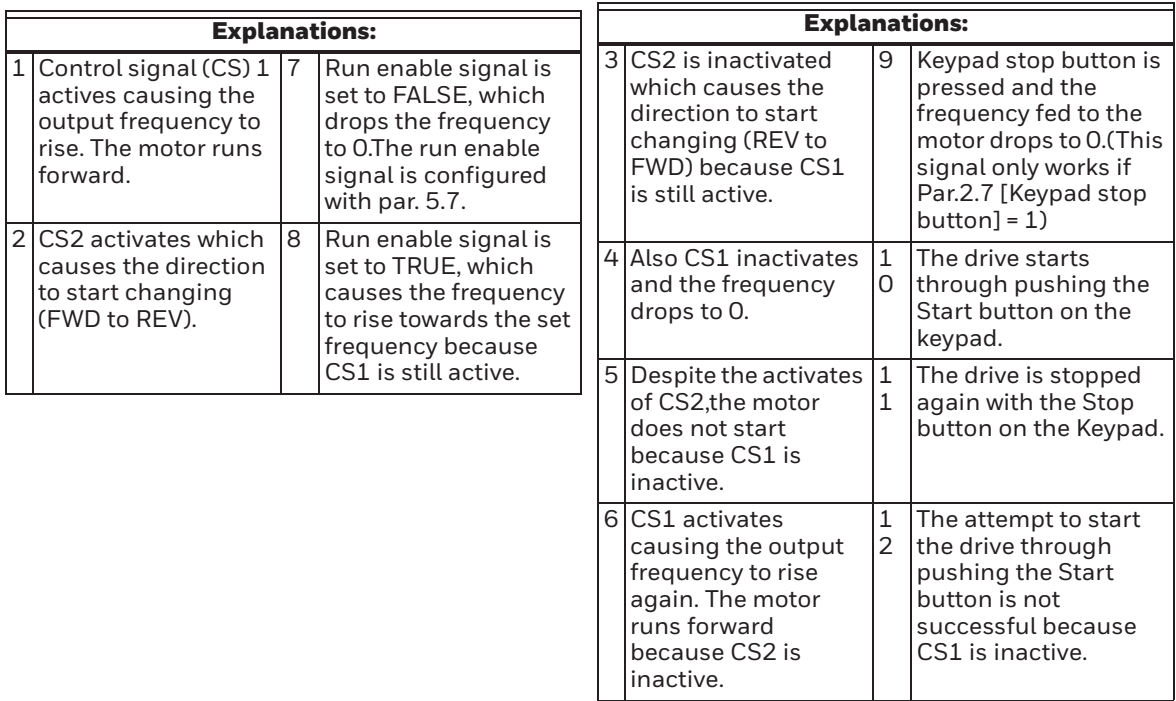

**Table 52.** 

| Selection number   Selection name |             | <b>Note</b>                                                                                                    |
|-----------------------------------|-------------|----------------------------------------------------------------------------------------------------|
| 14                                | CS2:Reverse | CS1:Start(edge) Shall be used to exclude the possibility of an unintentional start. The Start / Stop contact<br>I must be opened before the motor can be restarted. |

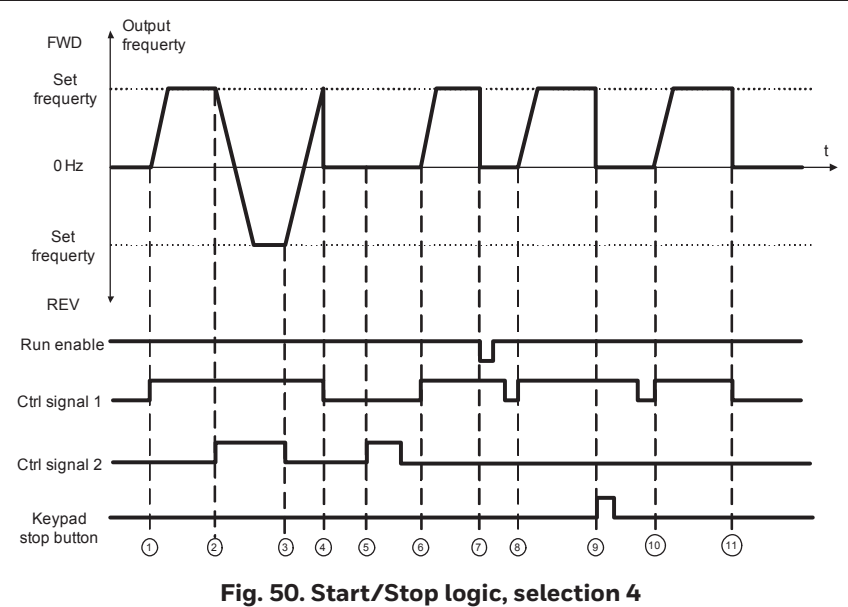

#### **Table 53.**

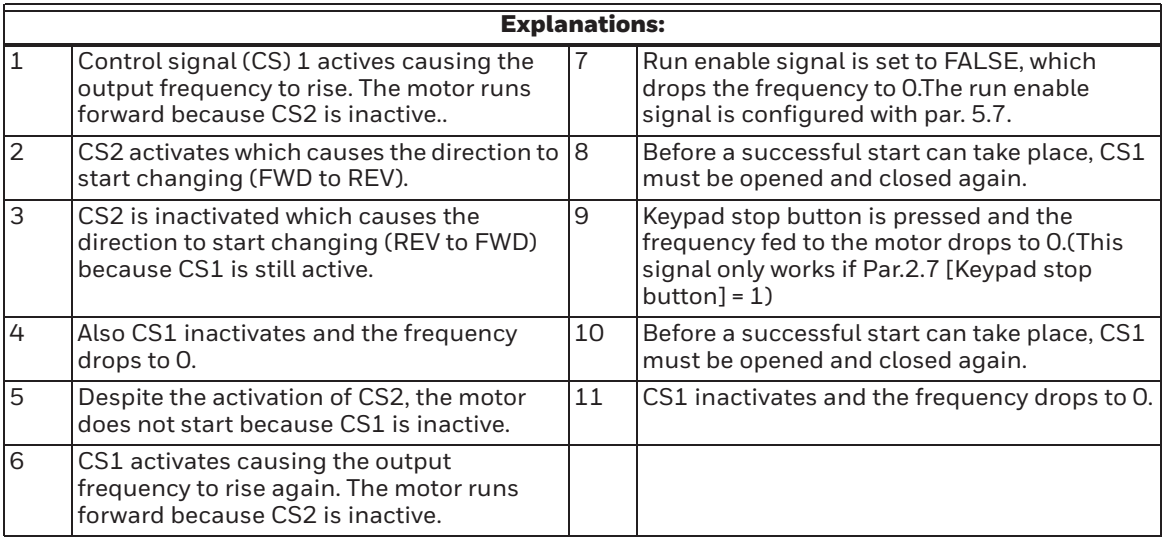

#### **Local / remote**

This parameter defines whether the control place of the drive is remote (I / O or FieldBus) or local.

*0 =* Remote Control

*1 =* Local Control

The priority order of selecting control place is

- *1. PC control from Honeywell live operation window*
- *2. Loc / Rem button*
- *3. Forced from I / O terminal*

## **Frequency references (Control panel: Menu PAR -> P3)**

#### **Remote control place frequency reference selection**

It defines the selected frequency reference source when the drive is remote control. A second reference source is programmable in par. 3.12.

- *4.* **<sup>=</sup>** *Preset speed 0*
- *5.***<sup>=</sup>** *Keypad reference*
- *6.***=** *Fieldbus Reference*
- *7.***=** *AI1*
- *8.***=** *AI2*
- *9.***=** *PID*
- *10.***=** *AI1+AI2*
- *11.* **<sup>=</sup>** *Motor potentiometer*

### **Preset speeds 0 - 7**

Preset speed 0 is used as frequency reference when  $P3.3 = 1$ .

Preset speeds 1 - 7 can be used to determine frequency references that are applied when appropriate combinations of digital inputs are activated. Preset speeds can be activated from digital inputs despite of the active control place.

Parameter values are automatically limited between the minimum and maximum frequencies. (par. 3.1, 3.2).

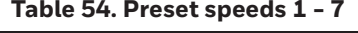

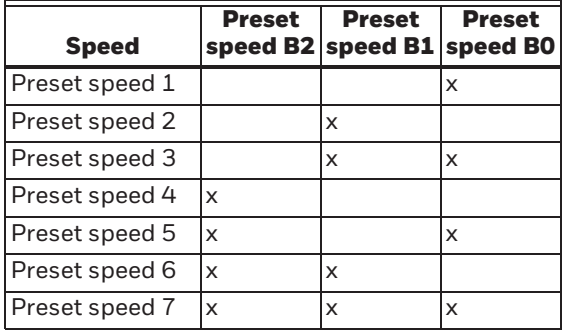

#### **Motor potentiometer ramp**

#### **Motor potentiometer reset**

P3.13 is the speed variation ramp when motor potentiometer reference is increased or decreased.

P3.14 tells under which circumstances the potentiometers reference should be reset and start over from 0 Hz.

- *0 = No Reset*
- *1 = Reset if stopped*
- *2 = Reset if powered down*

P5.12 and P5.13 sets which digital inputs increase and decrease the motor potentiometers reference.
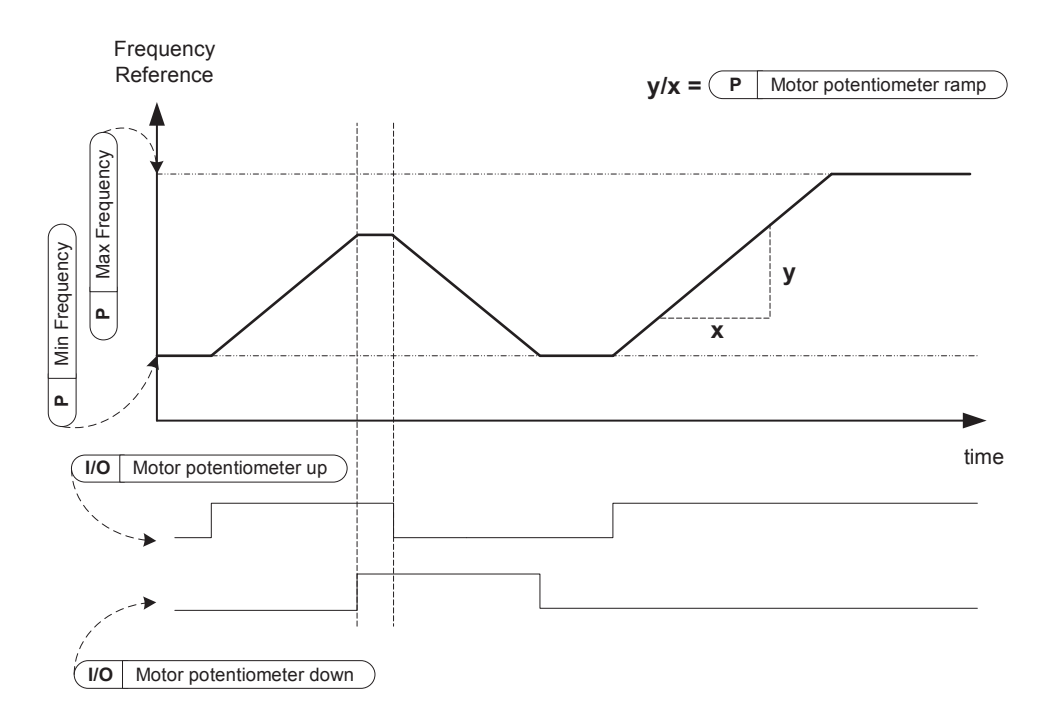

#### **Fig. 51. The change of motor potentiometers reference**

# **Ramps & brakes setup (Control panel: Menu PAR -> P4)**

### **Ramp S-shape**

The start and end of the acceleration and deceleration ramp can be smoothed with this parameter. Setting value 0 gives a linear ramp shape which causes acceleration and deceleration to act immediately to the changes in the reference signal.

Setting value 0.1…10 seconds for this parameter produces an S-shaped acceleration/deceleration. The acceleration and deceleration times are determined with parameters 4.2 and 4.3.

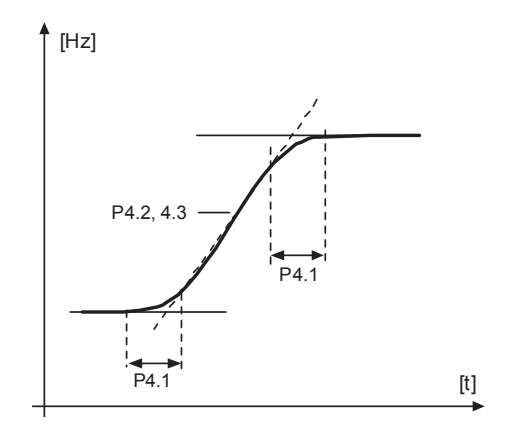

**Fig. 52. S-shaped acceleration/deceleration**

#### **Acceleration time 1Deceleration time 1Ramp S-shape 2 Acceleration time 2Deceleration time 2**

These limits correspond to the time required for the output frequency to accelerate from the zero frequency to the set maximum frequency, or to decelerate from the set maximum frequency to zero frequency.

The user can set two different acceleration/deceleration time and set two different ramp s-shape for one application.The active set can be selected with the selected digital input (par. 5.11).

## **Flux braking**

Instead of DC braking, flux braking is a useful form of braking with motors of max. 15 kW.

When braking is needed, the frequency is reduced and the flux in the motor is increased, which in turn increases the motor's capability to brake. Unlike DC braking, the motor speed remains controlled during braking.

**0 =** *Off*

- **1 =** *Deceleration*
- **2 =** *Chopper*
- **3 =** *Full Mode*
- NOTE: Flux braking converts the energy into heat at the motor, and should be used intermittently to avoid motor damage.

### **Stop DC current time**

Determines if braking is ON or OFF and the braking time of the DC-brake when the motor is stopping. The function of the DC-brake depends on the stop function, par. 2.3.

**0 =** *DC brake is not active*

**>0 =** *DC brake is active and its function depends on the Stop function,* 

*(par. 2.3). The DC braking time is determined with this parameter.*

*Par. 2.3 = 0 (Stop function = Coasting):*

After the stop command, the motor coasts to a stop without control from the frequency converter.

With the DC injection, the motor can be electrically stopped in the shortest possible time, without using an optional external braking resistor.

The braking time is scaled by the frequency when the DC-braking starts. If the frequency is greater, or equal to the nominal frequency of the motor, the set value of parameter 4.10 determines the

braking time. When the frequency is 10% of the nominal, the braking time is 10% of the set value of parameter 4.10.

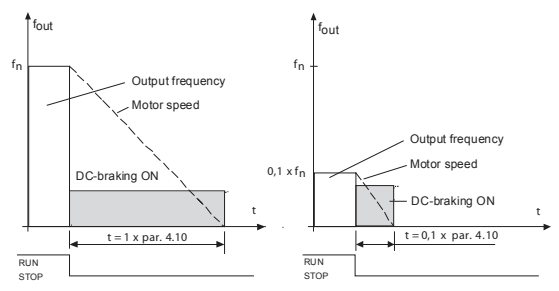

**Fig. 53. DC-braking time when Stop mode = Coasting**

*Par. 2.3 = 1 (Stop function = Ramp):*

After the Stop command, the speed of the motor is reduced according to the set deceleration parameters, if the inertia of the motor and load allows that, to the speed defined with parameter 4.11, where the DC-braking starts.

The braking time is defined with parameter 4.10. See Figure 54"" on page 149.

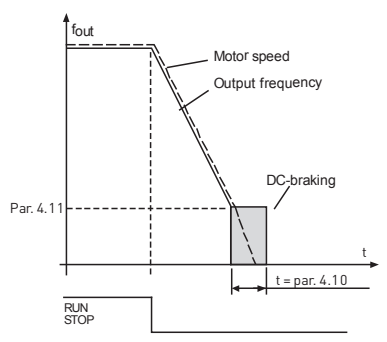

**Fig. 54. DC-braking time when Stop mode = Ramp**

## **Stop DC current frequency**

It is the output frequency at which the DCbraking is applied. "" on page 149

### **Start DC current time**

DC-brake is activated when the start command is given. This parameter de fines the time for how long DC current is fed to motor before acceleration starts. After the brake is released, the output frequency increases according to the set start function by par. 2.2.

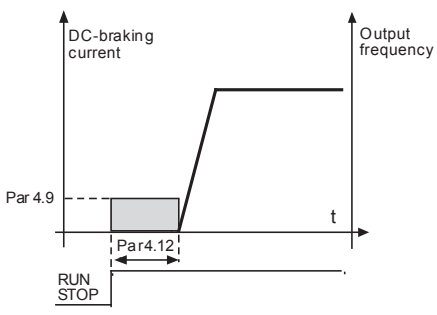

**Fig. 55. DC braking time at start**

**External brake: Open delay**

#### **External brake: Open frequency limit**

#### **External brake: Close frequency limit**

### **External brake: Close frequency limit in reverse**

### **External brake: Open / close current limit**

External brake control is used for controlling a mechanical brake on the motor by digital / relay output by selecting value 17 for parameters P8.1, P8.2 or P8.3. Brake is closed while relay is open and vice versa.

Opening brake conditions:

There are three different conditions for opening the brake, all must be true, if used.

- **1.** The Open frequency limit (P4.16) must be reached.
- **2.** When the Opening frequency limit has been reached the Open delay (P4.15) must also elapse. Note! The output frequency is held at the Open frequency limit until this.
- **3.** When the two previous conditions are reached. The brake will open if the output current is higher than the current limit.(P4.19)

Notice that any of the previous conditions can be left out by setting their values to zero.

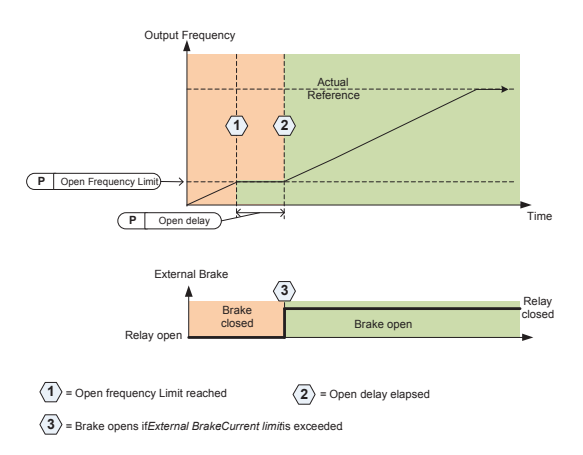

#### **Fig. 56. Starting / opening sequence with external brake**

Closing brake conditions:

There are 2 conditions for closing the brake again. It's enough that one is true for the brake to close.

**1.** If there is no run command active and output frequency goes below Close frequency limit (P4.17) or Close frequency limit in reverse (P4.18), depending on direction of rotation.

OR

**2.** Output current has gone below Current limit.(P4.19)

# **Digital inputs (Control panel: Menu PAR -> P5)**

These parameters are programmed using the FTT-method (Function To Terminal), where you have a fixed input or output that you define a certain function for. You can also define more than one function to a digital input, e.g. Start signal 1 and Preset Speed B1 to DI1.

The selections for these parameters are:

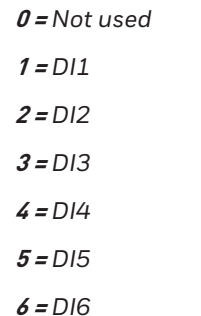

# **I / O ctrl signal 1**

## **I / O ctrl signal 2**

P5.1 and P5.2 : See P2.4 (I/O start stop logic) for function

#### **Reverse**

The digital input only active when P2.4 (I/O Start stop logic) =1

The motor will run in reverse when the rising edge of P5.3 is happened.

### **Ramp time 2 selection**

Contact open: Acceleration / Deceleration time 1 and Ramp S-shape selected Contact closed: Acceleration / Deceleration time 2 and Ramp S-shape2 selected

Set Acceleration / Deceleration time with parameters 4.2 and 4.3 and the alternative Acceleration / Deceleration time with 4.4 and 4.5.

Set Ramp S-shape with Par. 4.1 and the alternative Ramp S-shape2 with Par. 4.4

## **PID setpoint 2**

Digital input high activates setpoint 2 (P15.3), when  $P15.1=0$ .

#### **Motor preheat active**

Digital input high activates the Motor preheat function (if P16.1 = 2) which feeds DC-Current to the motor in stop state.

**Analogue inputs (Control panel: Menu PAR -> P6)**

**AI1 Custom maximum**

**AI1 filter time**

## **AI2 Custom minimum**

### **AI2 Custom maximum**

These parameters set the analogue input signal for any input signal span from minimum to maximum.

## **AI2 filter time**

This parameter, given a value greater than 0, activates the function that filters out disturbances from the incoming analogue signal.

Long filtering time makes the regulation response slower. See Figure "AI1 and AI2 signal filtering" on page 153.

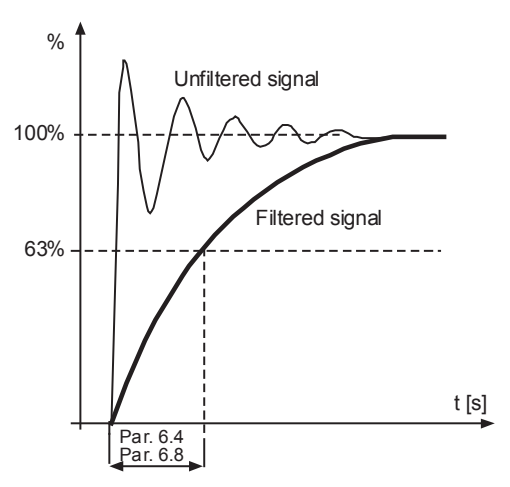

**Fig. 57. AI1 and AI2 signal filtering**

# **Digital outputs (Control panel: Menu PAR -> P7)**

### **RO1 signal selection RO2 signal selcetion DO1 signal selcetion**

**Table 55. Output signals via RO1, RO2 and DO1**

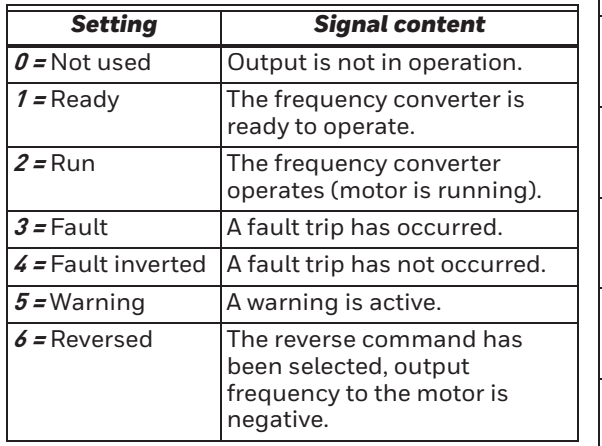

**Table 55. Output signals via RO1, RO2 and DO1**

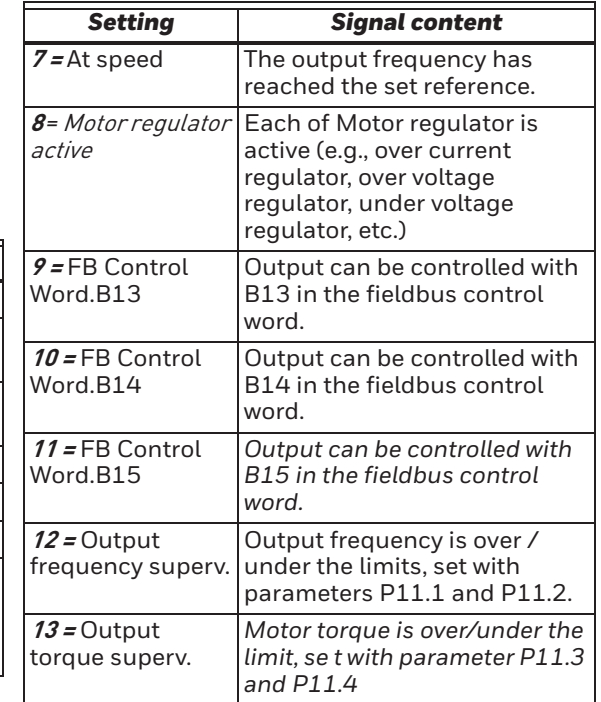

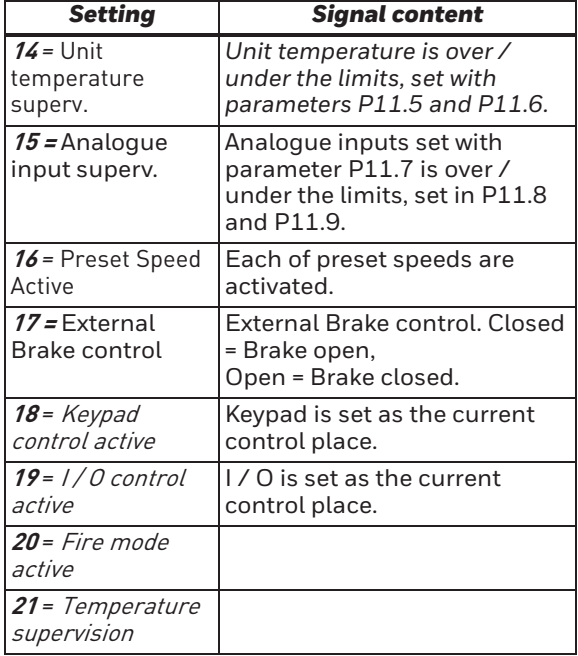

#### **Table 55. Output signals via RO1, RO2 and DO1**

## **Analogue outputs (Control panel: Menu PAR -> P8)**

#### **Analog output signal selection**

**0=** *Not used*

- **1 <sup>=</sup>** *Output frequency (0 fmax)*
- **2 <sup>=</sup>** *Output current (0 InMotor)*
- **3 <sup>=</sup>** *Motor torque (0 TnMotor)*
- **4<sup>=</sup>** *PID output (0 100%)*
- **5 <sup>=</sup>** *Frequency reference (0 fmax)*
- **6 <sup>=</sup>** *Motor speed (0 nmax)*
- **7 <sup>=</sup>** *Motor power (0 PnMotor)*
- **8 <sup>=</sup>** *Voltage (0 UnMotor)*
- **9 <sup>=</sup>** *DC-link Voltage (0 1000V)*
- **10<sup>=</sup>** *Process Data In1 (0 10000)*
- **11<sup>=</sup>** *Process Data In2 (0 10000)*
- **12<sup>=</sup>** *Process Data In3 (0 10000)*

**13<sup>=</sup>** *Process Data In4 (0 - 10000)*

**14=** *Test 100%* 

### **Analog output minimum**

**0 =** *0 V / 0 mA*

**1 =** *2 V / 4 mA*

Fieldbus Data-Mapping (Control panel: Menu  $PAR \rightarrow P9$ 

## **FB data out 1 selection**

Parameter couples read only variables to output process data 1.

#### **Aux cw data in selection**

Parameter defines the input process data coupled to Aux Control Word.

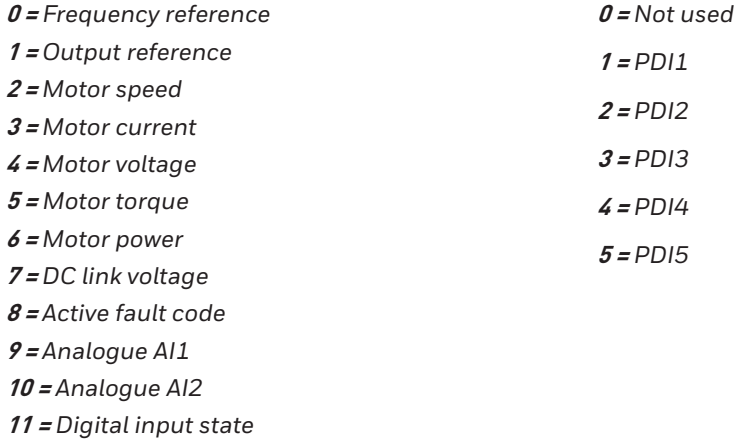

- **12=** *PID feedback value*
- **13 <sup>=</sup>** *PID setpoint*

**Prohibited Frequencies (Control panel: Menu PAR -> P10)**

**Prohibit frequency range 1: Low limit**

**Prohibit frequency range 1: High limit**

**Prohibit frequency range 2: Low limit**

### **Prohibit frequency range 2: High limit**

Two skip frequency regions are available if there is a need to avoid certain frequencies because of e.g. mechanical resonance. In this case the actual frequency reference sent to the motor control will be kept out of these ranges according to the example below, where one range is in use.

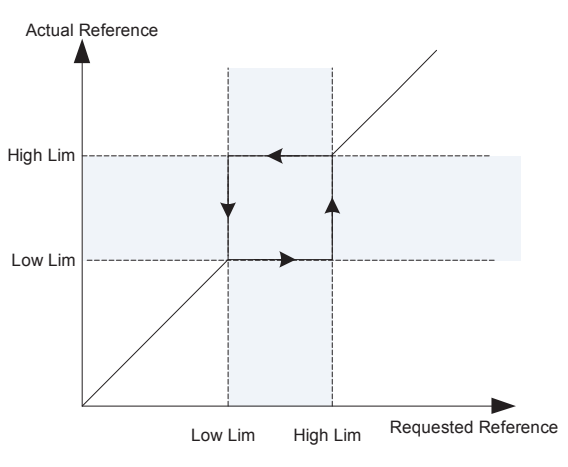

**Fig. 58. Frequency Range**

# **Protections (Control panel:Menu Par->P12)**

#### **Stall protection**

**0 =** *No action*

- $1 = \Delta$ larm
- **2 =** *Fault, stop function*
- **3 =** *Fault, coast*

The motor stall protection protects the motor from short time overload situations such as one caused by a stalled shaft. The reaction time of the stall protection can be set shorter than that of motor thermal protection. The stall state is defined with two parameters, P12.11 (Stall current) and P12.13 (Stall frequency limit). If the current is higher than the set limit and the output frequency is lower than the set limit the stall state is true. There is actually no real indication of the shaft rotation. Stall protection is a type of over current protection.

### **Under load protection**

**0 =** *No action*

**1 =** *Alarm*

**2 =** *Fault, stop function*

**3 =** *Fault, coast "Stop function" on page 132*

The purpose of the motor underload protection is to ensure that there is load on the motor when the drive is running. If the motor loses its load there might be a problem in the process, e.g. a broken belt or a dry pump.

Motor underload protection can be adjusted by setting the underload curve with parameters P12.14 (Underload protection: Field weakening area load) and P12.15 (Underload protection: Zero frequency load), see the figure below. The underload curve is a squared curve set between the zero frequency and the field weakening point. The protection is not active below 5Hz (the underload time counter is stopped).

The torque values for setting the underload curve are set in percentage which refers to the nominal torque of the motor. The motor's name plate data,

parameter motor nominal current and the drive's nominal current IL are used to find the scaling ratio for the internal torque value. If other than nominal motor is used with the drive, the accuracy of the torque calculation decreases.

The default parameter value of the underload protection time limit is 20 seconds, which is the maximum time allowed for an underload state to exist before causing a trip according to this parameter.

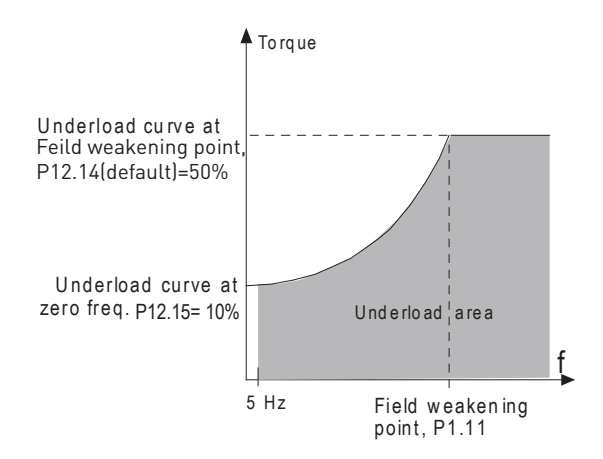

**Fig. 59. Underload protection**

#### **Motor thermal protection**

**0 =** *No action*

**1 =** *Alarm*

**2 =** *Fault, stop function*

**3 =** *Fault, coast "Stop function" on page 132*

*If tripping is selected the drive will stop and activate the fault stage, if the temperature of the motor becomes too high. Deactivating the protection, i.e. setting parameter to 0, will reset the thermal model of the motor to 0%.*

The motor thermal protection is to protect the motor from overheating. The drive is capable of supplying higher than nominal current to the motor. If the load requires this high current there is a risk that the motor will be thermally overloaded. This is the case especially at low frequencies. At low frequencies the cooling effect of the motor is reduced as well as its capacity. If the motor is equipped with an external fan the load reduction at low speeds is small.

The motor thermal protection is based on a calculated model and it uses the output current of the drive to determine the load on the motor.

The motor thermal protection can be adjusted with parameters. The thermal current  $I_T$  specifies the load current above which the motor is overloaded. This current limit is a function of the output frequency.

The thermal stage of the motor can be monitored on the control keypad display.

> CAUTION! The calculated model does not protect the motor if the airflow to the motor is reduced by blocked air intake grill.

- NOTE: To comply with UL 508C requirements motor over-temperature sensing is required at installation if the parameter is set to 0.
- NOTE: If you use long motor cables (max. 100m) together with small drives (<=1.5 kW) the motor current measured by the drive can be much higher than the actual motor current due to capacitive currents in the motor cable. Con-sider this when setting up the motor thermal protection functions.

### **Mtp:Ambient temperature**

When the motor ambient temperature must be taken into consideration, it is recommended to set a value for this parameter. The value can be set between -20 and 100 degrees Celsius.

### **Mtp:Zero speed cooling**

Defines the cooling factor at zero speed in relation to the point where the motor is running at nominal speed without external cooling. The default value is set assuming that there is no external fan cooling the motor. If an external fan is used this parameter can be set to 90% (or even higher).

If you change the parameter P1.4 (Motor nominal current), this parameter is automatically restored to the default value.Setting this parameter does not affect the maximum output current of the drive which is determined by parameter P1.7 alone.

The corner frequency for the thermal protection is 70% of the motor nominal frequency(P1.2).

The cooling power can be set between 0 - 150.0% x cooling power at nominal frequency. See Figure "Motor thermal current IT curve" on page 162.

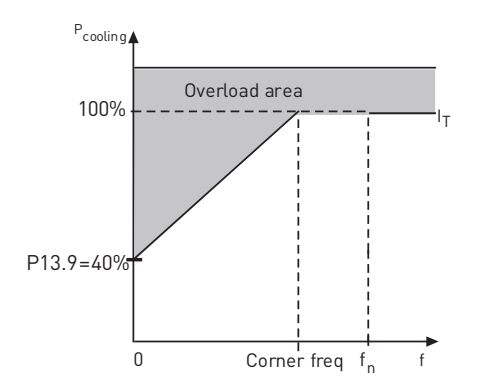

**Fig. 60. Motor thermal current IT curve**

#### **Mtp:thermal time constant**

This time can be set between 1 and 200 minutes.

This is the thermal time constant of the motor. The bigger the frame and/or slower the speed of the motor, the longer the time constants. The time constant is the time within which the calculated thermal model has reached 63% of its final value. ()The motor thermal time is specific to the motor design and it varies between different motor manufacturers.

If the motor's t6-time (t6 is the time in seconds the motor can safely operate at six times the rated current) is known (given by the motor manufacturer) the time constant parameter can be set basing on it. As a rule of thumb, the motor thermal time constant in minutes equals to 2 x t6. If the drive is in stop state the time constant is internally increased to three times the set parameter value. See also Figure "Motor temperature calculation" on page 163.

The cooling in stop stage is based on convection and the time constant is increased.

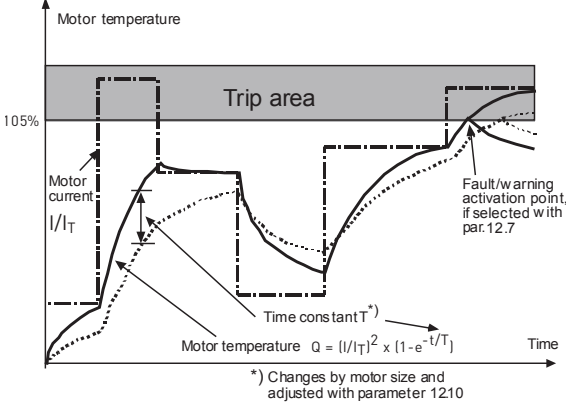

**Fig. 61. Motor temperature calculation**

## **STALL CURRENT**

The current can be set to 0.0...2xI<sub>Nunit</sub>.For a stall stage to occur, the current must have exceeded this limit. If parameter P1.7 Motor current limit is changed, this parameter is automatically calculated to 90% of the current limit. See Figure "Stall current" on page 164.

NOTE: In order to guarantee desired operation, this limit must be set below the current limit.

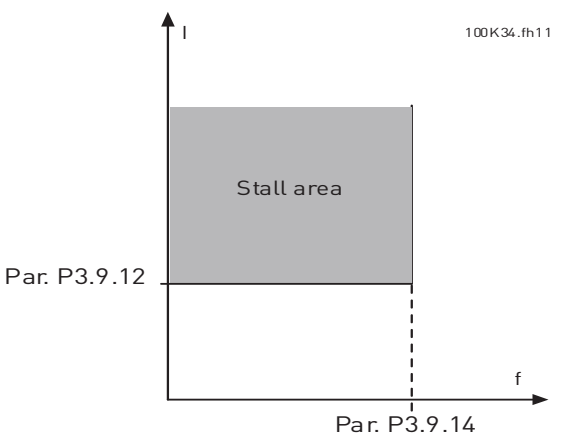

**Fig. 62. Stall current**

## **STALL TIME**

This time can be set between 0.00 and 300.00s.

This is the maximum time allowed for a stall stage. The stall time is counted by an internal up/down counter.

If the stall time counter value goes above this limit the protection will cause a trip (see P12.5).See Figure "Stall time calculation" on page 165.

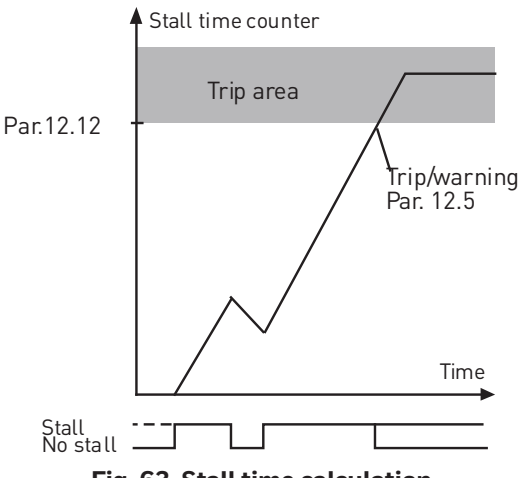

**Fig. 63. Stall time calculation**

### **UNDERLOAD PROTECTION: FIELD WEAKENING AREA LOAD**

The torque limit can be set between 10.0-150.0 %  $\times T<sub>nMotor</sub>$ 

This parameter gives the value for the minimum torque allowed when the output frequency is above the field weakening point. If you change parameter P1.4 (Motor nominal current) this parameter is automatically restored to the default value.

### **UNDERLOAD PROTECTION: TIME LIMIT**

This time can be set between 2.0 and 600.0 s.

This is the maximum time allowed for an underload state to exist. An internal up/down counter counts the accumulated underload time. If the underload counter value goes above this limit the protection will cause a trip according to parameter P12.6). If the drive is stopped the underload counter is reset to zero. See Figure "underload counter" on page 166.

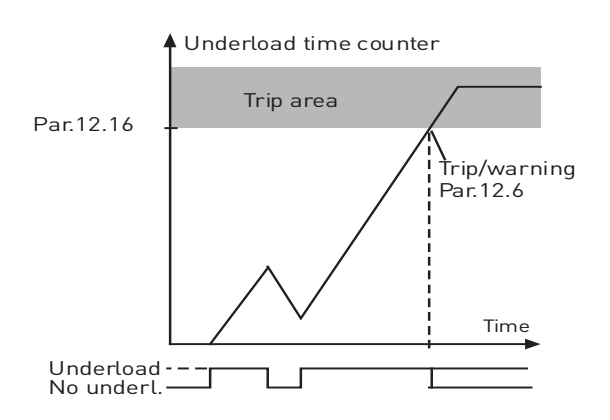

**Fig. 64. underload counter**

## **Input phase fault**

**0:** *No action*

**1:** *Alarm*

**2:** *Fault: Stop function*

**3:** *Fault: Coast*

#### **Motor temperature memory mode**

**0 =** *disabled*

**1 =** *constant mode*

**2 =** *last value mode*

# **Automatic reset (Control panel: Menu PAR -> P13)**

#### **Automatic reset**

Activate the Automatic reset after fault with this parameter.

NOTE: Automatic reset is allowed for certain faults only.

*Fault:*  **1***. Under voltage*

**2***. Over voltage*

- **3***. Over current*
- **4***. Motor over temperature*

**5***. Under load* 

### **Trial time**

The Automatic restart function restarts the frequency converter when the faults have disappeared and the waiting time has elapsed.

The time count starts from the first auto reset. If the number of faults occurring during the trial time exceeds trail number (the value of P13.4), the fault state becomes active. Otherwise the fault is cleared after the trial time has elapsed and the next fault starts the trial time count again. See Figure "Example of Automatic restarts with two restarts" on page 168.

If a single fault remains during the trial time, a fault state is true.

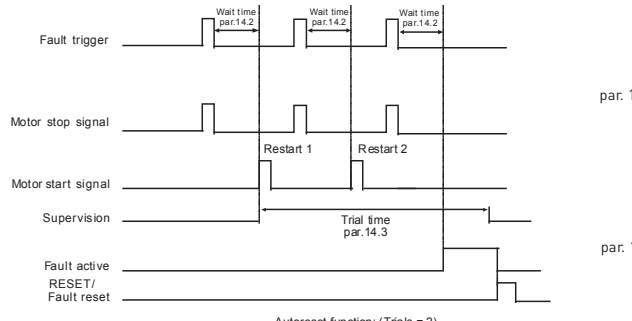

Autoreset function: (Trials <sup>=</sup> 2)

#### **Fig. 65. Example of Automatic restarts with two restarts**

# **PID control parameters (Control panel: Menu PAR -> P14)**

#### **Feedback value minimumFeedback value maximum**

This parameter sets the minimum and maximum scaling points for feedback value.

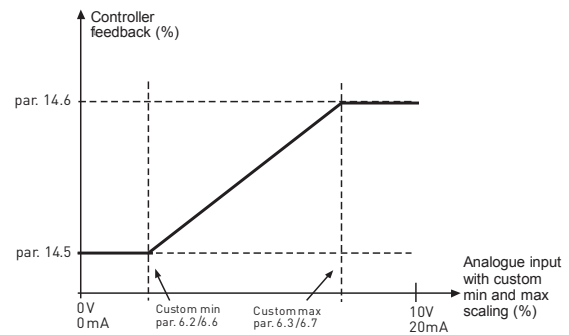

#### **Fig. 66. Feedback minimum and maximum**

## **P gain**

This parameter defines the gain of the PID controller. If the value of the parameter is set to 100%, a change of 10% in the error value causes the controller output to change by 10%.

## **PID controller I-time**

This parameter defines the integration time of the PID controller. If this parameter is set to 1,00 second, the controller output is changed by a value corresponding to the output caused from the gain every second. (Gain\*Error)/s.

### **PID controller D-time**

This parameter defines the derivative time of the PID controller. If this parameter is set to 1,00 second, a change of 10% in the error value causes the controller output to change by 10%.

## **Sleep min frequency**

### **Sleep delay**

#### **Wake-up error**

This function will put the drive into sleep mode if the frequency stays below the sleep limit for a longer time than that set with the Sleep Delay (P14.12). This means that the start command

remains on, but the run request is turned off. When the actual value goes below, or above, the wake-up error depending on the set acting mode the drive will activate the run request again if the start command is still on.

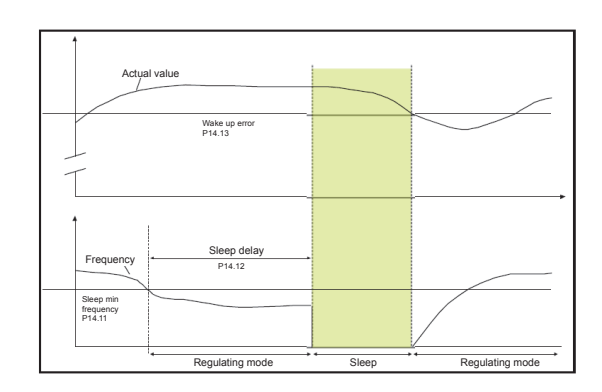

#### **Fig. 67. Sleep min frequency, Sleep delay, Wake-up error**

#### **Sleep setpoint boost**

### **Setpoint boost time**

## **Sleep max loss**

### **Sleep loss check time**

These parameters manage a more complex sleep sequence. After the time in P14.12, the setpoint is increased of the term in P14.14, for the time in P14.15. This will cause a higher output frequency.

Frequency reference is then forced at minimum frequency and the feedback value is sampled.

If the variation on the feedback value stays then lower than P14.16 for the time in P14.17, the drive will enter sleep condition.

If this sequence is not needed, then program P14.14 = 0%, P14.15 = 0 s, P14.16 = 50%, P14.17  $= 1$  s.

## **Process unit source selection**

Monitor V4.5 can show a process value, proportional to a variable measured by the drive. Source variables are:

**0** *= PID feedback value (max: 100%)* 

- **1** *= Output frequency (max: fmax)*
- **2** *= Motor speed (max: nmax)*
- **3** *= Motor torque (max: Tnom)*
- **4** *= Motor power (max: Pnom)*
- **5** *= Motor current (max: Inom)*

## **Process unit decimal digits**

Number of decimals shown on monitor V4.5.

### **Process unit min value**

Value shown on V4.5 when source variable is at its minimum.Proportionality is kept if source overtakes the minimum.

### **Process unit max value**

Value shown on V4.5 when source variable is at its maximum. Proportionality is kept if source overtakes the maximum.

# **Application setting (Control panel: Menu PAR->P15)**

### **Pre heat function**

 $\theta$  = not used

**1** *= pre heat current always active in stop state*

**2** *= pre heat controlled by digital input defined in P5.17*

**3** *= pre heat active when the drive's heatsink temperature is below the limit in P15.3*

**4** *= pre heat active when the external temperature measurements defined in P15.4 are below the limit in P15.5 (option board HVFDOPTTMP needed)* 

### **Pre heat current**

Value of DC current to the motor.

## **Heatsink temperature limit**

Considered when P15.1= 3.

Pre heat current is active when the heatsink temperature is below this value.

### **External temperature selection**

Bit wise selection of temperature inputs.

**B0** *=* Temperature input 1

- **B1** *<sup>=</sup>*Temperature input 2
- **B2** *<sup>=</sup>*Temperature input 3
- NOTE: HVFDOPTTMP parameters (in System menu) for setting of the sensor type must be configured accordingly.

### **External temperature limit**

Considered when P15.1= 4.

Pre heat current is active when the external temperature is below this value.

If more than one temperature input is configured in P15.4, the maximum measurement will be considered.

# **Application setting (Control panel: Menu PAR->P16)**

### **Active fire mode parameter group**

This parameter is visible only when start wizard is active. With this parameter you can enable/disable fire mode parameters during start wizard.

#### **Application access password**

Input the right password could review parameter group 18.

# **System parameter**

#### **Password**

SmartVFD HVAC2 API provides password function that is used when changing parameter value.

Inside PAR or SYS menu the selected parameter symbol and its value are alternating in the display. The single OK button pressing causes entering to the parameter value change mode.

If password protection is ON, user is asked to enter the right password (defined with parameter P4.3) and press OK button before editing value is possible. The password consists of four digit numbers, factory default value is 0000 = Password Disabled. Editing of all the parameters (including System parameters) is prohibited if the correct password has not been entered. If wrong password is entered, pressing OK button causes return to the main level.

#### **PASSWORD PARAMETERS:**

SmartVFD HVAC2 API has one password parameter P4.3 "Password";

Parameter P4.3 is a 4 digit number. Factory default will be 0000 = Password disabled;

Any other value than 0000 will enable the password and it is not possible tochange parameters. In this status all parameters are visible;

When navigate to Parameter P4.3, show "PPPP" as a parameter value if password has been set.

#### **ACTIVATING A PASSWORD:**

Navigate to Parameter P4.3;

Press OK button;

Cursor (lowest horizontal segment) of the very left digit flashes;

Select first digit of password by using UP and DOWN key;

Press RIGHT button;

Cursor of the second digit flashes;

Select second digit of password by using UP and DOWN key;

Press RIGHT button;

Cursor of the third digit flashes;

Select third digit of password by using UP and DOWN key;

Press RIGHT button;

Cursor of the fourth digit flashes;

Select fourth digit by using UP and DOWN key;

Press OK button --> the cursor of the first digit flashes;

Repeat insertion of password;

Press OK button --> password is locked;

In case of different values for the two passwords: display Fault;

Press OK button --> repeat password a second time;

To interrupt insertion of Password --> Press BACK / RES.

#### **DISABLING A PASSWORD:**

Insert the actual password --> Press OK --> Password is automatically set to 0000;

All parameters can then freely be changed;

To enable password again --> see 'Activating a password' procedure.

#### **CHANGE OF ONE PARAMETER:**

User tries to change a parameter value when password is enabled --> display PW;

Press OK button;

Cursor (lowest horizontal segment) of the very left digit flashes;

Select first digit of password by using UP and DOWN key;

Press RIGHT button;

Cursor of the second digit flashes;

Select second digit of password by using UP and DOWN key;

Press RIGHT button;

Cursor of the third digit flashes;

Select third digit of password by using UP and DOWN key;

Press RIGHT button;

Cursor of the fourth digit flashes;

Select fourth digit by using UP and DOWN key;

Press OK button;

Current value of parameter to be changed will be display;

Change parameter value as normal;

Press OK --> New parameter value will be stored and Password is enabled again;

For changing another parameter the procedure has to be repeated;

In the case of wanting to change multiple parameters it is of advantage to set P4.3 to 0000;

After the change of the parameter values password has to be activated again;

#### **FORGOTTEN PASSWORD:**

Follow procedure "Disabling a password" and select 6020 as actual password.

# **Modbus RTU**

SmartVFD HVAC2 has a built-in Modbus RTU bus interface. The signal level of the interface is in accordance with the RS-485 standard.

The built-in Modbus connection of SmartVFD HVAC2 supports the following function codes:

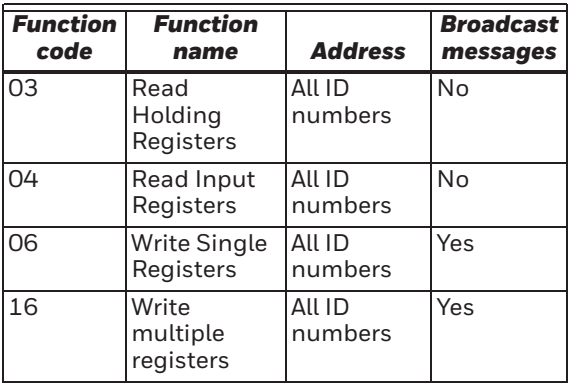

#### **Table 56. Modbus RTU**

# **Termination resistor**

The RS-485 bus is terminated with termination resistors of 120 ohms in both ends. SmartVFD HVAC2 has a built-in termination resistor which is switched off as a default (presented below). The termination resistor can be switched on and off with the right hand dip switch located above IOterminals in the front of the drive (see below).

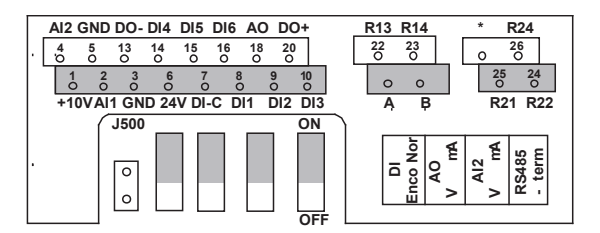

#### **Fig. 68. SmartVFD HVAC2 I/O**

# **Modbus address area**

The Modbus interface of SmartVFD HVAC2 uses the ID numbers of the application parameters as addresses. The ID numbers can be found in the parameter tables in ["STANDARD application](#page-71-0)  [parameters](#page-71-0)" on page 72. When several parameters / monitoring values are read at a time, they must be consecutive. 11 addresses can be read and the addresses can be parameters or monitoring values.

NOTE: With some PLC manufacturers, the interface driver for Modbus RTU communication may contain an offset of 1 (the ID number to be used would then subtract 1).

# **Modbus process data**

Process data is an address area for fieldbus control. Fieldbus control is active when the value of parameter 2.1 (Control place) is 1 (= fieldbus). The content of the p ()rocess data can be programmed in the application.The following tables present the process data contents in SmartVFD HVAC2 Application.

#### **Table 57. Output process data**

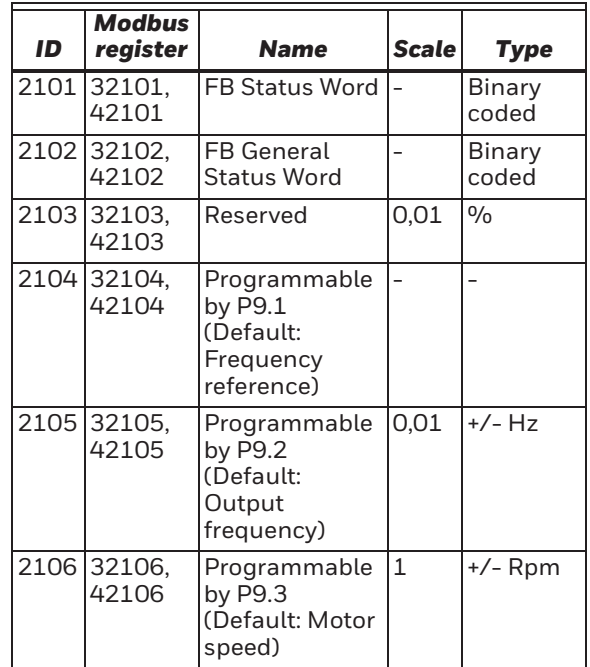

#### **Table 57. Output process data**

**Table 58. Input process data**

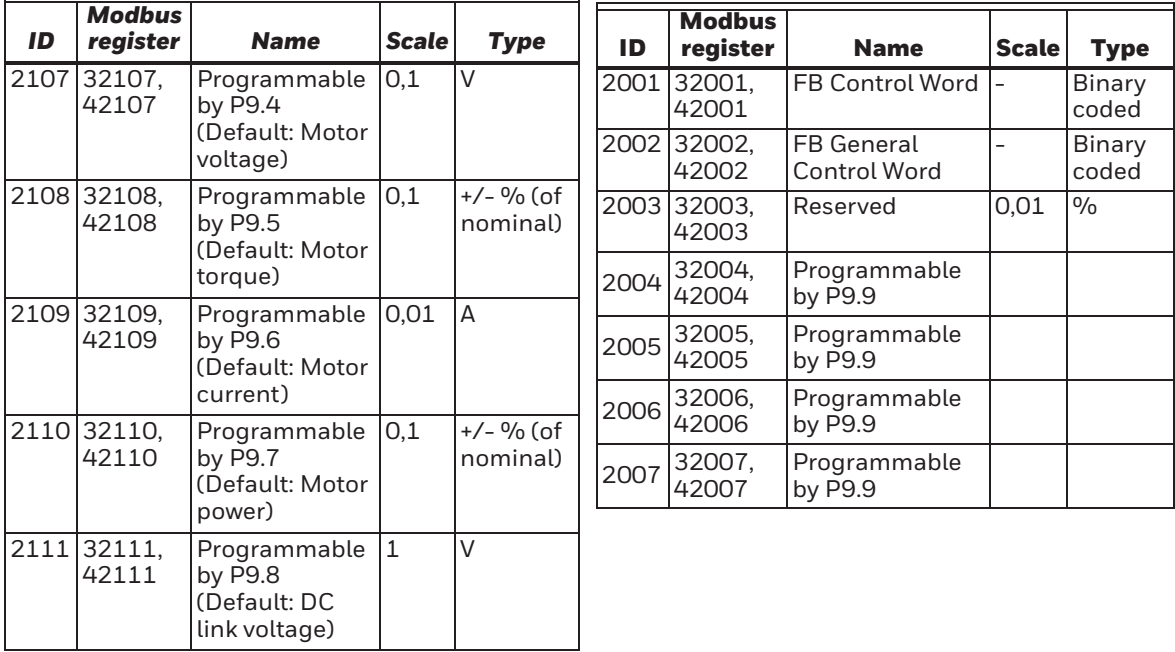

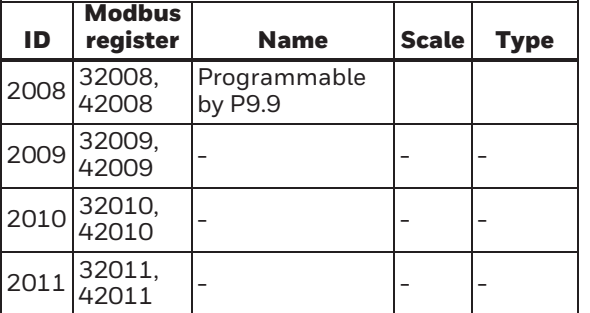

**Table 58. Input process data**

- NOTE: 2004 2007 can set as PID Control Reference by setting P14.1(Setpoint selection) or PID Actual value by setting P14.4(Feedback value selection)!
- NOTE: 2004 2007 can be set as the Analogue Output by P8.1, P8.5, P8.9.
- NOTE: 2004 2008 can set as Aux Control Word with P9.9:

 *b0: Run enable*

 *b1: acc / dec ramp 2 selection*

 *b2: freq reference 2 selection*

NOTE: - AUX CW is active when configured, even if control place is not the fieldbus

> *- b0 Run enable is computed in AND with a possible Run enable signal from digital input. Fall of enable will cause coasting stop.*

#### **Status word (output process data)**

B3, FLT No fault Fault active

Information about the status of the device and messages is indicated in the Status word. The Status word is composed of 16 bits the meanings of which are described in the table below:

#### **Bit Description** Value =  $0$   $Value = 1$ B0, RDY Drive not ready Drive ready B1, RUN Stop Run B2, DIR Clockwise Counter-clockwise

#### **Table 59. Status word (output process data)**

**Table 59. Status word (output process data)**

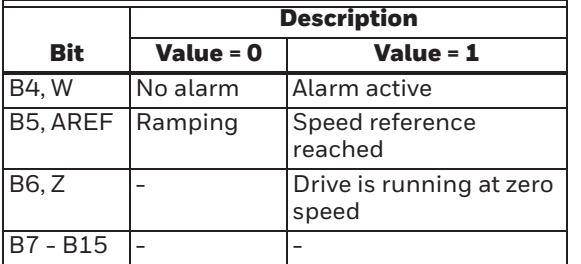

#### **General status word (output process data)**

Information about the status of the device and messages is indicated in the General status word. The General status word is composed of 16 bits the meanings of which are described in the table below:

**Table 60. General status word (output process data)**

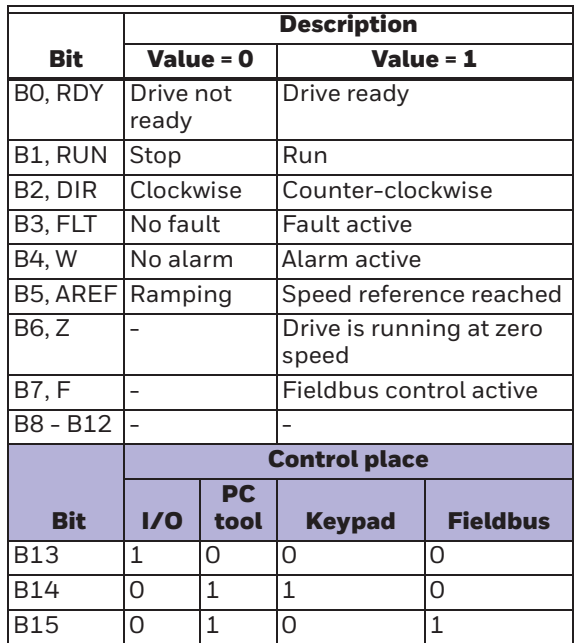

#### **Actual speed (output process data)**

This is actual speed of the frequency converter. The scaling is -10000...10000. The value is scaled in percentage of the frequency area between set minimum and maximum frequency.

#### **Control word (input process data)**

The three first bits of the control word are used to control the frequency converter. By using control word it is possible to control the operation of the drive. The meanings of the bits of control word are explained in the table below:

#### **Table 61. Control word (input process data)**

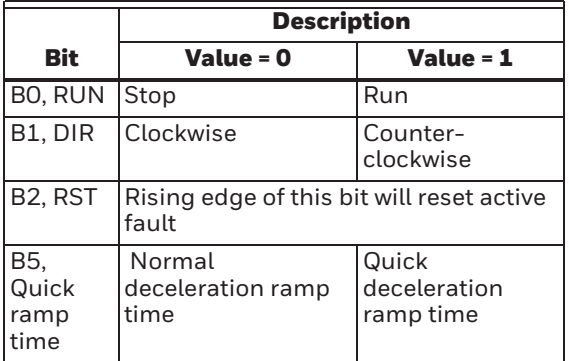

#### **Speed reference (input process data)**

This is the Reference 1 to the frequency converter. Used normally as Speed reference. The allowed scaling is 0...10000. The value is scaled in percentage of the frequency area between the set minimum and maximum frequencies.
## **TECHNICAL DATA**

#### **SmartVFD HVAC2 technical data**

#### **Table 62. SmartVFD HVAC2 technical data.**

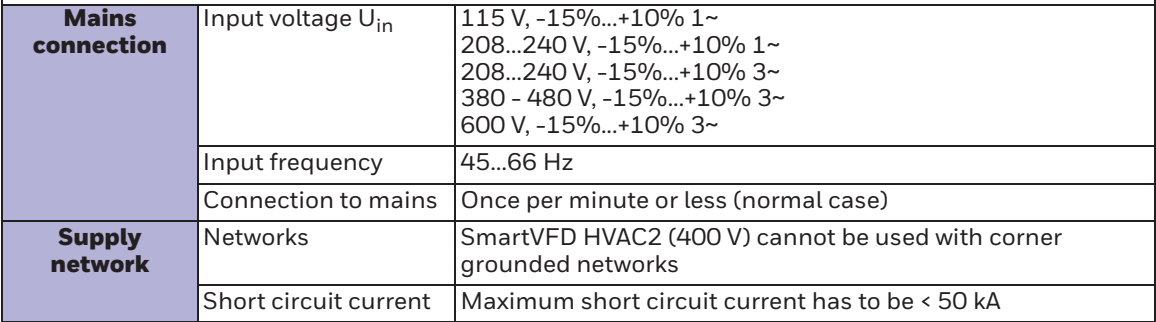

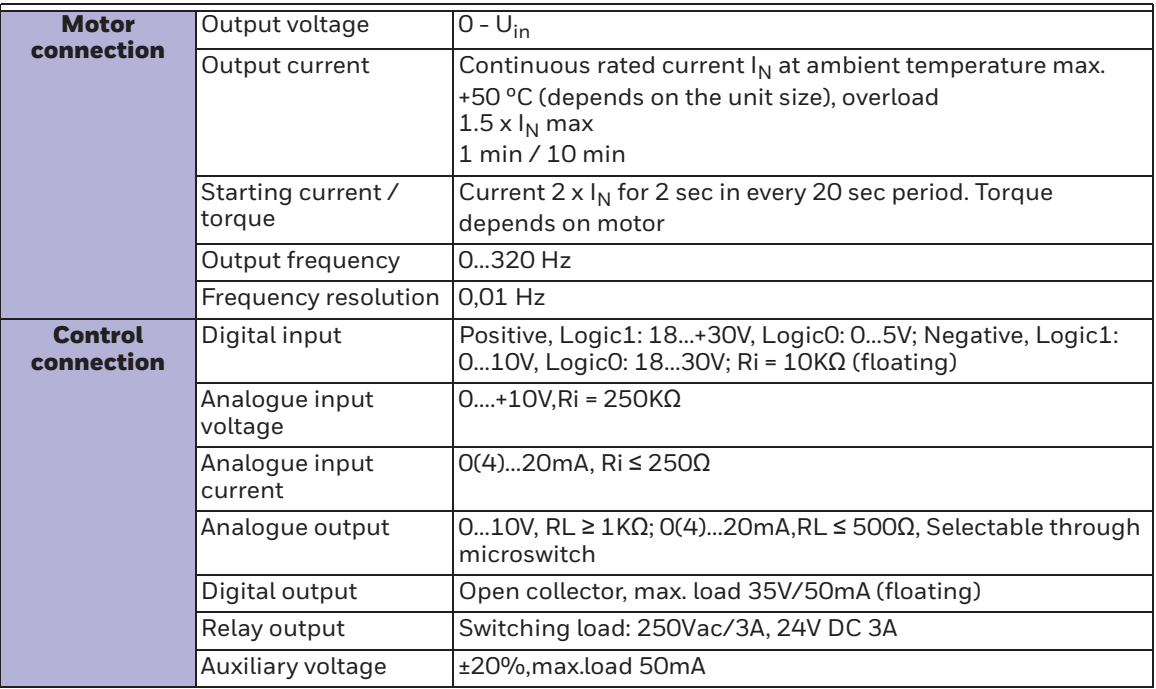

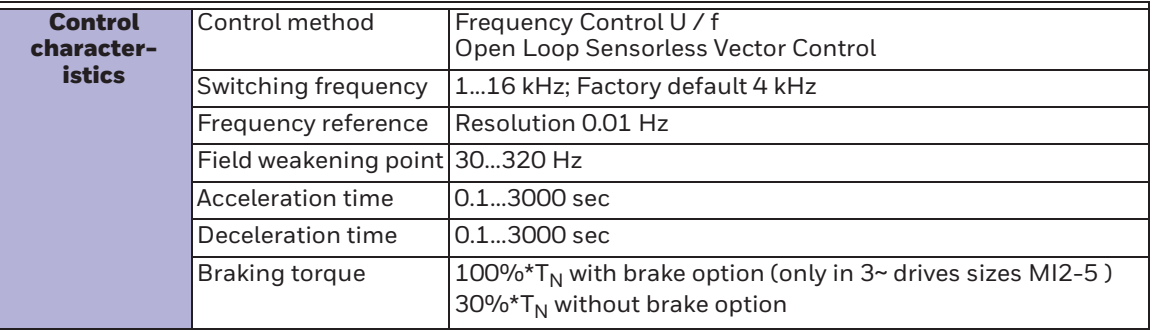

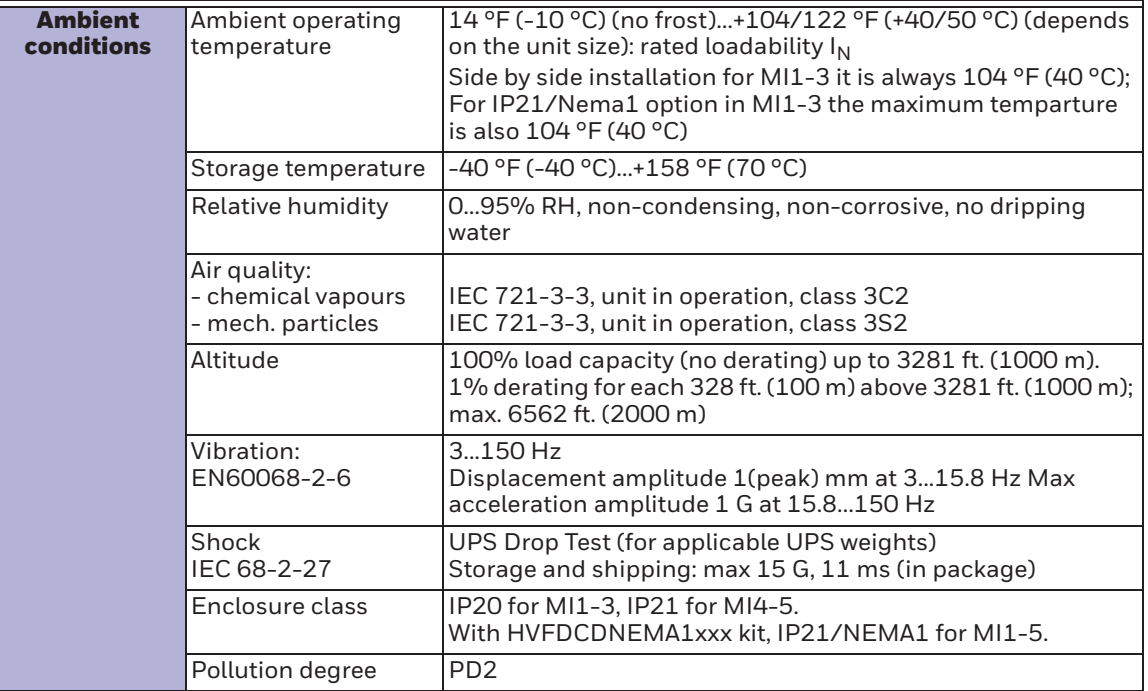

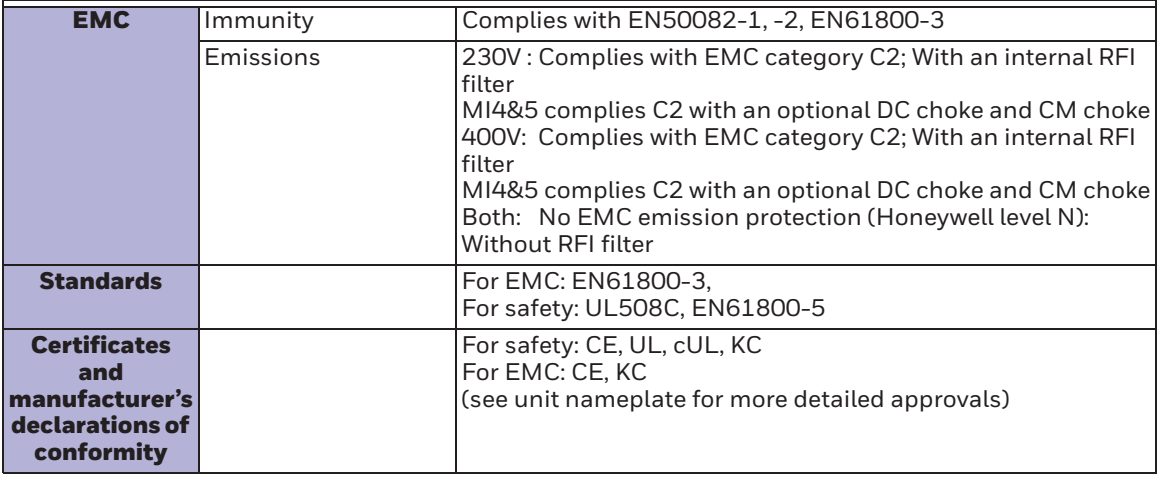

## **PART NUMBERS, POWER RATINGS, SIZE, AND WEIGHT**

#### **Part Number Options**

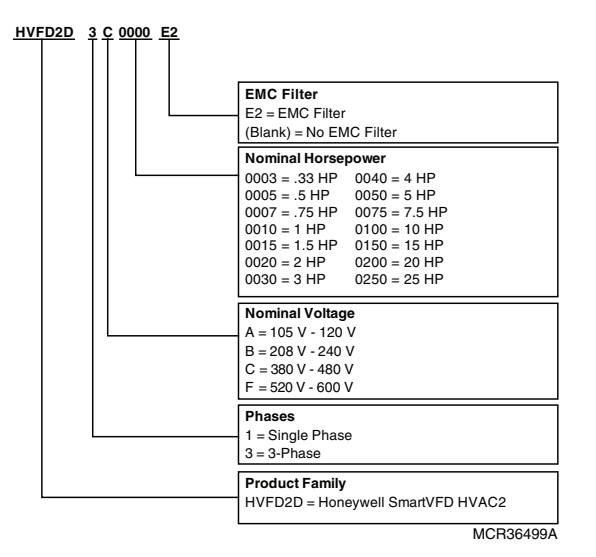

**Fig. 69. SmartVFD HVAC2 part number options.**

### **Low overload**

Low overload = 150% starting torque, 2 sec/20 sec, 110% overloadability, 1 min/10 min

Following continuous operation at rated output current, 110% rated output current (IL) for 1 min, followed by a period of load current less than rated current, and of such duration that the r.m.s output current, over the duty cycle, does not exceed rated output current (IL)

### **High overload**

High overload = 200% starting torque, 2 sec/20 sec, 150% overloadability, 1 min/10 min

Following continuous operation at rated output current, 150 % rated output current (IH) for 1 min, followed by a period of load current less than rated current, and of such duration that the r.m.s output current, over the duty cycle, does not exceed rated output current (IH)

### **SmartVFD HVAC2 – Mains voltage 208-240 V**

**Table 63. Mains voltage 208-240 V, 50/60 Hz, 1~ series.**

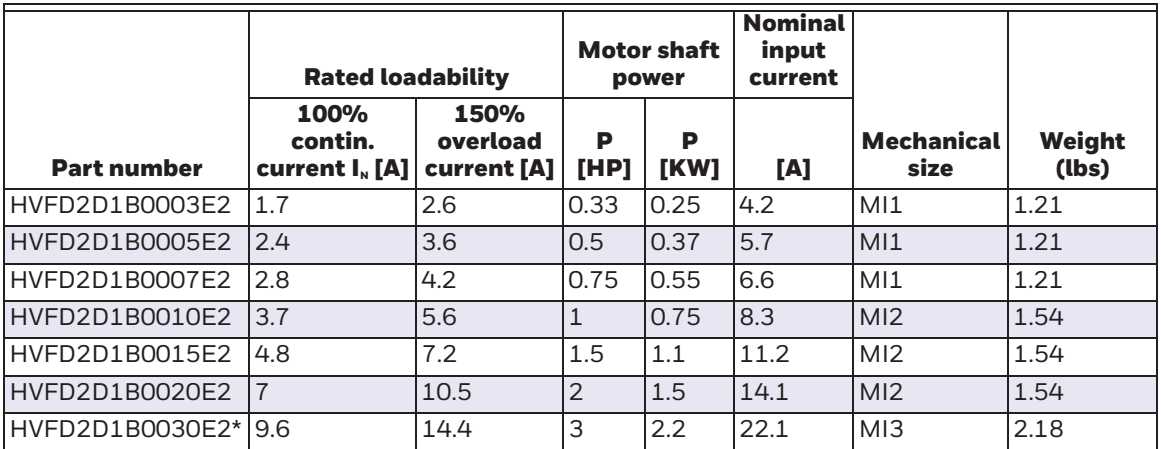

\* The maximum ambient operating temperature of this drive is 104 °F (40 °C)

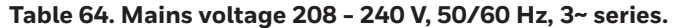

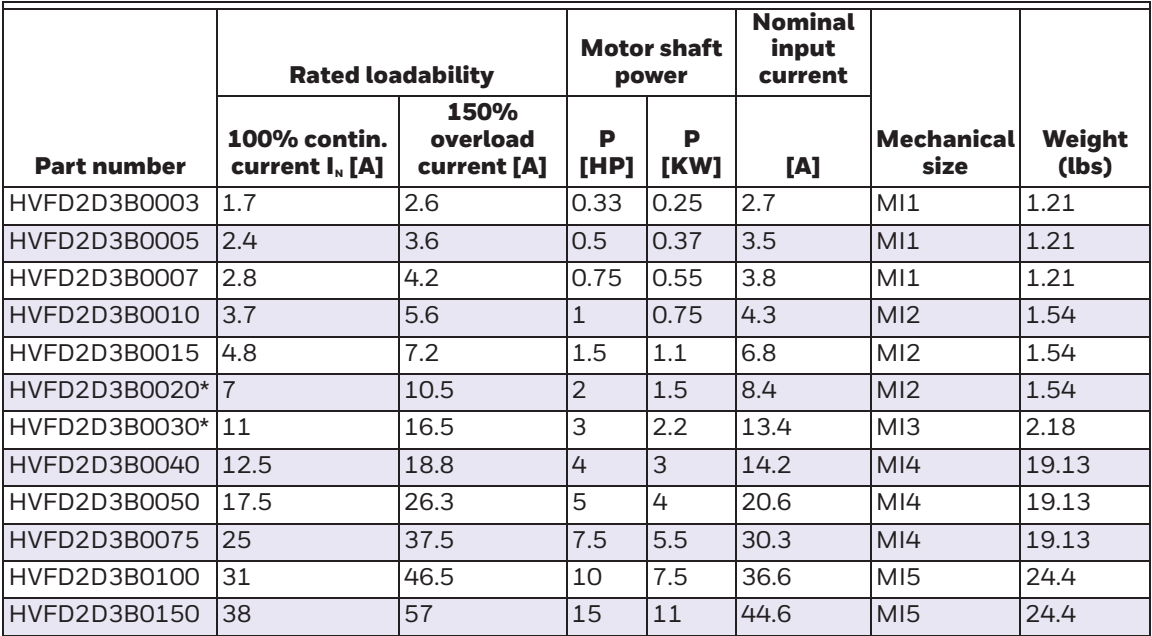

\* The maximum ambient operating temperature of these drives is 104 °F (40 °C).

### **SmartVFD HVAC2 – Mains voltage 115 V**

Part numberRated loadability Motor shaft power Nominal input currentMechanical Weight size(lbs) 100% contin. current  $I_{N}$  [A] 150% overload current [A] P[HP] P[KW] [A] HVFD2D1A0003 1.7 2.6 0.33 0.25 9.2 MI2 1.54  $HVPD2D140005$  24 2.4 3.6 0.5 0.37 11.6 MI2 1.54  $HVPD2D1A0007$  2.8 4.2 0.75 0.55 12.4 MI2 1.54 HVFD2D1A0010 3.7 3.7 5.6 1 0.75 15 MI2 1.54 HVFD2D1A0015 4.8 7.2 1.5 1.1 16.5 MI3 2.18

**Table 65. Mains voltage 115 V, 50/60 Hz, 1~ series.**

### **SmartVFD HVAC2 – Mains voltage 380-480 V**

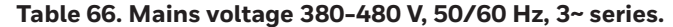

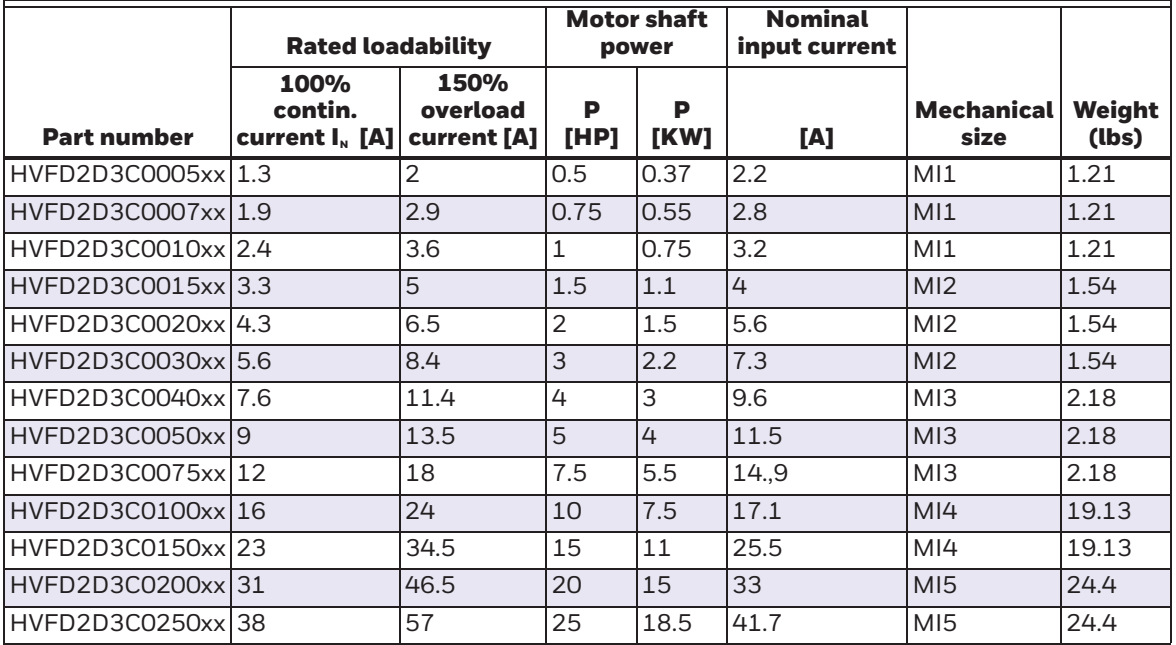

### **SmartVFD HVAC2 – Mains voltage 600 V**

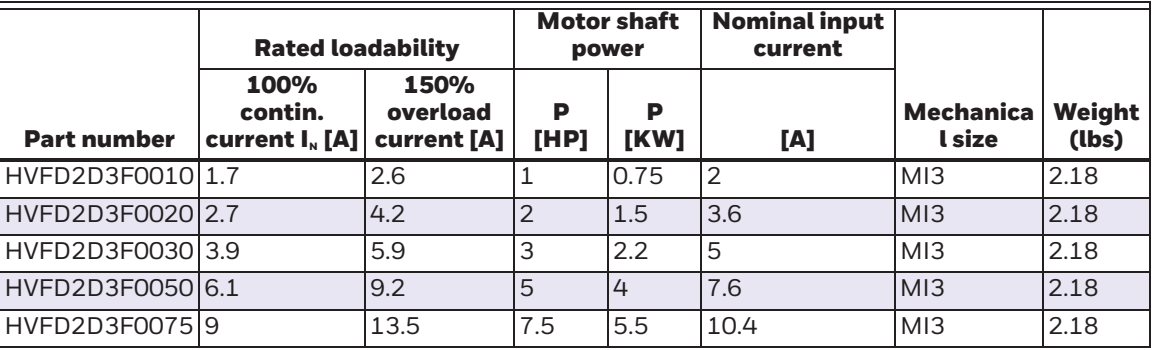

**Table 67. Mains voltage 600 V, 50/60 Hz, 3~ series.**

NOTE: The input currents are calculated values with 100 kVA line transformer supply.

- NOTE: The mechanical dimensions of the units are given in ["SmartVFD HVAC2 dimensions" on](#page-11-0)  [page](#page-11-0) 12.
- NOTE: For PM motor, please select the drive power rating according to motor shaft power, not rated current.

## **ACCESSORIES**

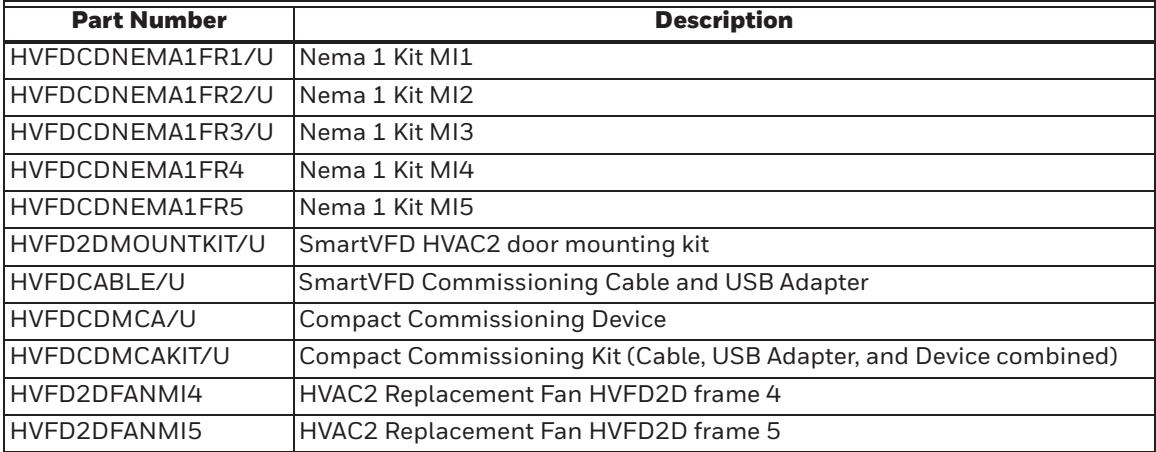

By using this Honeywell literature, you agree that Honeywell will have no liability for any damages arising out of your use or modification to, the literature. You will defend and indemnify Honeywell, its affiliates and subsidiaries, from and against any liability, cost, or damages, including attorneys' fees, arising out of, or resulting from, any modification to the literature by you.

#### **Home and Building Technologies**

In the U.S.:

Honeywell

715 Peachtree Street NE

Atlanta, GA 30308

buildingcontrols.honeywell.com

® U.S. Registered Trademark © 2017 Honeywell International Inc. 31-00108—07 M.S. Rev. 10-17Printed in United States

# **Honeywell**